### **Oracle Utilities Customer Care And Billing**

Operations and Configuration Guide Ver 2.3.1

E18371-01

August 2010

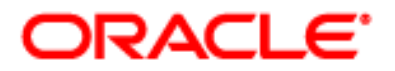

Oracle Utilities Customer Care And Billing Operations and Configuration Guide, Ver 2.3.1

### E18371-01

Copyright © 2007 - 2010 Oracle. All rights reserved.

The Programs (which include both the software and documentation) contain proprietary information; they are provided under a license agreement containing restrictions on use and disclosure and are also protected by copyright, patent, and other intellectual and industrial property laws. Reverse engineering, disassembly, or decompilation of the Programs, except to the extent required to obtain interoperability with other independently created software or as specified by law, is prohibited.

The information contained in this document is subject to change without notice. If you find any problems in the documentation, please report them to us in writing. This document is not warranted to be error-free. Except as may be expressly permitted in your license agreement for these Programs, no part of these Programs may be reproduced or transmitted in any form or by any means, electronic or mechanical, for any purpose.

If the Programs are delivered to the United States Government or anyone licensing or using the Programs on behalf of the United States Government, the following notice is applicable:

### **U.S. GOVERNMENT RIGHTS**

**Programs, software, databases, and related documentation and technical data delivered to U.S. Government customers are "commercial computer software" or "commercial technical data" pursuant to the applicable Federal Acquisition Regulation and agency-specific supplemental regulations. As such, use, duplication, disclosure, modification, and adaptation of the Programs, including documentation and technical data, shall be subject to the licensing restrictions set forth in the applicable Oracle license agreement, and, to the extent applicable, the additional rights set forth in FAR 52.227-19, Commercial Computer Software--Restricted Rights (June 1987). Oracle USA, Inc., 500 Oracle Parkway, Redwood City, CA 94065.** 

The Programs are developed for general use in a variety of information management applications. They are not developed or intended for use in any inherently dangerous applications including applications which may create a risk of personal injury. If you use the Programs in dangerous applications, then you shall be responsible to take all appropriate fail-safe, backup, redundancy and other measures to ensure the safe use of the Programs. Oracle disclaims any liability for any damages caused by use of the Programs in dangerous applications.

The Programs may provide links to Web sites and access to content, products, and services from third parties. Oracle is not responsible for the availability of, or any content provided on, third-party Web sites. You bear all risks associated with the use of such content. If you choose to purchase any products or services from a third party, the relationship is directly between you and the third party. Oracle is not responsible for: (a) the quality of third-party products or services; or (b) fulfilling any of the terms of the agreement with the third party, including delivery of products or services and warranty obligations related to purchased products or services. Oracle is not responsible for any loss or damage of any sort that you may incur from dealing with any third party.

Oracle, JD Edwards, PeopleSoft, and Siebel are registered trademarks of Oracle Corporation and/or its affiliates. Other names may be trademarks of their respective owners.

# **Table of Contents**

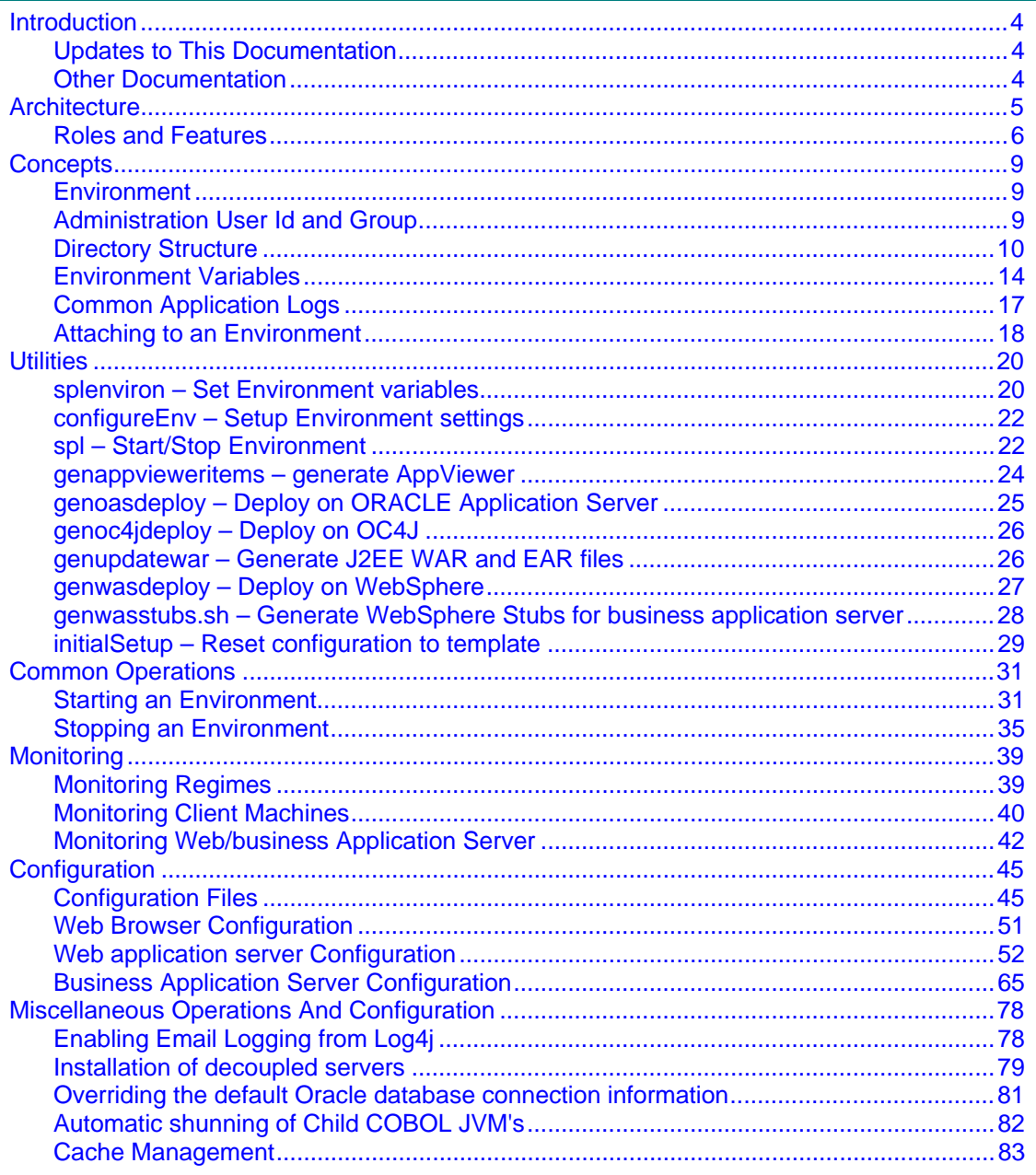

### <span id="page-3-0"></span>**Contents Introduction Architecture Concepts Utilities** [Common Operations](#page-30-0)  **Monitoring Configuration** [Miscellaneous Operations And Configuration](#page-77-0)

# **Introduction**

Welcome to the Oracle Utilities Customer Care And Billing Operations and Configuration Guide for Ver 2.3.1. This guide outlines the technical concepts for operating and configuring the product on its platforms as outlined in the product installation documentation.

*Note:* All examples and screen captures are used for publishing purposes only and may vary from the actual values seen at your site.

*Note:* For publishing purposes the Oracle Utilities Customer Care And Billing product will be referred to as "product" in this document.

### **Contents**

[Updates to This Documentation](#page-3-0)  [Other Documentation](#page-3-0) 

# **Updates to This Documentation**

This documentation is provided with the version of the product indicated. Additional and updated information about the operations and configuration of the product is available from the Knowledge Base section of ORACLE MetaLink [\(http://metalink.oracle.com](http://metalink.oracle.com/)). Please refer to MetaLink for more information.

# <span id="page-3-1"></span>**Other Documentation**

This document is part of the product technical documentation. There are groups of manuals that should also be read for additional specific advice and information:

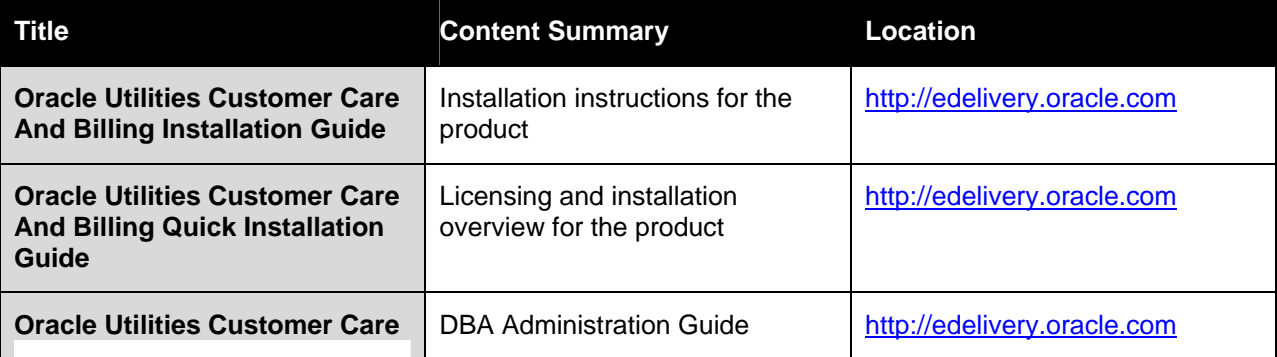

<span id="page-4-0"></span>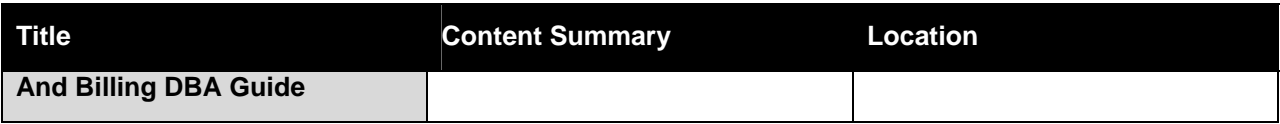

# **Architecture**

The product is a multi-layered product with distinct tiers. The diagram below illustrates the architecture of the product:

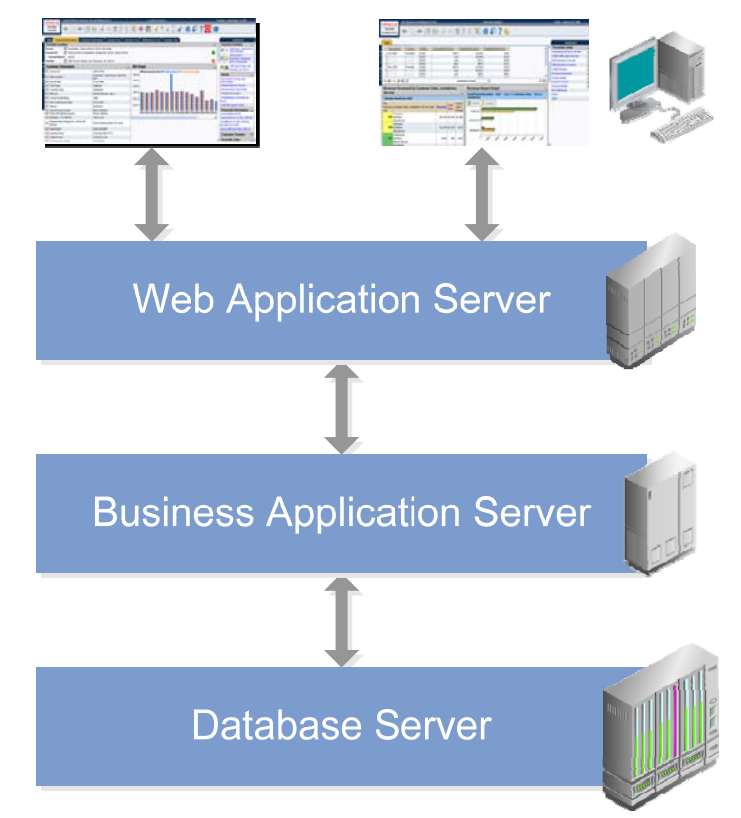

The components of the architecture are as follows:

- **Client**  The client component is a browser based interface which is "light" and only requires the Internet Explorer browser to operate.
- Communication between the client and server uses the HTTP protocol across a TCP/IP network. Secure Sockets (HTTPS) is also supported<sup>[1](#page-4-1)</sup>. The user simply uses a URL containing the product hostname and allocated port number in the address bar of Internet Explorer to access the application.

1

<span id="page-4-1"></span><sup>&</sup>lt;sup>1</sup> Refer to the J2EE Web application server manuals for information on how to configure the HTTPS protocol.

<span id="page-5-0"></span>*Note:* It is possible to use proxies to hide or translate the hostname and port numbers. Refer to the documentation provided with your J2EE Web application server documentation for proxy support instructions.

- **Web application server** The product Web Application is housed in a J2EE compliant Web application server *(Refer to the Supported Platforms section of the installation guide for J2EE Web application servers and versions supported*) This server can be run on a variety of supported Windows, Linux and Unix platforms (*Refer to the Supported Platforms section of the guide for operating systems and versions supported*). Within the Web application server the pages for the product are rendered using a combination of meta data and formatting rules to ensure a consistent look and feel. These pages are written using a combination of J2EE Java script and Java. These pages are cached on the Web Server and served to the client upon request. If the page requires business rules to be invoked then business objects are called from this server.
- **Business application server** As of V2.2 of the product, the business component of the architecture can be installed as part of the Web application server or as a separate component. This means the business application server is also housed in a J2EE compliant Web application server *(Refer to the Supported Platforms section of the installation guide for J2EE Web application servers and versions supported*). This server can be run on a variety of supported Windows, Linux and Unix platforms (*Refer to the Supported Platforms section of the installation guide for operating systems and versions supported*). Within the business application server the following components are implemented:
	- **Business Objects** The business logic for each object in the system is expressed as a COBOL or Java object. It contains all the SQL, programmatic rules and structures to manage the data for the transactions. In some products, COBOL is supported for our legacy customers and it is up to the site whether COBOL or Java is used for any extensions to the business objects.
	- **DB Connection Pool If any database access is required, we use an industry component** called Hibernate to manage and pool the connections to the database. This will reserve connections and ensure efficient use of connections to the database.
- To access the database product uses the networking client provided by the DBMS vendors to ensure correct connection. For example, ORACLE provides SQL\*NET, DB2 provides UDB Connect and SQL Server uses .NET drivers. These clients are multi-protocol for maximum flexibility.
- **Database Server** The RDBMS used for the implementation is implemented in the database server. The product supports a number of databases (*Refer to the Supported Platforms section of the installation guide for databases and versions supported*). The database server only stores and retrieves the data for the product as all the business logic is in the business objects.

# **Roles and Features**

Each tier in the architecture has a specific role in the operation of the product. The sections below outline the roles and features of each tier.

### **Contents**

<span id="page-6-0"></span>**Client** [Web application server](#page-6-0)  [business application server](#page-7-0)  [Database Server](#page-7-0) 

### **Client**

The Browser User interface (BUI) is a combination of HTML and Java-script. AJAX, shorthand for Asynchronous JavaScript and XML, is a Web development technique for creating interactive Web applications. This makes web pages more responsive by exchanging small amounts of data with the server, so that the entire page does not have to be reloaded each time the user makes a change. This increases the Web page's interactivity, speed, and usability.

There are no ActiveX or Java components in the base product installation. This means that the deployment of the browser client is relatively simple as the only required component to use the product is a supported version of Internet Explorer on the client machine. If the implementation requires ActiveX controls for extensions then you can add them.

*Note:* If your implementation chooses to use the graphing component zones, then the latest version of the Macromedia Flash browser component must be installed. Refer to <http://www.adobe.com/products/flashplayer/>

The Browser tier of the product is provided for the end users to access the product on a desktop. The client provides the following roles in the architecture:

- **Screen Rendering and Caching** All the screens are rendered using standard HTML and JavaScript (not Java). The rendering is performed as the screen is served from the Web Application server and stored in the local browser cache.
- **User Interaction** The client provides the user with the screen interaction. After page is rendered the user can interact (manipulate data and screen elements) as per their business transaction. The browser client is responsible for ensuring that users can navigate and interact with the screen elements (e.g. resizing, display correctly).
- **User Context** The product is stateless and therefore the client stores the transactional context locally and passes this to the transaction as required. The client records the context of the transaction in the browser memory.
- **Screen Cookie Management** After a user is authenticated by the Web application server, the client is issued a JSR compliant cookie which is used as the credentials for all subsequent transactions. This cookie is a session cookie, which means it is stored in memory and removed when the browser is shutdown.

No business logic is stored on the client component.

### **Web Application Server**

The product is a J2EE set of Web applications that are housed in a J2EE compliant Web application server. The product and the Web application server provide the following roles in the architecture:

 **Authentication** – The Web application server software that houses the product provides adapters to common security repositories. This means that security products interfaced to the Web application server software can be used in conjunction (with configuration) with the product.

- <span id="page-7-0"></span> **Managing Client connections** – The Web application server software manages any client connections (during and after they are authenticated) for processing and availability.
- **Page Server** The major responsibility of the Web application server is to "serve" pages to the client on demand. At startup time (or at the first request for a particular page) the product generates the screens dynamically using metadata and rendering style sheets. These are cached for reuse locally.
- **Cache management**  For performance reasons, the static data (usually metadata and configuration data) is cached in memory on the Web application server.

No business logic is stored on the Web application server component. The Web application server Component of the product is written in Java and JavaScript.

### **Business Application Server**

The product is a J2EE set of business applications that are housed in a J2EE compliant Web application server (this can be the same instance of the Web application server or a separate one). The product and the business application server provide the following roles in the architecture:

- **Authorization** After authentication has been performed by the Web application server, the Business Application server is responsible for determining which functions and which data can be accessed.
- **Data Integrity** The business application server contains the business logic to maintain referential integrity for the product data.
- **Validation** The business application server contains the business logic that contains all the validation rules for the product data.
- **Business Rules** The business application server contains the business logic that implements business rules and performs calculations.
- **SQL** The business application server contains all the SQL statements and formats and processes results from those SQL statements.

The business application server Component of the product is written in Java and may contain COBOL for backward compatibility.

### **Database Server**

The product contains a database schema within a database management system. The database server has the following roles in the architecture:

- **Data Storage** The database is responsible for efficiently storing all data.
- **Data Retrieval** The database is responsible for efficiently retrieving data using SQL provided by the business application server.
- **Data Management** The database is responsible for efficiently managing all data.

No business logic is stored on the Database Server.

# <span id="page-8-0"></span>**Concepts**

Before you attempt to configure or operate the product, there are important concepts that you should understand. These concepts are addressed in this document as a basis for the other documents in the technical documentation.

### **Contents**

**Environment** [Administration User Id and Group](#page-8-0)  [Directory Structure](#page-9-0)  [Environment Variables](#page-13-0)  [Common Application Logs](#page-16-0)  [Attaching to an Environment](#page-17-0) 

# **Environment**

In a product implementation and post-implementation there will be a number of copies of the product installed. Each copy of the product is known as an environment. Each environment will be created for a specific purpose, according to your site plans, and accessible to a group of users deemed necessary for that purpose. For example, there will be at least one testing environment where designated personnel will perform their testing tasks.

For planning purposes an environment is a single instance of:

- The Web applications deployed in a J2EE Web application server.
- The business applications deployed in a J2EE Web application server. This can be the same physical J2EE Web application server or another instance (such as a separate server).
- A database containing the product schema. Physically, a schema can exist in an individual database instance or shared within a database instance (i.e. you can install multiple schemas of the product in the same database).

While there is no restriction on the number of environments it is recommended that the minimal number of copies of the product be installed using the guidelines outlined in the "Environment Management" document in the "Software Configuration Management" series on MetaLink (Refer to [Other](#page-3-1)  [Documentation](#page-3-1)).

# **Administration User Id and Group**

Prior to installing the product, you create a UNIX administration user ID and administration group. This account is used to install and operate the product. The product administration user ID and product group is provided as a parameter during the installation process. By default, the product administration user ID is ci ssys (CCBUSER parameter) and the group is ci ssys (CCBGROUP parameter). However, alternative values can be used according to your site standards.

The administration user ID is responsible for the following:

It is the owner of the majority of the files installed for the product.

- <span id="page-9-0"></span> It is the only user ID that should be used to run any of the administration tools provided with the product.
- It is the user ID that owns the UNIX resources used by the product. When the product is running, this user ID owns the processes associated with running the base software.

The administration user ID should be protected from unauthorized use. If components of the responsibility of administration need to be delegated to other users on the machine, we recommend not giving out the administration user ID. Instead, an alternative solution should be sought (such as using sudo or similar security tools).

The administration user ID should *not* be used for any of the following:

- As a product end user. By default, the administration user ID does not have access to the functionality of the product.
- **To run product background processes.**
- To manipulate data files exported from or imported into the product from any interfaces.

This technical document will refer to the administration user ID as cissys. If your site uses an alternative user ID as the administration user ID, substitute that user ID value for cissys.

*Implementation Tip.* It is possible to implement a different owner per environment in the product. Why would you want to do this? If you want to allow developers or testers to restart environments themselves, you can give access only to appropriate environments to distribute the administration. This can be achieved by installing the product with different userids. Note that you must log in and administrate each environment with its account only.

## **Directory Structure**

In an effort to facilitate upgrades and ease maintenance, the product installation process creates a very specific directory hierarchy under the administration user ID of ci ssys (by default). The structure holds all the code, system products, scripts and temporary files that are created by the product during installation and operation.

*Note.* Every part of the product relies on the fact that this directory structure and the files within remain intact as delivered.

*Note.* At no time should you modify any of the supplied programs or scripts without the express direction of ORACLE.

There are two different directory structures that the product application uses:

- Base code directory structure known as <SPLDIR>
- Application output directory structure / log directory known as <SPLDI ROUT>

Within each of the structures, there is a mount point and a subdirectory for each environment  $\epsilon$ envi ronment> installed on the machine. The base mount point  $\epsilon$ SPLDIR> contains the environment directories that hold all of the application software for each particular environment. The application output mount point <SPLDI ROUT> contains the environment directories that hold temporary files (such as the output from Doc 1) as well as batch log files. The default  $\langle SPLD/Rs \rangle$  directory is /spl and the default <SPLDI ROUT> directory is /spl /spl output.

<span id="page-10-0"></span>When a user logs on to a particular environment of the product either using the browser-based interface or directly on UNIX/Windows, the environment is set up (i.e. environment variables, etc.) to point to the appropriate directory structure under the mount point. The environment variable that points to an environment directory under <SPLDIR> is \$SPLEBASE (or %SPLEBASE% in Windows). The environment variable that points to an environment directory under <SPLDI ROUT> is \$SPLOUTPUT (or %SPLOUTPUT%) on Windows). The SPLEBASE and SPLOUTPUT environment variables are two of the standard environment variables used by the utilities provided with the product and runtime.

Implementation Tip. The actual location of the application directory <SPLDI R> and application output directory <SPLDI ROUT> is up to site standards. The product does not care where it is installed as it internally uses the environment variables to access the correct locations.

The actual location for the mount points can differ per environment if you want. This is handy if you need to vary the location because you do not have enough space for all your non-production environments. Typically the number of environments during an implementation varies according to the level of access and desired amount of testing and training. The only restriction is that there can only be one location for SPLEBASE and SPLOUTPUT per environment.

### **Contents**

[Software Directory Structure](#page-10-0)  [Output Structure](#page-13-0) 

### **Software Directory Structure**

The following components are stored in the base code directory structure:

- **Runtimes for Components** All the runtime executables for the base software.
- **Business Object Binaries** All the binaries that contain the business logic.
- **Configuration Files** All the configuration files for the business objects and runtimes
- **Scripts** Any administration or runtime scripts that are supplied to the customer.
- **Supported Plug-ins** Source and executable for supplied plug-ins.

The following illustration depicts the layout of where the product code is placed upon installation into the file system:

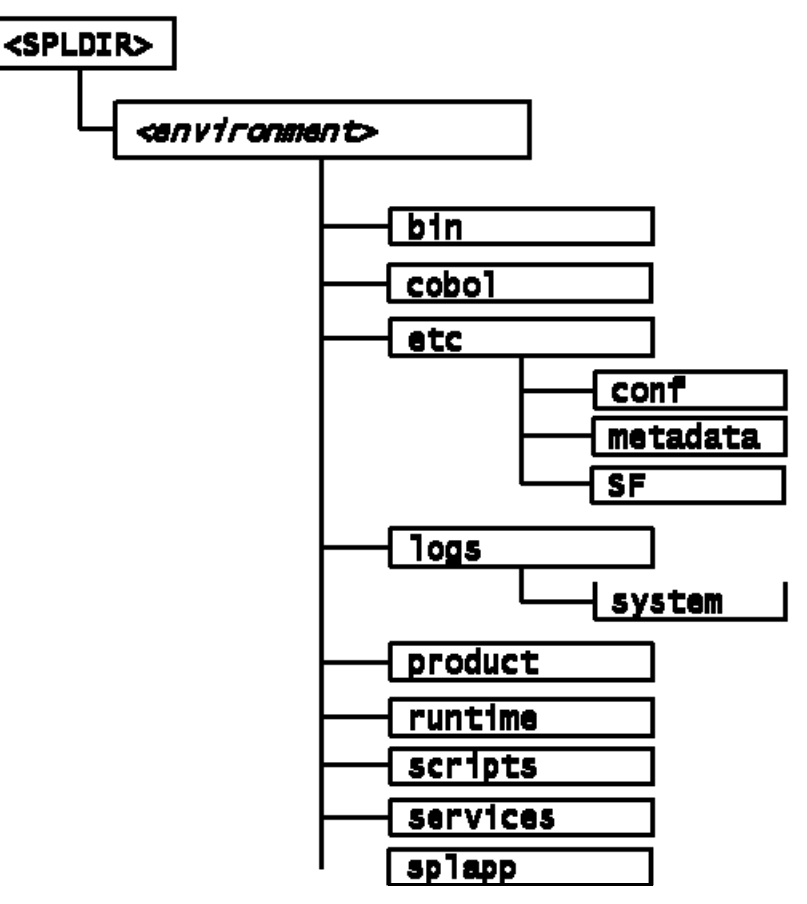

Contents of the directories:

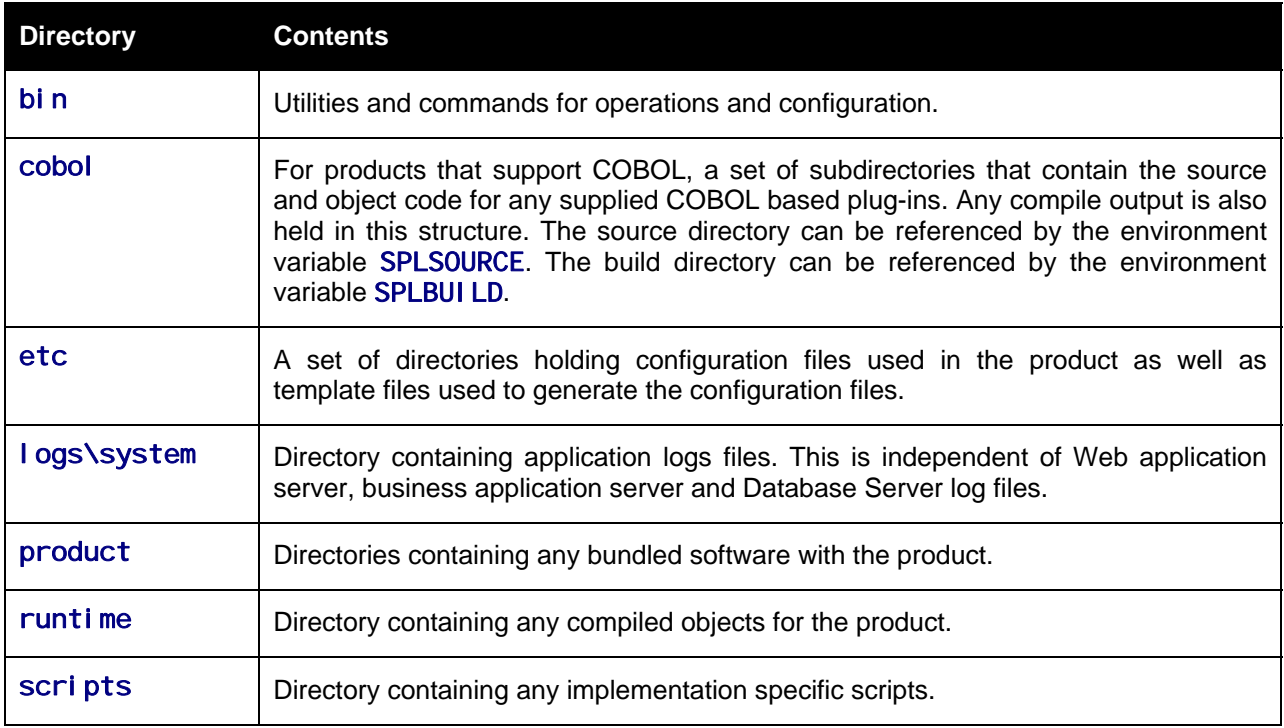

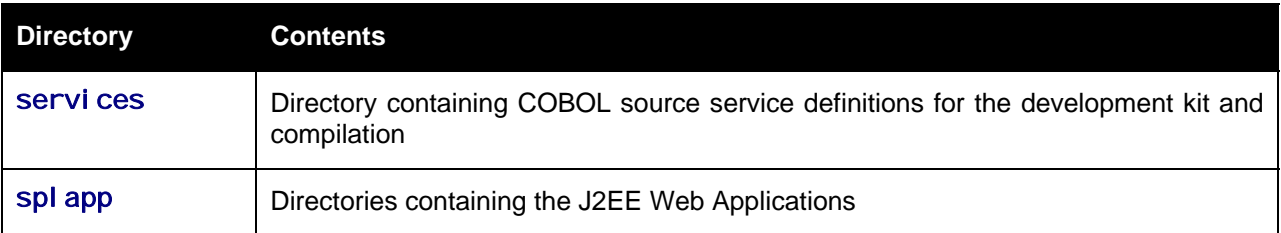

Under the spl app subdirectory for each environment there are a number of subdirectories:

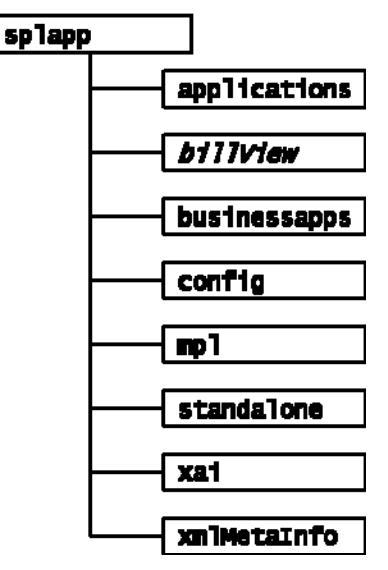

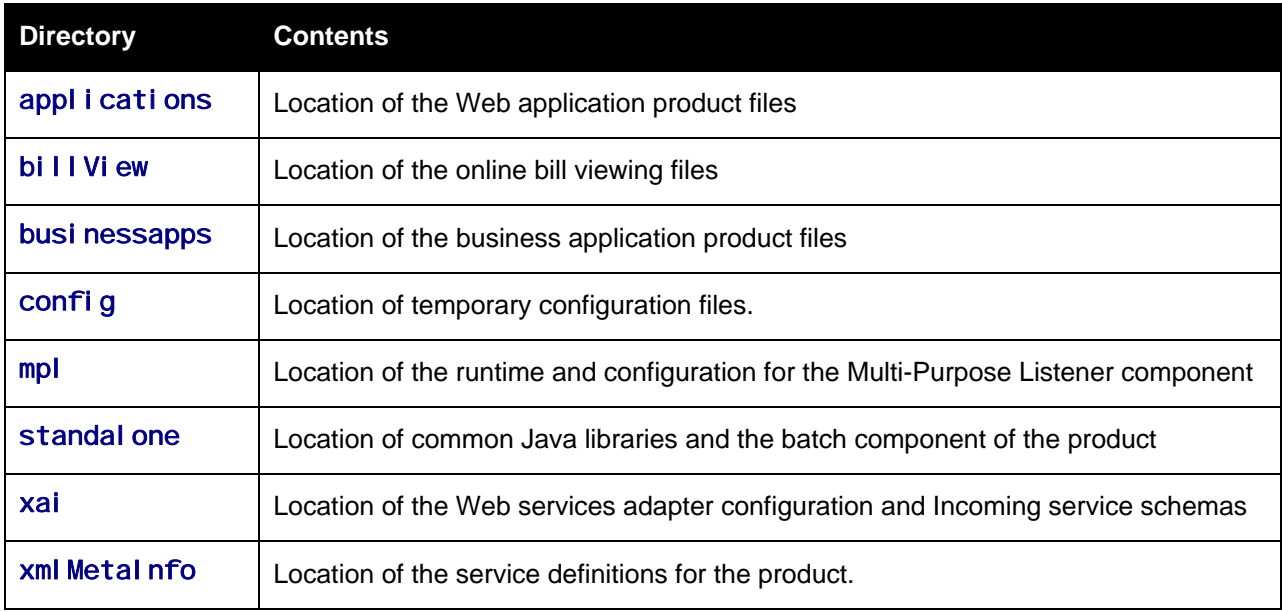

*Warning: Under no circumstances should files be manually altered in these directories unless instructed by ORACLE Support. The Oracle Utilities SDK will "deposit" files in the relevant locations in this structure using the Packaging component of the SDK or using the Development tools directly.* 

### <span id="page-13-0"></span>**Output Structure**

The product processes (batch and online) that produce output and logs place information in this directory structure. The environment directories are referenced by the variable SPLOUTPUT. By default, this directory is created as /spl /spl app, though an alternative may be used during the installation process.

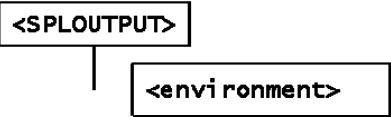

# **Environment Variables**

The product uses a number of environment variables to determine where information is stored and to be placed for its internal operations. Becoming familiar with these variables will assist you in finding information quickly and efficiently.

*Note.* If a custom script is written to access or write information to the product functionality, it is highly recommended that the following variables be referenced in your scripts. This is to maximize the chance that your script will remain functional across upgrades.

The following table outlines all the variables:

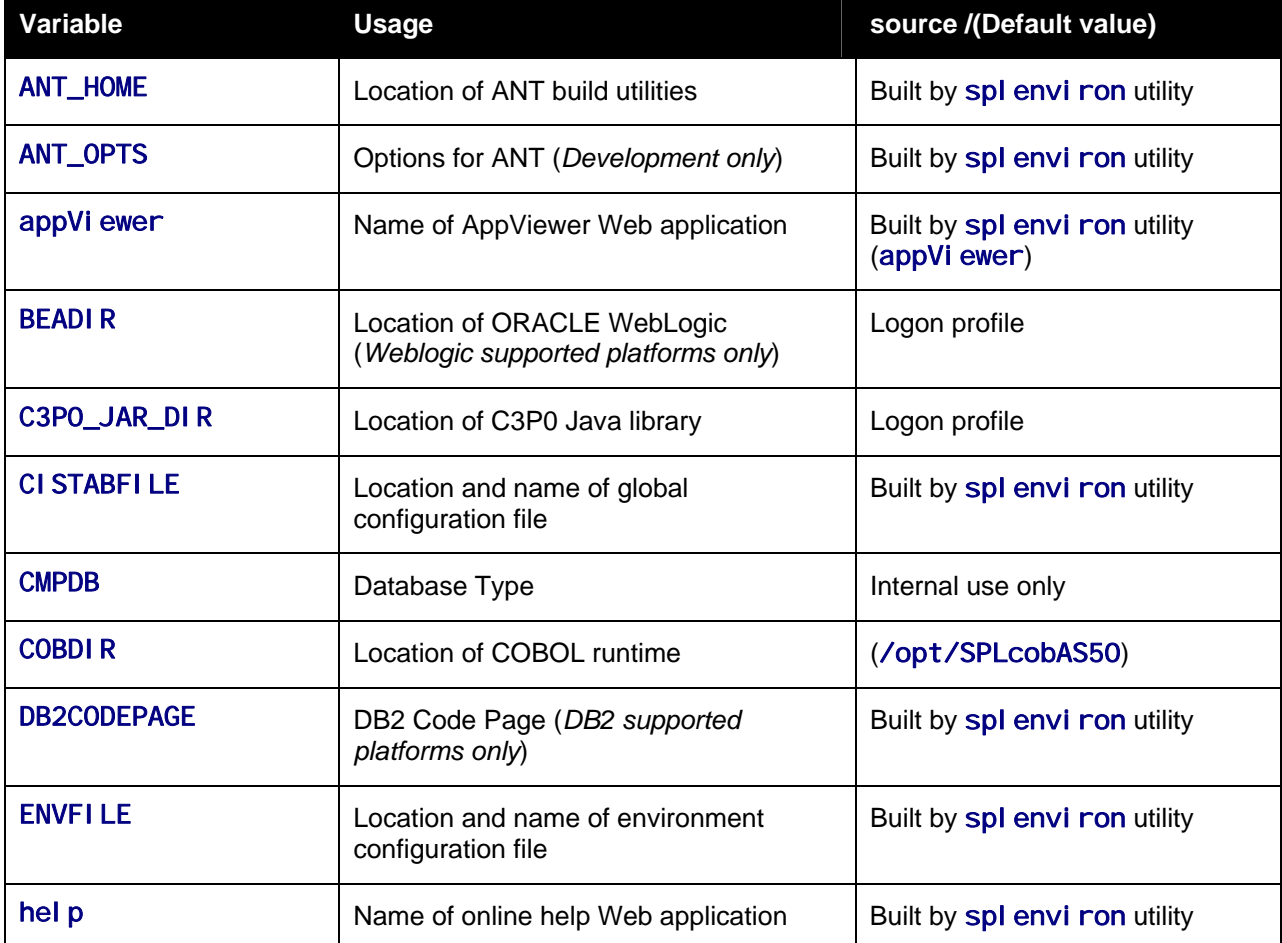

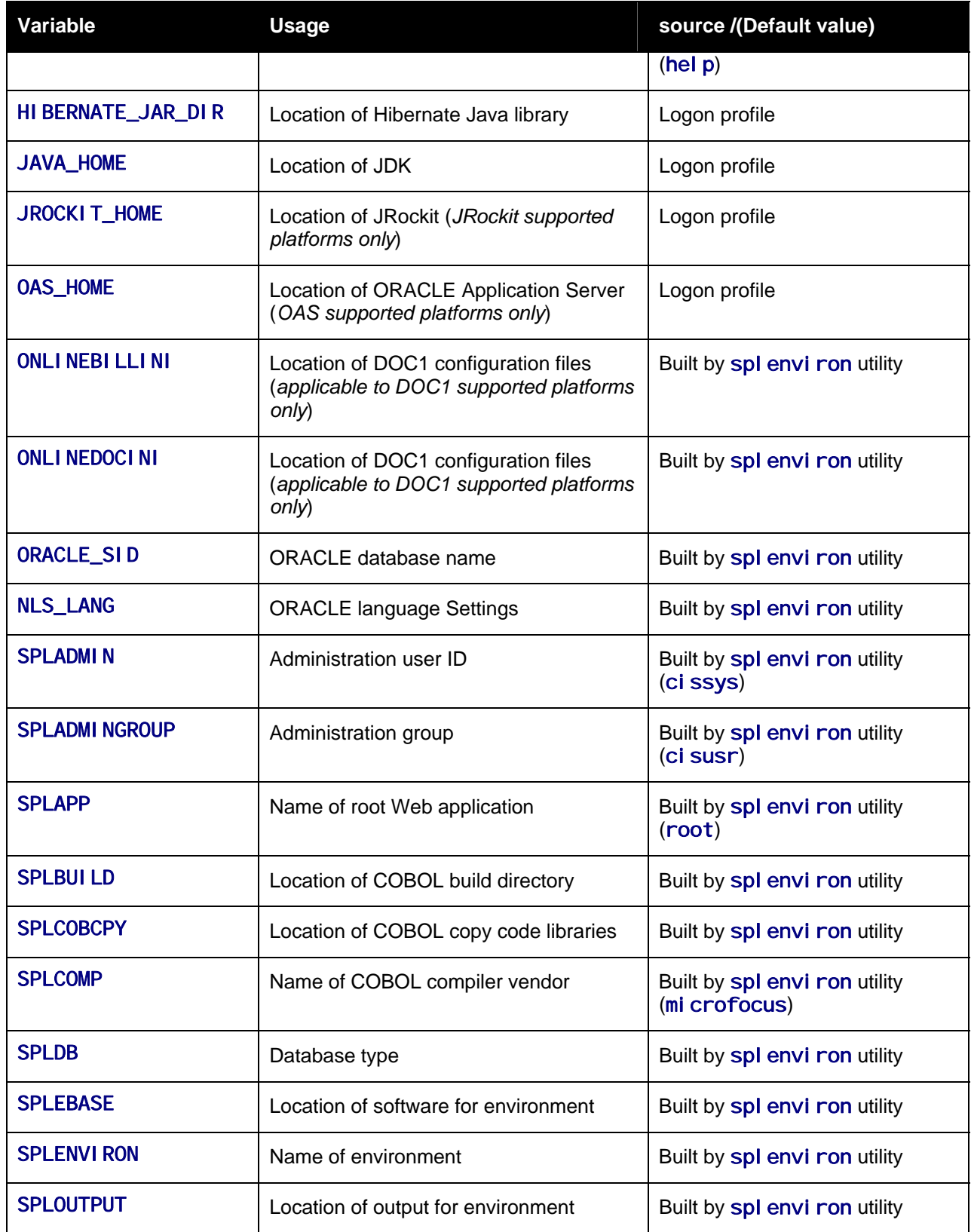

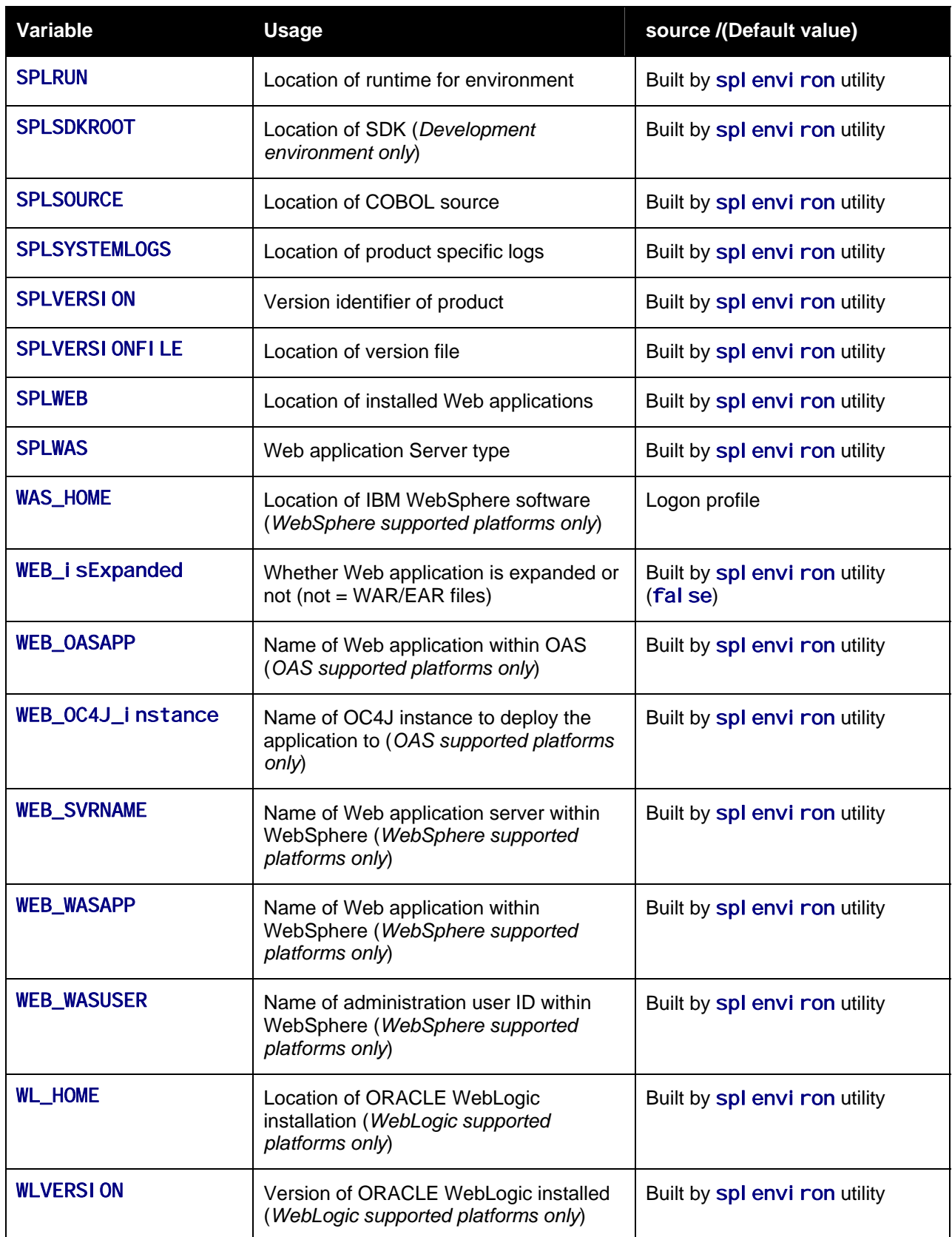

<span id="page-16-0"></span>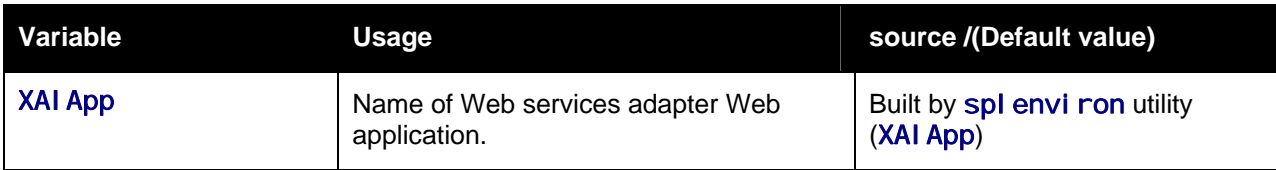

*Note:* If a custom script is written to access or write information to the product functionality, it is highly recommended that the following variables be referenced in your scripts. This is to maximize the chance that your script will remain functional across upgrades.

*Note:* HIBERNATE\_JAR\_DIR and C3P0\_JAR\_DIR are used for the installation process only. After installation is complete the jar files located at the locations specified by these environment variables are copied to the correct implementation locations.

# <span id="page-16-1"></span>**Common Application Logs**

When the product is operating the infrastructure logs messages within its own logs. For example, the database will log database errors or messages to the database logs, the J2EE Web application server will log Web Application errors or messages to the J2EE Web application server logs and so on. The name and location of these logs is set by relevant vendors of those logs. Refer to the documentation provided with that software on where logs are stored and their logging conventions.

The product additionally writes a number of application specific logs to \$SPLSYSTEMLOGS (or %SPLSYSTEMLOGS% on Windows):

- spl \_web. log Web application server application messages .
- **spl\_service. log business application server messages. If the business application server** exists on the same host as the Web application server for an environment then this log does not exist and all messages are written to the spl web. I og.
- spl\_xai.log Web Services Adapter messages.

The format of all logs is as follows:

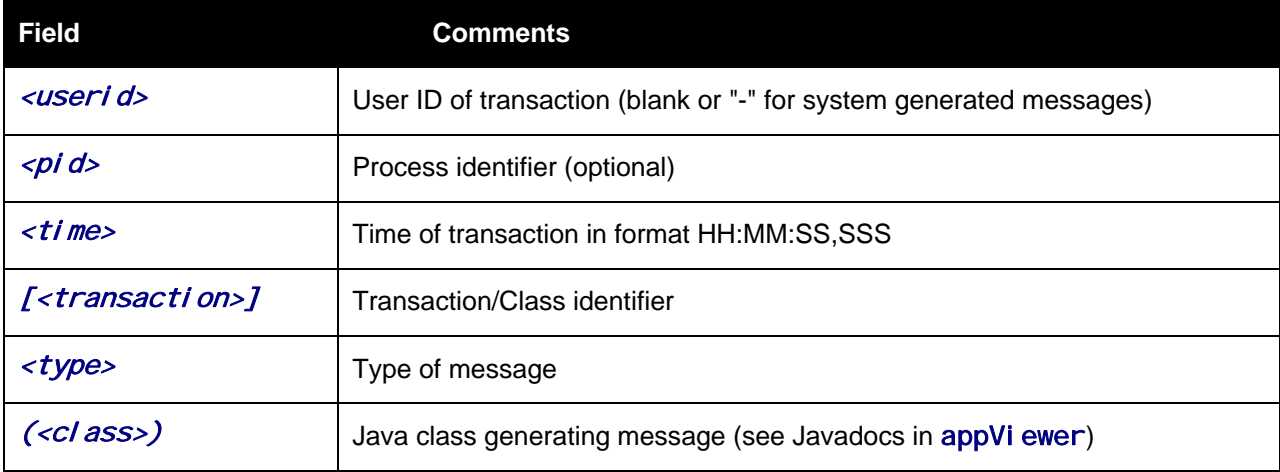

<span id="page-17-0"></span>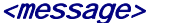

<message contents>

#### Examples:

```
19:03:16,390 [main] INFO (support.context.CacheManager) Registering cache 
'MenuRepository' 
- 19:02:37,812 [main] INFO (support.context.ContextFactory) 461 services 
registered, time 11.742 ms 
- 19:03:29,140 [Remote JVM:2 Thread 1] WARN (cobol.mem.CobolModeHelper)
Unspecified or unrecognized COBMODE (null) - inspecting JVM properties to determine 
bit mode ... 
19:03:40,875 [Thread-24] ERROR (web.dynamicui.MetaDataHolder) Unable to find UI xml 
file '/an/generated/toDoSummaryListGrid.xml' for program 'toDoSummaryListGrid' 
DEMO - 259992-101-1 19:17:38,750 [http-6500-5] INFO (support.context.CacheManager) 
Registering cache 'UiMapInfoCache'
```
### <span id="page-17-1"></span>**Attaching to an Environment**

Before performing any command against a product environment, you must *attach* to the environment. Attaching to an environment sets system and environment variables so that the correct runtime and code is used in the execution of subsequent commands.

To attach to an environment:

- Make sure that you are logged in using the administration account for the desired environment, for example ci ssys.
- **Execute the following command:**

<SPLDIR>/<environment>/bin/splenviron.sh –e <environment>

Or

<SPLDIR>\<environment>\bin\splenviron.cmd –e <environment>

Where <SPLDIR> is the mount point defined for the product and <environment> is the name of the environment to access.

*Note:* This command must be run *before* any UNIX-based command (including running the product background processes) to ensure that the correct environment is in place.

*Note:* If you are running multiple versions of the product, ensure that you run the correct version of the splenviron. sh/splenviron. cmd utility for the environment by manually changing to the directory where the spl environ. sh/spl environ. cmd utility exists for the desired environment prior to running the command.

The following is an example of spl environ. sh execution:

### \$ /spl/DEMO/bin/splenviron.sh –e DEMO

```
Version ............... (SPLVERSION) : V2.2.0
Database Type ............... (SPLDB) : oracle 
ORACLE_SID ............. (ORACLE_SID) : DEMODB 
NLS_LANG ................. (NLS_LANG) : AMERICAN_AMERICA.WE8ISO8859P15 
Environment Name ....... (SPLENVIRON) : DEMO22 
Environment Code Directory (SPLEBASE) : /spl/DEMO 
App Output Dir - Logs ... (SPLOUTPUT) : /spl/sploutput/DEMO
```
Build Directory .......... (SPLBUILD) : /spl/DEMO/cobol/build Runtime Directory .......... (SPLRUN) : /spl/DEMO/runtime Cobol Copy Path ......... (SPLCOBCPY) : /spl/DEMO/cobol/source/cm;/spl/DEMO/services;/spl/DEMO/cobol/source

The above example summary of the command illustrates that important environment variables and their values are set. Use this information to confirm that you have successfully attached to the correct environment.

# <span id="page-19-0"></span>**Utilities**

The product includes several command scripts to aid with its configuration and operation. This section provides information about these utilities.

### **Contents**

```
splenviron – Set Environment variables 
configureEnv – Setup Environment settings 
spl – Start/Stop Environment 
genappvieweritems – generate AppViewer 
genoasdeploy – Deploy on ORACLE Application Server 
genoc4jdeploy – Deploy on OC4J 
genupdatewar – Generate J2EE WAR and EAR files 
genwasdeploy – Deploy on WebSphere 
genwasstubs.sh – Generate WebSphere Stubs for business application server 
initialSetup – Reset configuration to template
```
### **splenviron – Set Environment variables**

The spl envi ron. sh/spl envi ron. cmd utility initializes a defined set of environment variables and paths for an environment. This script must be run before any other script or utility is run within the environment.

Command Usage:

### Linux/Unix:

splenviron.sh -e <environment> [-c <command>] [-q] [-h]

Windows:

splenviron.cmd -e <environment> [-c <command>] [-q] [-h]

- $-e$   $\leq$   $\leq$
- -c <command> Execute <command> after running splenviron. Command must be enclosed in "". Default is shell (e.g. ksh).
- -q Quiet Mode. Do not show output from command. Any output from the –c command will be shown.
- -h Show usage.

### Examples:

```
splenviron.sh –e DEMO 
splenviron –e DEV 
splenviron.sh –e DEMO –c "cat file.lst"
```
The splenviron. sh/splenviron.cmd utility is executed whenever an environment needs to be initialized. One of the options to this script allows system administrators to optionally include the execution of an additional command as part of the spl environ. sh/spl environ. cmd environment initialization. This enables the system administrator to more finely tune the environment shell so they can change such settings as TimeZone, PATH or environment variables.

### **Extending the splenviron Command**

If your implementation needs to add environment variables (or modify existing variables) for a third party product you may wish to integrate with that product. For example, you might want to add some custom Java classes from a component that you want to use with the product.

When you run the splenviron. sh/splenviron. cmd utility it sets the environment variables for the environment. These are standard variables as well as any required for operation of the product. For example, there are variables that can be used in utilities so they can be used across environments.

These environment variables can be extended (or added to) using one of the following options:

- Change to ALL environments on machine If your integration is common across all environments then you can set or alter environment variables using the following technique:
	- $\circ$  Create a script in a central location on the machine that sets or alters the appropriate environment variables. Ensure that the product administrator user ID has read/execute access to the location and the script.
	- o Set the CMENV environment variable with the location and name of the script to execute prior to running the splenviron. sh/splenviron. cmd utility (for example, in your logon profile).
	- $\circ$  When the splenviron. sh/splenviron. cmd utility is run it will detect the script specified in the CMENV environment variable and execute the script to set or alter the environment variables.
- Change to a specific environment on machine If your integration is specific to an environment (or different for each environment, for example if you have a development as well as a test copy of the third party product) then you can set or alter environment variables using the following technique:
	- o Create a script called cmenv. sh (or cmenv. cmd on Windows) in scripts subdirectory of the environment (usually \$SPLEBASE/scripts or %SPLEBASE%\scripts). Ensure the permissions are set appropriately for the product administration account to execute the script.
	- $\circ$  When the splenviron. sh/splenviron. cmd utility is run it will detect the cmenv. sh script (or cmeny. cmd on Windows) and execute the script to set or alter the environment variables at the end of the spl environ. sh/spl environ. cmd utility.
- Combination of both previously outlined options It is possible to combine the techniques in a combination which can mean you can have maximum flexibility. If you follow the instruction of both techniques then the following will happen in the following order:
	- $\circ$  When the splenviron. sh/splenviron. cmd utility is run it will detect the script specified in the CMENV environment variable and execute the script to set or alter the environment variables.

 $\circ$  If there is a cmenv. sh script (or cmenv. cmd on Windows) in the scripts subdirectory of the environment, it will execute the script to set or alter the environment variables. This may override, add or alter environment variables already set.

<span id="page-21-0"></span>*Note:* In using this technique remember:

If you alter any pre-existing environment variables then ensure your changes are not going to circumvent product requirements. For example, do not alter paths used by the product.

If you add files or directories to library variables or CLASSPATH ensure your changes are suffixed at the end of the variable. This is especially important for java classes as classes you use may conflict with product supplied ones; adding them at the end of the CLASSPATH will minimize the effects of conflicts.

Do not remove any environment variables used by the product.

## **configureEnv – Setup Environment settings**

The configureEnv. sh/configureEnv. cmd utility is an interactive method for configuring an environment on the system stored in the etc/ENVI RON. I NI. This configuration script sets up important parameters used by other scripts within the system.

Normally this script is executed without parameters and the current environment (i.e., the environment that you are currently attached to) is configured.

Command Usage:

Linux/Unix: configureEnv.sh -e <environment> [-h] Windows:

configureEnv.cmd -e <environment> [-h]

 $-e$  <environment> <environment> is the environment id as installed in the cistab file.

-h Show usage.

Examples:

configureEnv.cmd –e DEMO

Refer to [ENVIRON.INI - Environment Configuration File](#page-45-0) for more information on the output of this command.

# <span id="page-21-1"></span>**spl – Start/Stop Environment**

*Note:* The splenviron. sh/splenviron. cmd utility must be executed *before* this utility can be used. See [Attaching to an Environment](#page-17-1) for details.

**The** spl.sh**/**spl.cmd **utility is used to start up and shut down an environment or individual components (web server or multi-purpose listener) of an environment. Usage of this utility is optional as described in the sections [Contents](#page-30-1)** 

Starting an Environment Stopping an Environment

Starting an Environmen[t and Stopping an Environment.](#page-34-1) 

Use the command without a parameter to start up, reboot or shut down all components of an environment (note that the action must still be used). To start up or shut down an individual component, use the option that specifies that applies to that specific component.

Command Usage:

### Linux/Unix:

 $spl.sh$   $[-h | -w | -m ]$  <action>

### Windows:

 $spl.cmd[-h] -w$  |  $-m$  |  $sation$ 

-h Show usage.

-W Perform *<action>* on Web application server/Business application server only

-m Perform <action> on Multi-Purpose Listener (MPL) only

If no option specified, then command applies to all components.

*Note:* MPL is only started if enabled.

<action> start – start the component/environment

stop – stop the component/environment

reboot – stop then start the component/environment

isup – Check component/environment is running (*applies to ORACLE WebLogic supported platforms only*)

When using the **i sup** action, the script returns:

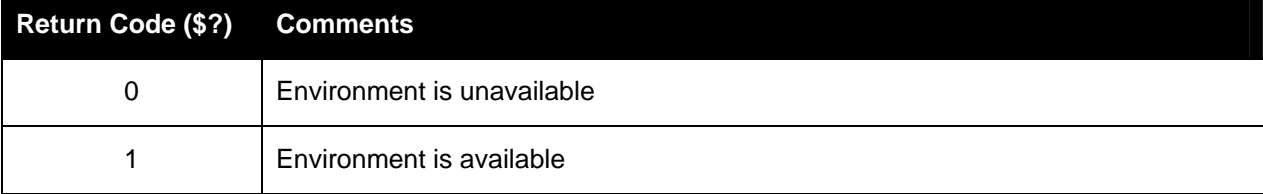

Copyright © 2007 - 2010, Oracle. All rights reserved. example the state of the Page 23

#### <span id="page-23-0"></span>Example

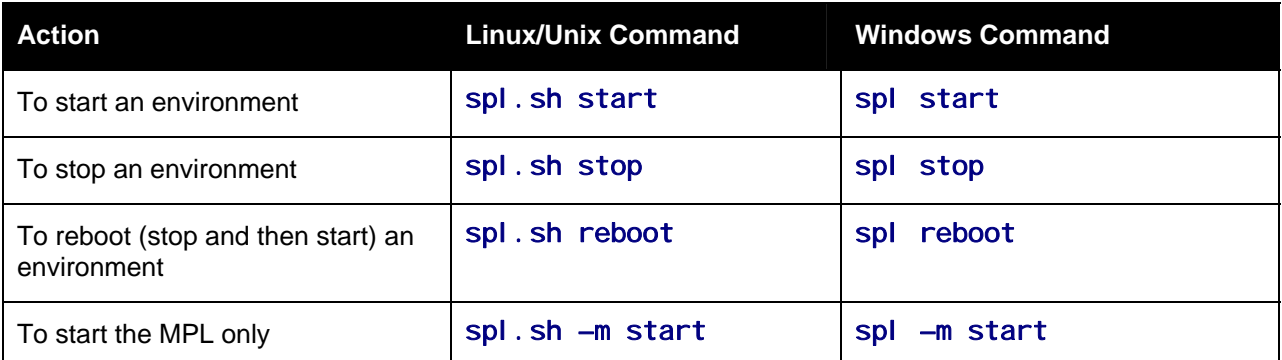

## **genappvieweritems – generate AppViewer**

*Note:* The splenviron. sh/splenviron. cmd utility must be executed *before* this utility can be used. See [Attaching to an Environment](#page-17-1) for details.

If the environment is used for reference or development then it may be necessary to regenerate the AppVi ewer from the metadata. A utility is provided that runs a number of provided background processes to regenerate the appVi ewer from the current environment.

Command Usage:

Linux/Unix:

genappvieweritems.sh

#### Windows:

genappvieweritems.cmd

#### Examples:

**genappvieweritems.cmd** 

… Application Viewer is delivered with the system including cobol source code and xml services. This script will extend Application Viewer capabilities on site by generating additional items.

The Following Programs will be ran F1-AVALG Generate XML file(s) for Algorithm data F1-AVMO Generate XML file(s) for Maintenance Object data F1-AVTBL Generate XML file(s) for Table data<br>F1-AVTD Generate XML file(s) for To Do Type Generate XML file(s) for To Do Types XML F1-AVBT Generate XML file(s) for Batch Control Types XML The Application EAR file will also be re-created if required. Proceed (Y/N)? … Calling F1-AVALG program F1-AVALG got a 0 response code Calling F1AVMO program F1-AVMO got a 0 response code

<span id="page-24-0"></span>Calling F1-AVTBL program F1-AVTBL got a 0 response code Calling F1AVTD program F1-AVTD got a 0 response code Calling F1-AVABT program F1-AVABT got a 0 response code If you received a non response code 0 above, you should consult the logfiles

*Note:* For platforms that use EAR/WAR files, the genappvi ewerit tems utility will automatically rebuild the EAR/WAR files ready for deployment (deployment will need to be performed if WEB is AppVi ewer is set to **true**).

This generates the HTML files to be included in the appVi ewer application. This will only generate the necessary files from the current environment. To deploy the appVi ewer, the relevant gendepl oy\* command must be executed.

## **genoasdeploy – Deploy on ORACLE Application Server**

*Note:* The splenviron. sh/splenviron. cmd utility must be executed *before* this utility can be used. See [Attaching to an Environment](#page-17-1) for details.

*Note:* This command is provided as an alternative to the utilities provided by the Web application server vendor (in fact, it calls the command line interface provided by the vendor).

*Note:* This utility is only applicable to ORACLE Application Server implementations.

*Note:* This script is only used in environment where **Expanded Mode** is false. Refer to [ENVIRON.INI -](#page-45-0)  [Environment Configuration File](#page-45-0) for more details.

The genoasdeploy. sh/genoasdeploy. cmd utility deploys the Web applications and business application server to the ORACLE Application Web application server. The utility uses values from the ENVIRON.INI (refer to [ENVIRON.INI - Environment Configuration File](#page-45-0)) to determine the locations to deploy the application within. This script is typically used to reflect any configuration, code or base changes in the Web application server and business application server components.

Command Usage:

Linux/Unix:

genoasdeploy.sh

#### Windows:

genoasdeploy.cmd

#### Examples:

**genoasdeploy.sh** 

**…** 

…

<span id="page-25-0"></span>Proceed with the Installation of Web Server Application myWebApp:testing into OracleAppServer on tugbu.web.oracle.com ? Y/N :

Proceed with the Installation of Business Server Application myBusApp:testing into OracleAppServer on tugbu.bas.oracle.com ? Y/N : …

# **genoc4jdeploy – Deploy on OC4J**

*Note:* The splenviron. sh/splenviron. cmd utility must be executed *before* this utility can be used. See [Attaching to an Environment](#page-17-1) for details.

*Note:* This command is provided as an alternative to the utilities provided by the Web application server vendor (in fact it calls the command line interface provided by the vendor).

*Note:* This utility is only applicable to ORACLE OC4J implementations for SDK use on Windows only.

*Note:* This script is only used in environment where **Expanded Mode** is false. Refer to [ENVIRON.INI -](#page-45-0)  [Environment Configuration File](#page-45-0) for more details.

The genoc4*i* deploy. cmd utility deploys the Web applications and business application server to the ORACLE OC4J Web application server. The utility uses values from the ENVIRON. INI (Refer to [ENVIRON.INI - Environment Configuration File](#page-45-0)) to determine the locations to deploy the application within. This script is typically used to reflect any configuration, code or base changes in the Web application server and business application server components.

*Note:* If the product is already deployed on the target J2EE Web application server instance then this script will also undeploy the application prior to redeployment.

Command Usage:

Windows:

genoc4jdeploy.cmd

Examples:

**…** 

**genoc4jdeploy.cmd** 

```
Deploying the splWeb EAR file… 
Deploying the splService EAR file… 
…
```
### **genupdatewar – Generate J2EE WAR and EAR files**

*Note:* The splenviron. sh/splenviron. cmd utility must be executed *before* this utility can be used. See [Attaching to an Environment](#page-17-1) for details.

*Note:* This script is only used in environment where **Expanded Mode** is false. Refer to [ENVIRON.INI -](#page-45-0)  [Environment Configuration File](#page-45-0) for more details.

<span id="page-26-0"></span>The genupdatewar. sh/genupdatewar. cmd utility builds the WAR and EAR files used by the product. This script is used to reflect changes in the product WAR/EAR files from configuration changes, code based customizations and/or base code changes (from patches and upgrades). This utility uses ANT [\(http://ant.apache.org/\)](http://ant.apache.org/) to build the WAR/EAR files.

For a description of the WAR or EAR format, refer to [http://en.wikipedia.org/wiki/EAR\\_\(file\\_format\),](http://en.wikipedia.org/wiki/EAR_(file_format)) [http://en.wikipedia.org/wiki/WAR\\_\(Sun\\_file\\_format\)](http://en.wikipedia.org/wiki/WAR_(Sun_file_format)) or [http://java.sun.com/javaee/5/docs/tutorial/doc/bnaby.html#indexterm-47.](http://java.sun.com/javaee/5/docs/tutorial/doc/bnaby.html#indexterm-47)

Command Usage:

Linux/Unix:

genupdatewar.sh

#### Windows:

genupdatewar.cmd

#### Examples:

**genupdatewar.sh** 

```
… 
080807.12:39:33 <info> genupdatewar.sh : Generate Environment Started Thu Aug 7 
12:39:33 PST 2008 
080807.12:39:33 <info> Environment DEMO 
080807.12:39:33 <info> Update war with the latest environment configuration. 
080807.12:40:36 <info> Build servicebean jar 
080807.12:40:42 <info> Build ear files
```
## <span id="page-26-1"></span>**genwasdeploy – Deploy on WebSphere**

*Note:* The spl environ. sh/splenviron. cmd utility must be executed *before* this utility can be used. See [Attaching to an Environment](#page-17-1) for details.

*Note:* This command is provided as an alternative to the utilities provided by the Web application server vendor (in fact it calls the command line interface provided by the vendor).

*Note:* This utility is only applicable to IBM WebSphere implementations.

*Note:* This script is only used in environment where **Expanded Mode** is false. Refer to [ENVIRON.INI -](#page-45-0)  [Environment Configuration File](#page-45-0) for more details.

*Note:* This utility calls the [genwasstubs.sh – Generate WebSphere Stubs for business application server](#page-27-1) utility automatically.

The genwasdeploy. Sh utility assists in the deployment of the Web Applications and business application server to the WebSphere Web application server. The utility uses values from the ENVIRON.INI, (refer to [ENVIRON.INI - Environment Configuration File\)](#page-45-0) to determine the locations to deploy the application within. This script is typically used to reflect any configuration, code or base changes in the Web application server and business application server components.

<span id="page-27-0"></span>*Note:* If the product is already deployed on the target IBM WebSphere Web application server instance then this script will also undeploy the application prior to redeployment.

Command Usage:

Windows:

genwasdeploy.sh

#### Examples:

…

…

…

**genwasdeploy.sh** 

Connecting to WebSphere Server: myWebApp hosted on tugbu.web.oracle.com to find SOAP PORT for Web Server: testing

Proceed with the Installation of Web Server Application myWebApp:testing into WebSphere on tugbu.web.oracle.com ? Y/N :

Proceed with the Installation of Business Server Application myBusApp:testing into WebSphere on tugbu.bas.oracle.com ? Y/N : …

## <span id="page-27-1"></span>**genwasstubs.sh – Generate WebSphere Stubs for business application server**

*Note:* This utility is not intended to be executed by itself. It is provided as a service script to be used by the [genwasdeploy – Deploy on WebSphere](#page-26-1) utility.

*Note:* This command is provided as an alternative to the utilities provided by the Web application server vendor (in fact, it calls the command line interface provided by the vendor).

*Note:* This utility is only applicable to IBM WebSphere implementations.

*Note:* This script is only used in environment where **Expanded Mode** is false. Refer to [ENVIRON.INI -](#page-45-0)  [Environment Configuration File](#page-45-0) for more details.

Additionally for WebSphere the genwasstubs. Sh utility is called automatically prior to deploying the business application server EJB to the WebSphere Web application server. The utility uses values from the ENVI RON. I NI, (refer to [ENVIRON.INI - Environment Configuration File\)](#page-45-0) to determine the locations to deploy the application within. This script is typically used to reflect any configuration, code or base changes in the business application server components.

Command Usage:

Windows:

genwasstubs.sh

Examples:

**genwasstubs.sh** 

<span id="page-28-0"></span>…

```
080808.14:40:36 <info> Build servicebean jar 
080808.14:40:42 <info> Build ear files 
…
```
# **initialSetup – Reset configuration to template**

*Note:* The splenviron. sh/splenviron. cmd utility must be executed *before* this utility can be used.

*Warning:* This command will reset *all* configuration files to template settings. Any customization to configuration files will be lost. Backup configuration files prior to running this script.

During the installation process a number of configuration files used by the components of the architecture are built to be used by the various components of the architecture. The utility takes the [ENVIRON.INI -](#page-45-0)  [Environment Configuration File](#page-45-0) settings and using a set of provided templates (located in the etc directory), builds the necessary configuration files for the product components.

*Note:* This utility not only builds the configuration files it also builds the WAR/EAR file ready for deployment to the J2EE Web application server. The files must be deployed before any changes are effective.

While this utility is used at installation time, it can also be used to reset the configuration files to the original settings as well as reflect changes to the [ENVIRON.INI - Environment Configuration File](#page-45-0). This concept is shown in the diagram below:

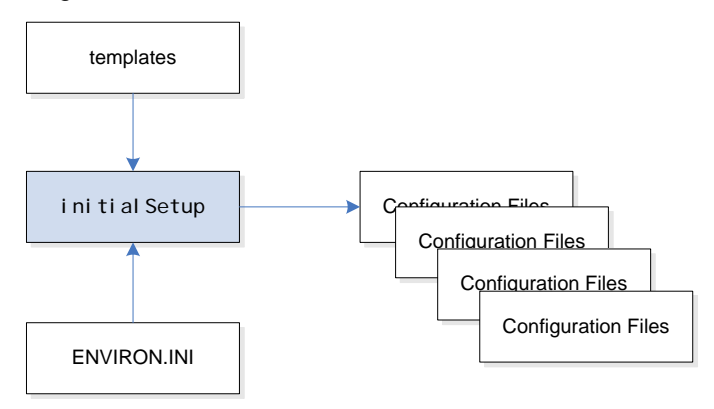

Command Usage:

#### Linux/Unix:

initialSetup.sh

#### Windows:

initialSetup.cmd

#### Examples:

#### **initialSetup.sh**

080807.02:37:33 <info> Template generation step.

Copyright © 2007 - 2010, Oracle. All rights reserved. example the state of the Page 29

080807.02:37:43 <info> FW template generation step. 080807.02:37:43 <info> Create war file for SPLApp.war. 080807.02:38:14 <info> Create war file for XAIApp.war. 080807.02:38:26 <info> Create war file for appViewer.war. 080807.02:39:14 <info> Create war file for help.war. 080807.02:41:11 <info> FINISHED INITIAL INSTALL SETUP at Thu Aug 7 02:41:11 EST 2008 080807.02:41:11 <info> See file /spl/TRAINING/logs/system/initialSetup.sh.log for details

# <span id="page-30-0"></span>**Common Operations**

There are a number of common operations that a site will perform on the product. This section outlines the steps involved in these common operations.

### <span id="page-30-1"></span>**Contents**

[Starting an Environment](#page-30-0)  [Stopping an Environment](#page-34-0) 

# **Starting an Environment**

*Note:* This section will outline a particular method for starting the product using the supplied utilities. Sites can use the consoles and utilities provided by the Web application server/database vendors to start the product as an alternative.

To ensure a successful startup of the product the components should be started in the following order:

- The database server must be started according to local standards. This includes any communications software such as listeners to enable the product to communicate to the database. After starting the database server, the batch interface can be used.
- **The business application server must be started to enable the web application server to use the** business objects and the business object conduit to accept web transactions.
- The web application server must be started to enable web clients to access the screens and business objects. After starting the business application server and the web application server, the XAI incoming calls, the batch interface, and online users have access to the system.
- The end users can start the browser to access the product front-end screens.
- Optionally, if the Multi-purpose Listener (MPL) is configured correctly it is also started to support outgoing XAI transactions as well as enable incoming calls from JMS and File.

### **Contents**

[Starting All Tiers on a Single Server](#page-30-0)  [Starting/Stopping at Boot Time \(UNIX/Linux\)](#page-31-0)  [What to Look for in Startup](#page-32-0) 

### **Starting All Tiers on a Single Server**

If the business application server and web application server for an environment are on the same physical machine they can be started using the following set of tasks:

- Start the database using the utilities provided by the database vendor.
- Log on to the server containing the Web application server and Business application server using the product Administration account for the desired environment (for example, ci ssys).
- command:

Linux/Unix:

<span id="page-31-0"></span><SPLDIR>/<environment>/bin/splenviron.sh –e <environment>

#### Windows:

<SPLDIR>\<environment>\bin\splenviron.cmd –e <environment>

Where  $\le$ SPLDI R> is the mount point defined for the product and  $\le$ envi ronment> is the name of the environment to start.

 Start the Web application server, business application server and MPL using the following command:

Linux/Unix:

spl.sh start

Windows:

spl.cmd start

Refer to the [spl – Start/Stop Environment](#page-21-1) utility for more options.

*Note:* As an alternative, it is possible to start the Web application server and business application tiers using the console or utilities provided with the J2EE Web application server software.

The script will display the startup messages as dictated by the J2EE Web application server vendor.

To restart a business application server and web application server replace the action start with reboot.

### **Starting/Stopping at Boot Time (UNIX/Linux)**

One of the implementation questions that may arise is to start all the environments at UNIX/Linux boot time. This is possible by writing a script and placing it in  $\ell$ etc $\ell$  ni t. d (or equivalent for your platform). A suggested standard is to provide a script that takes a parameter of start or stop. The script could then be used to start or stop product environments on the machine:

```
#!/usr/bin/ksh 
# 
# Purpose : Start/Stop all copies of the product on a machine 
# 
Usage() { 
   echo "Usage :" 
   echo " $0 [start|stop]" 
   exit 1 
} 
#--------------------------------------------------------------- 
# 
################################################################ 
# 
# Main 
# check command line arguments 
if [ "$#" -eq "0" ] 
then 
 Usage
```

```
 exit 1 
fi 
# Loop through all environments in /etc/cistab 
if [ ! -f /etc/cistab ] 
then 
 echo "/etc/cistab file does not exist. Product is not installed correctly" 
 exit 1 
fi 
cat /etc/cistab | while IFS=: read _env _filler1 _splebase _splapp _filler2 _start 
do 
   # Only environments with the start parameter set to Y should be started 
 if [ \${_start} \ = "Y" ] then 
       if [ -d ${_splebase} ] 
       then 
       # Determine owner of the environment 
      export PRDOWNER=`cat ${_splebase}/etc/ENVIRON.INI | grep SPLUSER | cut -f2 -
d'' ='' # Format start command 
        _startcmd="${_splebase}/bin/splenviron -e {_env} -c ""spl.sh start""" 
        _stopcmd="${_splebase}/bin/splenviron -e {_env} -c ""spl.sh stop""" 
        # Run command 
        case $1 in 
           "start") su – $PRDOWNER -c "${_startcmd}" ;; 
           "stop") su - $PRDOWNER -c "$\{_stopcmd\}" ;;
                 *) Usage 
                     exit 1;;
        esac 
      fi 
   fi 
done 
# Finished
```
*Note.* The above script is provided as a sample only. Use the above script as an example for any custom scripts to start the product at boot time.

### **What to Look for in Startup**

As outlined in [Common Application Logs](#page-16-1) the application logs all information to application logs during the startup, operation and shutdown of the application. These logs can be used to check that the startup of the product is successful. The logs contain the following sections for a startup (class indicates startup message):

- The Web Application is initialized (class = *web.startup.SPLWebStartup*) within the J2EE Web application server.
- Configuration Settings are loaded from the relevant configuration files (class = *shared.environ.ApplicationProperties*).
- The product is set to Production mode (this denotes Development versus Production settings) (*class = shared.context.ApplicationMode*). Most installations are "Production" mode. Only environments where the Oracle Utilities SDK is used will not be in "Production" mode.
- The state of compression is verified (*class = web.dynamicui.TransformServletHelper*). Refer to [Web application server Configuration](#page-51-1) for details of this setting.
- The framework used by the product is initialized and settings within the framework are prepared to be loaded (*class = support.context.ContextFactory*).
- The metadata is loaded into memory for configuration control (*class = shared.context.ContextLoader*).
- Any checks for any customizations (*class = shared.environ.ContextManagedObjectSet*). In most cases, environments that *do not* have any product customizations will report a warning about a resource not loading. This can be ignored.
- Any lookups are loaded into memory (*class = support.context.ComponentContainerLookupHelper*). Lookups are metadata used to enumerate valid values for flags, common values etc.
- Additional metadata is loaded into memory (*class = support.context.ContextFactory*). The metadata used to configured the product includes entities, Code Descriptions, algorithms, batch controls, components, Change Handlers and COBOL objects (if used).
- Hibernate ORM mappings used by the product are loaded (*class = support.context.ApplicationContext*). The number of mappings will vary between releases and parts of the product that are used.
- The connection pool to the database is initialized according to the configuration settings (*class prefix hibernate.\**). If the connection information is incorrect or the database is down the connection pool connection will retry (according to the configuration settings). If this is the case you will see the connection information and error messages, such as "Connections could not be acquired from the underlying database!", in this log.

*Note:* The messages seen will vary depending your database type and version.

- A successful database connection is shown in the message "Done building hibernate" session" (*class = support.context.ApplicationContext*). A number of additional messages may appear as dictated by the database vendor to indicate versions and connectivity information.
- The database statement cache is initialized within the product (*class = support.sql.PreparedStatementImpl and class = support.context.CacheManager*).
- The owner of the system is initialized. This identifies the application owner for implementation purposes. In all cases the implementation value is "CM" for Custom Modification. Other values are supported for ORACLE internal use only.
- If COBOL is used for the product then the COBOL Child (or "Worker") Java Virtual Machines (JVM) are initialized (*class = cobol.host.CobolHostStartup*). During the startup of the JVM's various startup messages will indicate the status of each JVM startup (*class prefix cobol.host*). Each JVM will have individual messages outlining loading and startup of the JVM for COBOL/java integration (*JVM number is indicated in the message*). Completion of COBOL loading is indicated by message "Remote JVM setup complete" (*class = cobol.host.RemoteJVM*)*.* As COBOL components are detected additional messages will appear in the log to load additional metadata necessary for the execution of the COBOL/java interface (*class prefix support.cobol and cobol.mem*).
- <span id="page-34-0"></span> The Web application server/business application server static cache is then loaded (*class = api.globalContext.GlobalContextHelper*) which includes:
	- o Preloading language settings (*class = web.startup.PreloadLoginInfo*). If preloading is enabled then the progress of preloading is shown on the startup log. Preloading ends with message " XSLT main prel oad" (*class = web.startup.PreloadLoginInfo*).
	- o Loading product based style sheets (XSL) for screen generation.
	- o Navigation Keys (for static menus and context sensitive menus) (*class = web.dynamicui.NavigationInfoCache*)
	- o Metadata is loaded as indicated (class = *support.context.CacheManager*)
	- o Service Interceptors are loaded (*class = api.serviceinterception.InterceptorRepository*)
	- o Menus are loaded (*class = domain.web.MenuLoginService*)
	- o Navigation information is loaded (*class = domain.web.SystemLoginInfoHelperService*)
	- o Service definitions are loaded (*class = service.metainfo.MetaInformationRepository*)
	- o Installation record defaults are loaded (*class = web.common.WebInstallationDataHelper*)
- If the online batch daemon is enabled then the daemon is loaded into memory and started (*class = grid.node.DistributedGridNode and prefix grid.space*). Any work to be detected will result in additional messages (*class = grid.node.WorkProcessor*).
- The Web service adapter (XAI) component is then loaded (delay is configurable) with similar messages as the root application startup. Refer to the top of this list to reference the messages that are loaded.

Once the application is loaded the J2EE Web application server will indicate the product is available (the message for this varies – refer to the J2EE Web application server documentation for details).

# <span id="page-34-1"></span>**Stopping an Environment**

*Note:* This section will outline a particular method for starting the product using the supplied utilities. Sites can use the consoles and utilities provided by the Web application server/Database vendors to start the product as an alternative.

To ensure a successful shut down of the product the components should be stopped in the following order:

- **The end users should shut down the browser containing the product front-end screens.**
- The MPL must be shutdown (if used) to prevent outgoing XAI transaction from being processed.
- The Web application server must be shutdown to disable web clients' access to the system. After the web application server is shutdown, end users do not have access to the system but batch processes may still run.
- The business application server must be shutdown to disable the Web application server completely.

<span id="page-35-0"></span> The database server must be shut down according to local standards. This includes any communications software such as listeners to enable the product to communicate to the database. At this point all users (batch and online) do not have access to the environment.

### **Contents**

[Stopping All Tiers on a Single Server](#page-35-0)  [Stopping individual tiers](#page-35-0)  [What to Look For in Shutdown Messages](#page-36-0) 

### **Stopping All Tiers on a Single Server**

If the business application server and web application server for an environment are on the same physical machine they can be stopped/shutdown using the following set of tasks:

- Logon to the server containing the Web application server and business application server using the product Administration account for the desired environment (for example, ci ssys).
- command:

#### Linux/Unix:

<SPLDIR>/<environment>/bin/splenviron.sh –e <environment>

#### Windows:

```
<SPLDIR>\<environment>\bin\splenviron.cmd –e <environment>
```
Where  $\le$ SPLDI R> is the mount point defined for the product and  $\le$  environment  $>$  is the name of the environment to stop.

 Start the Web application server, business application server and MPL using the following command:

#### Linux/Unix:

spl.sh stop

#### Windows:

spl.cmd stop

Refer to the [spl – Start/Stop Environment](#page-21-1) utility for more options.

*Note:* As an alternative, it is possible to stop the Web application server and business application tiers using the console or utilities provided with the J2EE Web application server software.

The script will display the shutdown messages as dictated by the J2EE Web application Server vendor.

Stop the database using the utilities provided by the database vendor.

### **Stopping individual tiers**

If the business application server and web application server for an environment are separated physically they can be stopped individually using the following set of tasks:

 Logon to the server containing the Web application server or Business application server using the product Administration account for the desired environment (for example, ci ssys).
**command:** 

#### Linux/Unix:

<SPLDIR>/<environment>/bin/splenviron.sh –e <environment>

#### Windows:

<SPLDIR>\<environment>\bin\splenviron.cmd –e <environment>

Where  $\le$ SPLDIR> is the mount point defined for product and  $\le$ environment> is the name of the environment to start.

Start the web application server or business application server using the following command:

Linux/Unix:

spl.sh –w stop

#### Windows:

spl.cmd –w stop

*Note:* The command is the same but the utility will recognize by the host name what component is to be started.

Refer to the [spl – Start/Stop Environment](#page-21-0) utility for more options.

*Note:* As an alternative, it is possible to stop the Web application server and Business application tiers using the console or utilities provided with the J2EE Web application server software.

The script will display the shutdown messages as dictated by the J2EE Web application server vendor.

Shutdown the database using the utilities provided by the database vendor.

## **What to Look For in Shutdown Messages**

As outlined in [Common Application Logs](#page-16-0) the application logs all information to application logs during the startup, operation and shutdown of the application. These logs can be used to check that the shutdown of the product is successful. The logs contain the following sections for a shutdown (*class indicates message class used*):

- If the online batch daemon was enabled, it is shutdown (*classes = grid.node.OnlineGridNode, grid.node.DistributedGridNode, grid.space.SpaceManager, grid.space.TaskScheduler, grid.space.TaskScheduler* and *grid.space.ThreadPool*). The "Thread pool shutting down" message indicates a successful shutdown.
- The Web application server/business application server applications are asked to shutdown (*class = web.startup.SPLWebStartup*).
	- o JMX connectors to the product are shutdown
	- o The Application Context within the J2EE Web application server are shutdown. This may be delayed if COBOL is installed.

If COBOL is used, then the COBOL Child (or Worker) JVMS are shutdown. The term used is "shunned". Each JVM is shunned individually.

*Note:* A message "j ava. net. SocketException closing connection" may be displayed. This indicates that the socket has been closed.

- Database connections are closed (*class = hibernate.impl.SessionFactoryImpl*).
- Application shutdown is complete when the message "(web. startup. SPLWebStartup) Application Context shutdown successfully" is displayed.

# <span id="page-38-0"></span>**Monitoring**

This section outlines some basic monitoring regimes and methods for the product. It is highly recommended that you read the **Performance Troubleshooting Guides** available on MetaLink.

During monitoring you are typically looking for unusual activity and seeing if the current configuration of the product can handle the peaks and troughs of usage.

Unusual activity is activity that is not representative of the normal activity. For example, maybe during a marketing campaign the call center traffic doubles. This would be regarded "unusual activity". At this point the current configuration may not be configured to handle the traffic so the problem needs to be identified and the configuration changed to cater for the new load.

Also during normal operations underlying problems may surface in the form of long running transactions, increases in error rates (in logs and timeouts) or "runaway transactions". "Runaway transactions" are transactions that seem to be looping. These can be caused by data inconsistencies or bugs. Most of them are due to an unusual combination of data entries.

Some customers collect usage information to identity and analyze unusual activity. This is known as Site Profiling, Capacity Planning or Availability Planning. This is typically "Proactive" activity.

The product stores usage information within the database that can be extracted for this purpose. This section outlines the methods and techniques you can use to extract this information reactively and proactively.

#### **Contents**

[Monitoring Regimes](#page-38-0)  [Monitoring Client Machines](#page-39-0)  [Monitoring Web/business Application Server](#page-41-0) 

## **Monitoring Regimes**

Typically the art of monitoring is the collection and analysis of various pieces of information and then making changes to the configuration to address any issues or problems that occur.

With the various monitoring facilities available in the product a combination that is valid for the site becomes a monitoring regime for that site. Typically monitoring regimes pickup trends in the business or traffic volumes that require changes to the configuration. As part of the implementation of the product the monitoring regime for your site should be determined.

Typically the monitoring regimes that are chosen fall into a number of categories:

- **Reactive** Monitoring for any exception after it happens and making changes to the configuration to prevent the exception from occurring again. This is the most common regime adopted by IT groups. The only problem with this approach is that you have to experience potentially threatening outages before stabilization happens.
- **Proactive** Setting monitoring tolerances so that exception conditions are recognized before they happen and making configuration changes to prevent them from happening. This is also known as "Problem Anticipation" or "Problem Prevention". This is the goal of most of the IT groups to ensure high availability.
- **Mixed** This is a mixture of pro-active and re-active regime. This is not uncommon.

## <span id="page-39-0"></span>**Monitoring Client Machines**

The product's front end is the Microsoft Internet Explorer browser. Typically any Internet Explorer or operating system monitoring specified by Microsoft can be performed against the client to yield performance information.

While collecting this information can be performed using various tools, it is usually not applicable in all monitoring situations unless the client machine is below the specification outlined in the Installation Guide for the platform and version of the product you are using. The browser collection points specified here are typically the ones that are more applicable to the product than all of the available ones for the client.

Refer to the Microsoft documentation on how to fully monitor a client machine for performance information

#### **Contents**

[Monitoring Client Machines](#page-39-0)  [Client Debug facility](#page-40-0) 

## **Monitoring Client Machines**

One of the areas that customers tend to monitor is the desktop client. Typically this involves using tools provided by Microsoft (and other vendors) to collect typical statistics, such as cpu, disk activity, memory usage and network usage. It is possible to monitor the client using the following tools:

- Microsoft tools (Performance Monitor) The Performance Monitor (located in the "Administration Tools" menu from Windows) is a starting point for monitoring the client. Refer to Microsoft documentation on what aspects of a client machine to monitor.
- Network Monitor (netMon or other) Windows Server includes a network capture facility that is handy to locate problems on a client machine. Alternatives are available such as Ethereal etc.
- Network Latency Network tools like ping and traceroute measure latency by determining the time it takes a given network packet to travel from source to destination and back, the socalled round-trip time. Round-trip time is not the only way to specify latency, but it is the most common. Inconsistent ping times or long ping times can indicate network issues.
- Bandwidth Saturation levels A number of tools exist for computer networkers to measure the bandwidth of network connections. On LANs, these tools include netperf and ttcp.
- **Packet Loss Packet loss is when data packets appear to be transmitted correctly at one end of a** connection, but never arrive at the other. This might be because:
	- Network conditions are poor and the packet became damaged in transit.
	- o The packet was deliberately dropped at a router because of congestion.
- Packet loss can be detected from the client PC using netstat and calculating the percentage of the "Segments Sent" that become "Segments Retransmitted".

*Note:* ping and traceroute also include packet loss statistics.

 Failed Connection Attempts - When the client and/or server cannot accept a connection it generates a "Failed Connection Attempt" on either the client or the server (or both). A large number of "Failed Connection Attempts" can indicate networking or capacity issues on the client or server. The most common cause is that the accept queue on the network parameters (usually on the network cards) is full, and there are come requests waiting on the sync queue (usually on the network card).

## <span id="page-40-0"></span>**Client Debug facility**

Before a problem is to be registered with ORACLE support the transaction that caused the problem should be traced to help support solve the issue quickly. A debug facility is provided within the product to help capture this additional information.

Logging of debug information can be set at a global level or at a "local" level. The global debug setting is not recommended for a production system as it reduces overall performance and therefore is not covered in this document.

The "local" level enables you to navigate to the problem area and then to switch debugging on for that individual user to recreate the problem. You can then collate the debug information to be sent to support.

To use this facility you must specify an additional parameter at the end of the URL. For example:

```
http://<host>:<port>/<server>/cis.jsp?debug=true
```
After the debug control menu is displayed, you navigate to the screen where the problem is encountered and then enable "Global debug" by "toggling" the checkbox on. To turn off global debug toggle the check box off.

You should select "Trace All" for effective tracing. The other options are used by Developers only. The trace information is written to the spl\*.log in the \$SPLSYSTEMLOGS (%SPLSYSTEMLOGS% in Windows).

*Note:* The product has introduced spl \_web. I og and spl \_servi ce. I og and they may or may not appear depending on the installation, therefore spl \*. I og is mentioned on the slide.

Debug allows specific information to be logged:

- **Client Data** Data presented to the browser. This pops up an additional window displaying the object as it is built.
- **Server Data** Data presented to the server. This pops up an additional window displaying the object as it is received by the server.
- **Trace time** Include time tracing in the log.
- **COBOL buffers (if COBOL is used), Debug List Info, Debug Filter and Grid Display Time** Used for development to display internal information and filter for specific information. It is recommended that these options should not be used unless performing development.
- **Trace All** Enable all trace modes below except Trace SQL Parameters.
- **Trace Output** Dump output from all calls
- **Trace SQL** Dump SQL statements
- **Trace SQL Parameters** Dump all result sets (*Warning: This is not recommended for production systems as it will result in performance degradation.*)
- **Program Start** Write a record for ever module start
- **Program End** Write a record for ever module end

Most tracing in non-development uses "Trace All" unless otherwise instructed by ORACLE Support. All debug information is written to the spl  $*$ .  $log$  files.

#### <span id="page-41-0"></span>**Steps to using the debug facility**

To use the debug facility you follow the process:

- Add ?debug=true to your URL for the product. This will display the debug buttons on the browser screen.
- Navigate to the transaction that you wish to trace as a user would normally operate.
- Select "Global debug" so that debugging is enabled. This will display the "Debug Control" window where you should ensure that "Trace All" is selected. Other options should only be used if instructed by ORACLE Support.

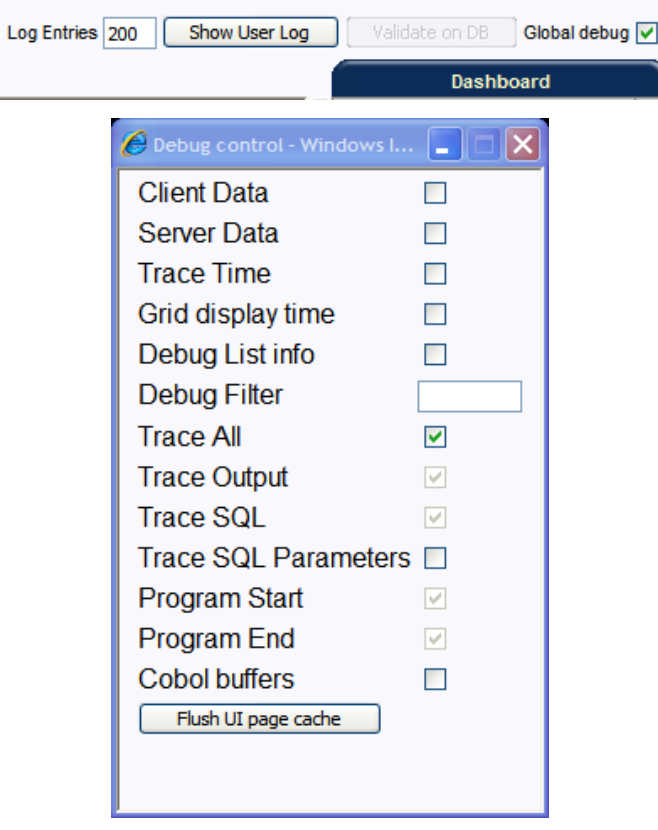

- Run the transaction that you want to trace and to recreate the issue. While you work the trace information is written to the log files.
- Deselect "Global Debug" so that debugging is disabled. This will close the writing to the log. If you select "Show User Log" it will display the number of debug lines indicated next to the button. This will only show lines applicable to the Current User only.

## **Monitoring Web/business Application Server**

There are a number of methods that are available for monitoring a Web Application from a J2EE Web application server:

<span id="page-42-0"></span>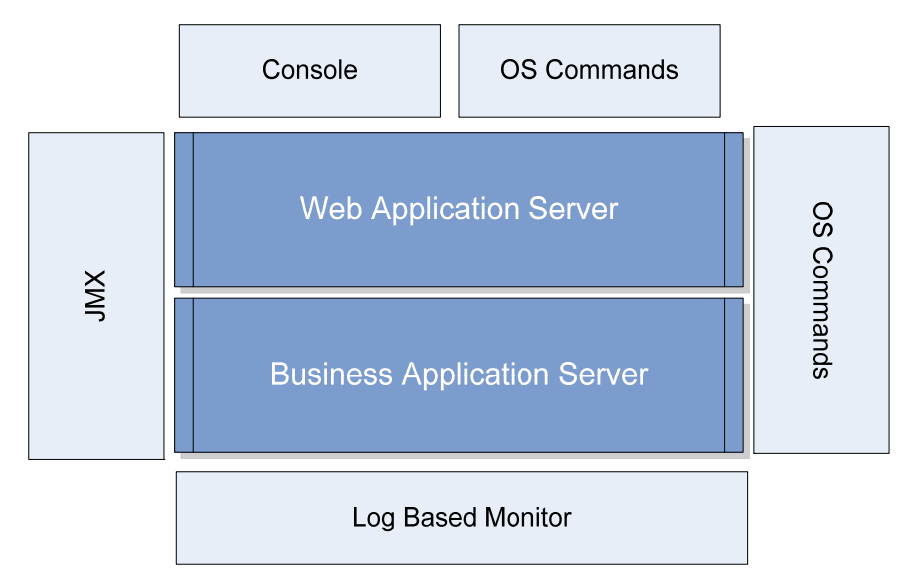

- **Java Management Extensions (JMX)** Most Web application servers expose JMX Management Beans (MBeans) to allow JMX browsers to view and use this information. Java 5 has a predefined set of MBeans that can be enabled automatically.
- **Web application server console** All Web application server offer a web based console that provides both administration and basic monitoring functions. These are usually sufficient for spot real time checking of tolerances and basic monitoring. Some console use calls to JMX API's provided by the Web application server vendor and built into Java 5 (and above).
- **Command Based Utilities** Apart from the console, most Web application server vendors offer a command line utility to extract performance information (or perform administration). Most console utilities call JMX MBeans and provide a command line interface into JMX that can be used natively.
- **Log-based monitoring** Most Web application servers provide standardized logs that can be analyzed using consoles, log monitors or simple scripts.
- **Native OS utilities** Most operating systems are becoming java aware and provide OS and Java monitoring from OS monitoring facilities.

#### **Contents**

[Key Statistics](#page-42-0)  [Using Jconsole](#page-43-0) 

## **Key Statistics**

*Note:* Please refer to the Performance Troubleshooting Guides for details of key statistics to track.

When monitoring the J2EE Web application server there are a number of statistics that are important to track:

 Thread Pool – Size and usage of the thread pool connections between the users and the Web application server. Useful for determining if you have enough pooled connections.

- <span id="page-43-0"></span>**J2EE 5 Server Statistics (JSR77)** [\(http://java.sun.com/javaee/5/docs/api/javax/management/j2ee/statistics/package-summary.html\)](http://java.sun.com/javaee/5/docs/api/javax/management/j2ee/statistics/package-summary.html) – A collection of statistics that provide basic Java 5 statistics including:
	- o Java heap size
	- o CPU time
	- o Java thread statistics
	- o Uptime calculation
	- o Servlet statistics by page (each Web Application collects different information)
	- o Garbage collection statistics
	- o Class loading statistics

## **Using Jconsole**

As with any J2EE Web based application it is possible to use j consol e (or other JMX browser) to view JMX MBeans and statistics from the Java process (this includes any background process as well).

- **Ensure your class files are in the path (for example**  $c3p0-0.9.1.2.$  **j ar file not Hibernate as** c3p0 collects pools statistics).
- **Enable com. sun, management. jmxremote** with appropriate settings for your JVM on the java command lines. This can be done at the script level or within your Web application server. This will open a JMX port. Refer to <http://java.sun.com/j2se/1.5.0/docs/guide/management/agent.html> for more information.
- Start j consol e with the jar files (e.g. c3p0-0. 9. 1. 2. j ar) in the class path

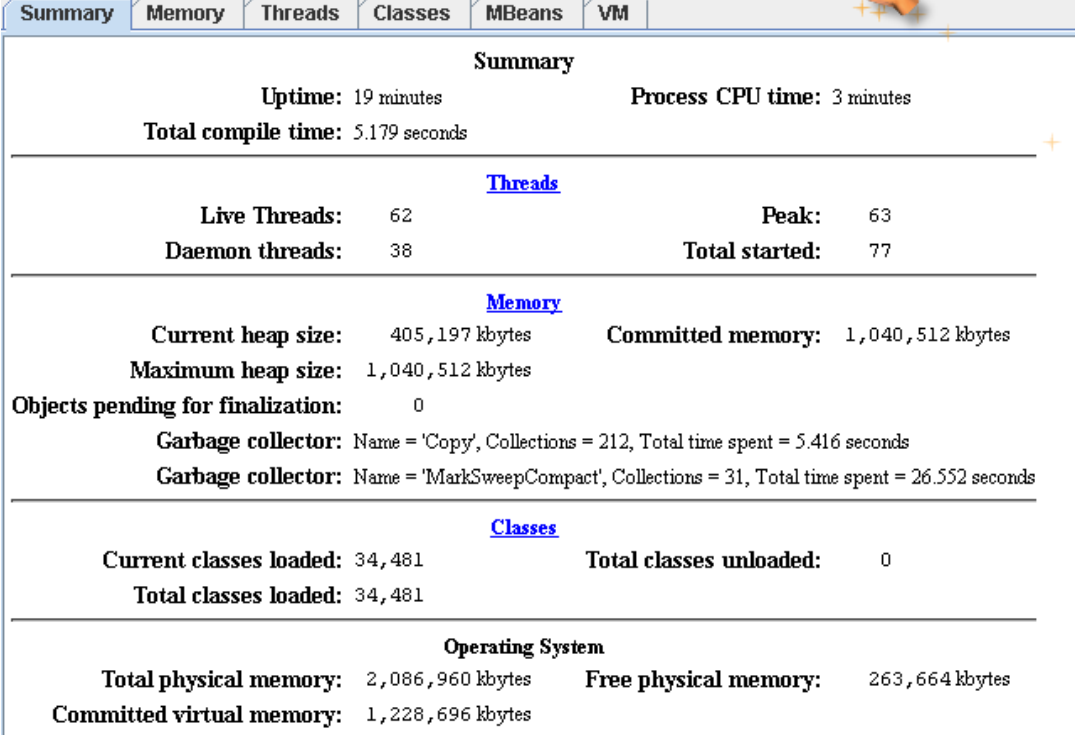

# <span id="page-44-0"></span>**Configuration**

#### **Contents**

[Configuration Files](#page-44-0)  [Web Browser Configuration](#page-50-0)  [Web application server Configuration](#page-51-0)  [Business Application Server Configuration](#page-64-0) 

## **Configuration Files**

There are a number of configuration files that are available with each environment.

#### **Contents**

[cistab - Global Configuration Files](#page-44-0)  [ENVIRON.INI - Environment Configuration File](#page-45-0)  [Extracting Information from ENVIRON.INI for Scripts](#page-49-0) 

### **cistab - Global Configuration Files**

The cistab file is a key configuration file for both the Web application server and the database application server. It is built during the installation process and is used by the product administration utilities to ensure that any output or log files generated by the product are stored in the correct location. It holds the mount points (e.g. directories) used during the installation of the product to hold the product and its log files.

#### Location of cistab file:

Linux/Unix:

/etc/cistab

#### Windows:

c:\spl\etc\cistab

Warning! Do not alter the cistab file unless instructed to do so by ORACLE support personnel unless otherwise directed.

An example ci stab file is outlined below:

```
DEV::/spl/DEV:/spl/sploutput/DEV::N 
DEMO::/spl/DEMO:/spl/sploutput/DEMO::N 
TEST::/spl/TEST:/spl/sploutput/TEST::N 
TEST2::d:\spl\TEST2:e:\sploutput\TEST2::N
```
The format of the file is described below:

<span id="page-45-0"></span>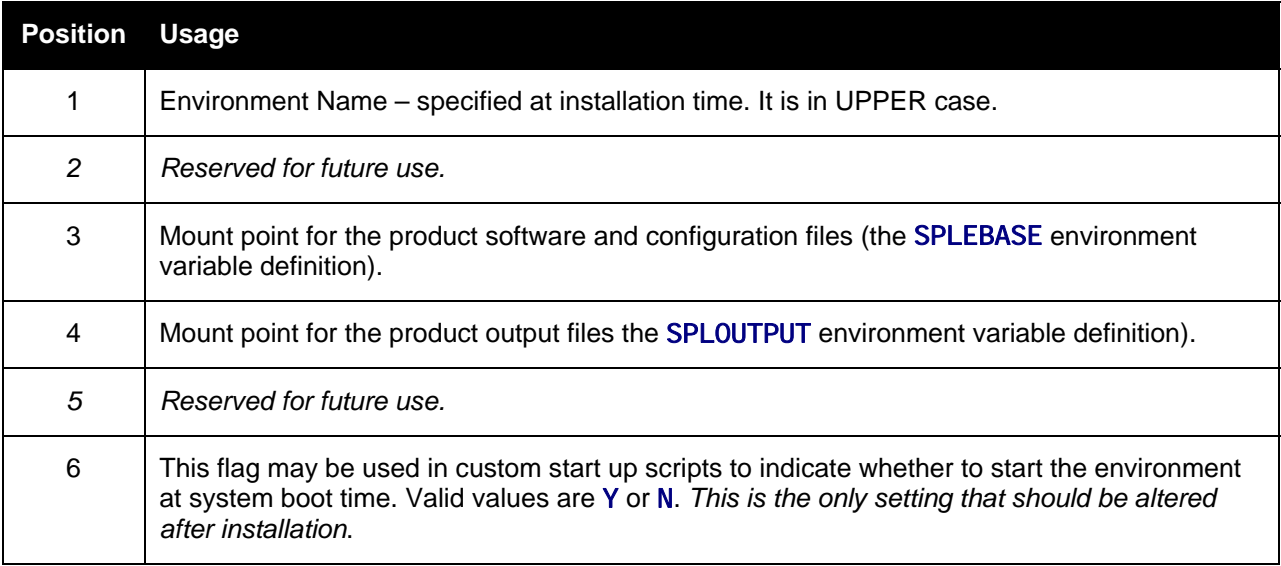

### <span id="page-45-1"></span>**ENVIRON.INI - Environment Configuration File**

The ENVIRON. INI file is used by the Web application server and the business application server to define the environment and provide the basis for starting and stopping the environment. The file is created during the installation process and is used to generate other files.

This file is maintained using the [configureEnv – Setup Environment settings](#page-21-1) script provided in the installation.

*Warning!* Do not alter the ENVI RON. INI manually. Always use configureEnv - Setup Environment [settings](#page-21-1) because additional configuration files depend on the settings in this file. If the configurations mismatch, improper operation of the product may occur.

Location of cistab file:

Linux/Unix:

\$SPLEBASE/etc/ENVIRON.INI

Windows:

%SPLEBASE%\etc\ENVIRON.INI

The file contents are in text format and are of the form:

*<parameter>=<value>* 

Where:

 $\epsilon$ *parameter* > is the configuration parameter.

 $\langle$ val ue> is the value of the parameter.

For example:

…

```
appViewer=appViewer 
DBCONNECTION=jdbc:oracle:thin:@myserver:1521:train
```

```
DBDRIVER=oracle.jdbc.driver.OracleDriver 
DBENCPASS=21424852545244510F0F21 
DBPASS=ENC(Qssb0Lawc1/b+jPu7lM2eS4wbFbrHIVobujyS8EQ6iM=) 
DBNAME=TRAIN 
DBUSER=spluser 
…
```
The settings contained in the ENVI RON. I NI file are outlined in the table below:

Legend:

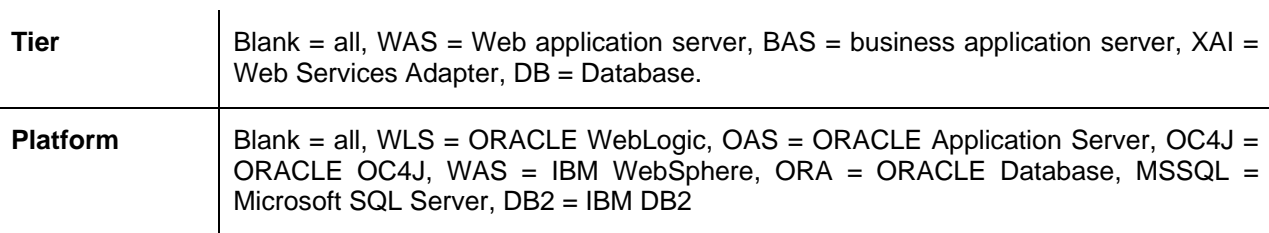

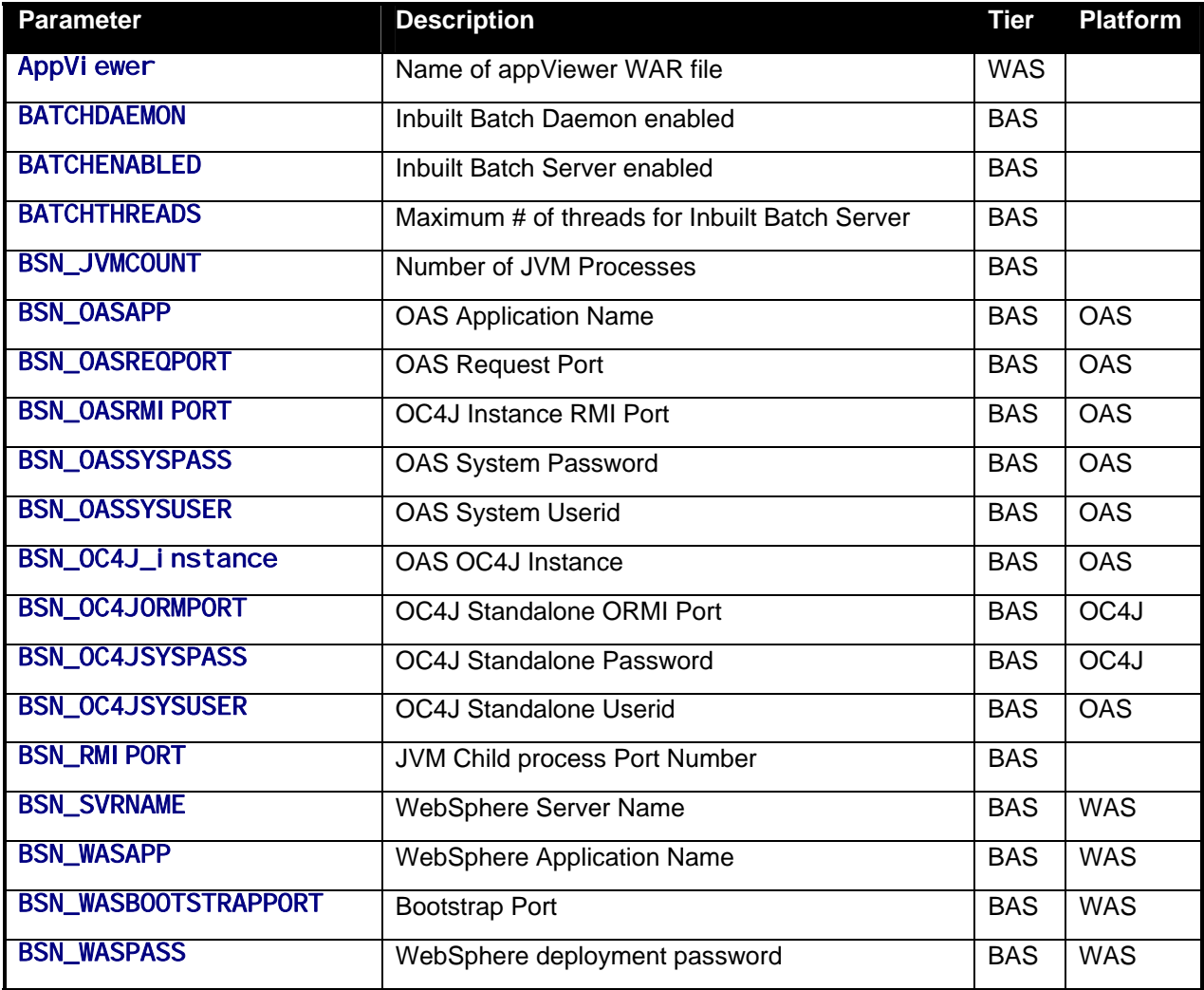

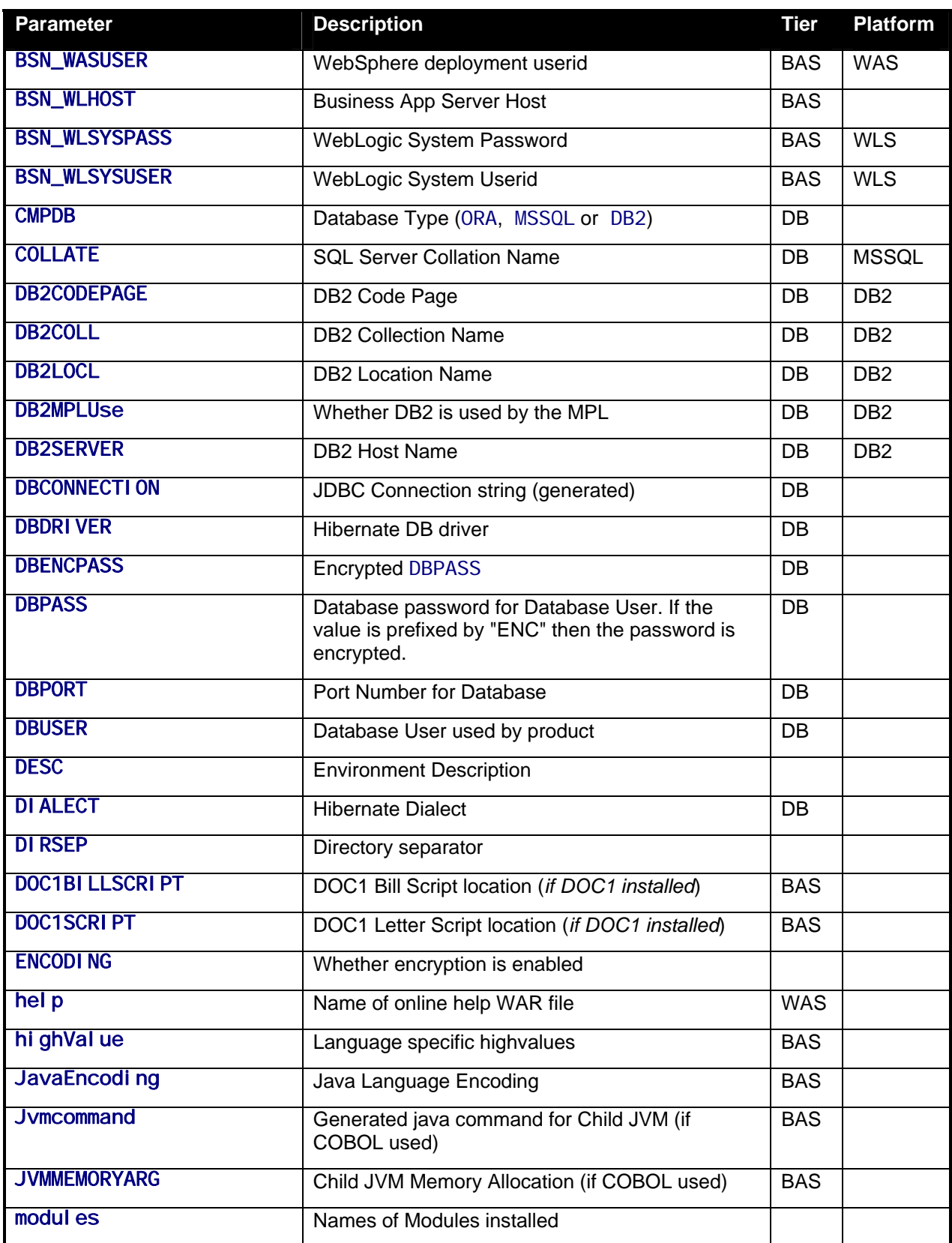

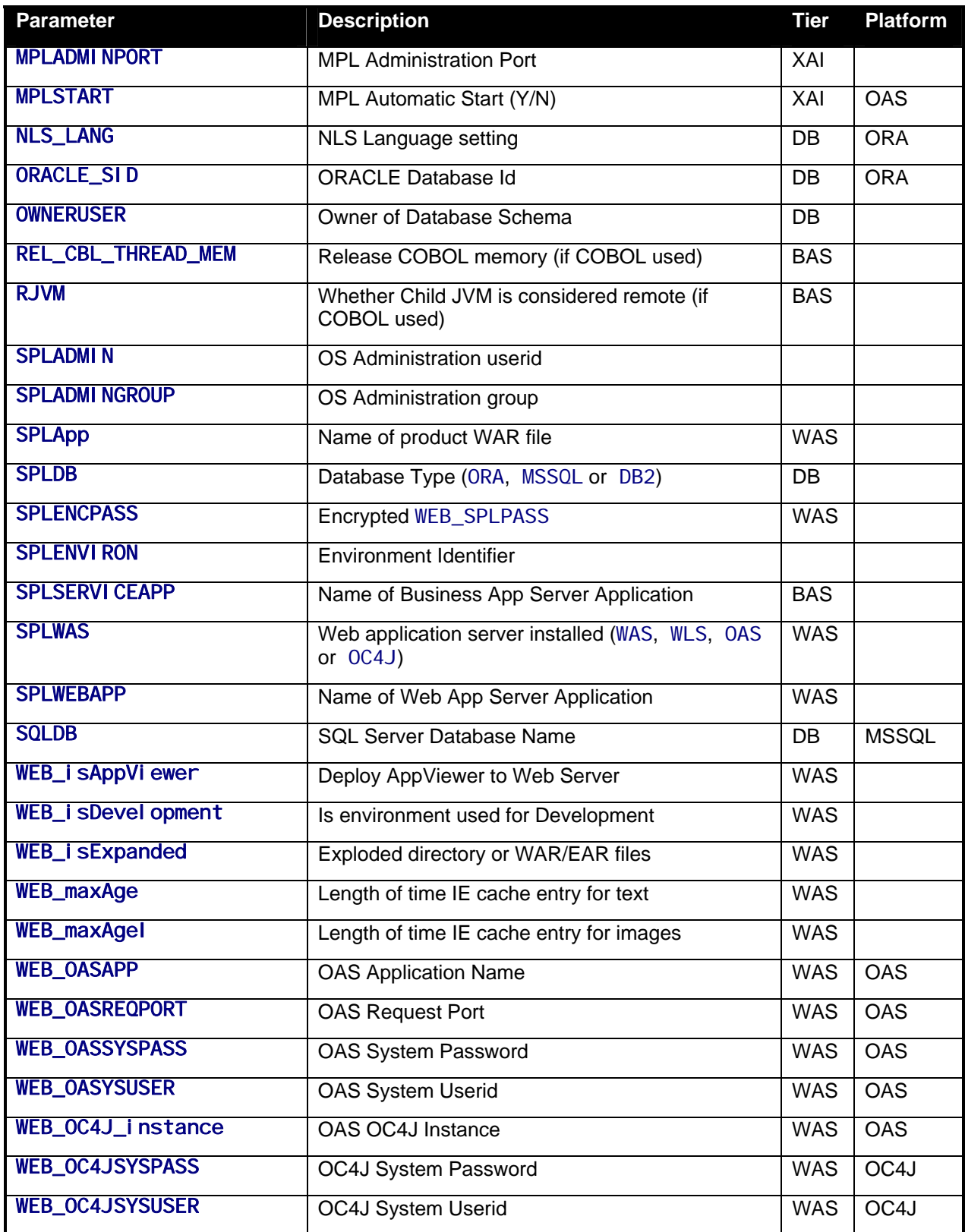

<span id="page-49-0"></span>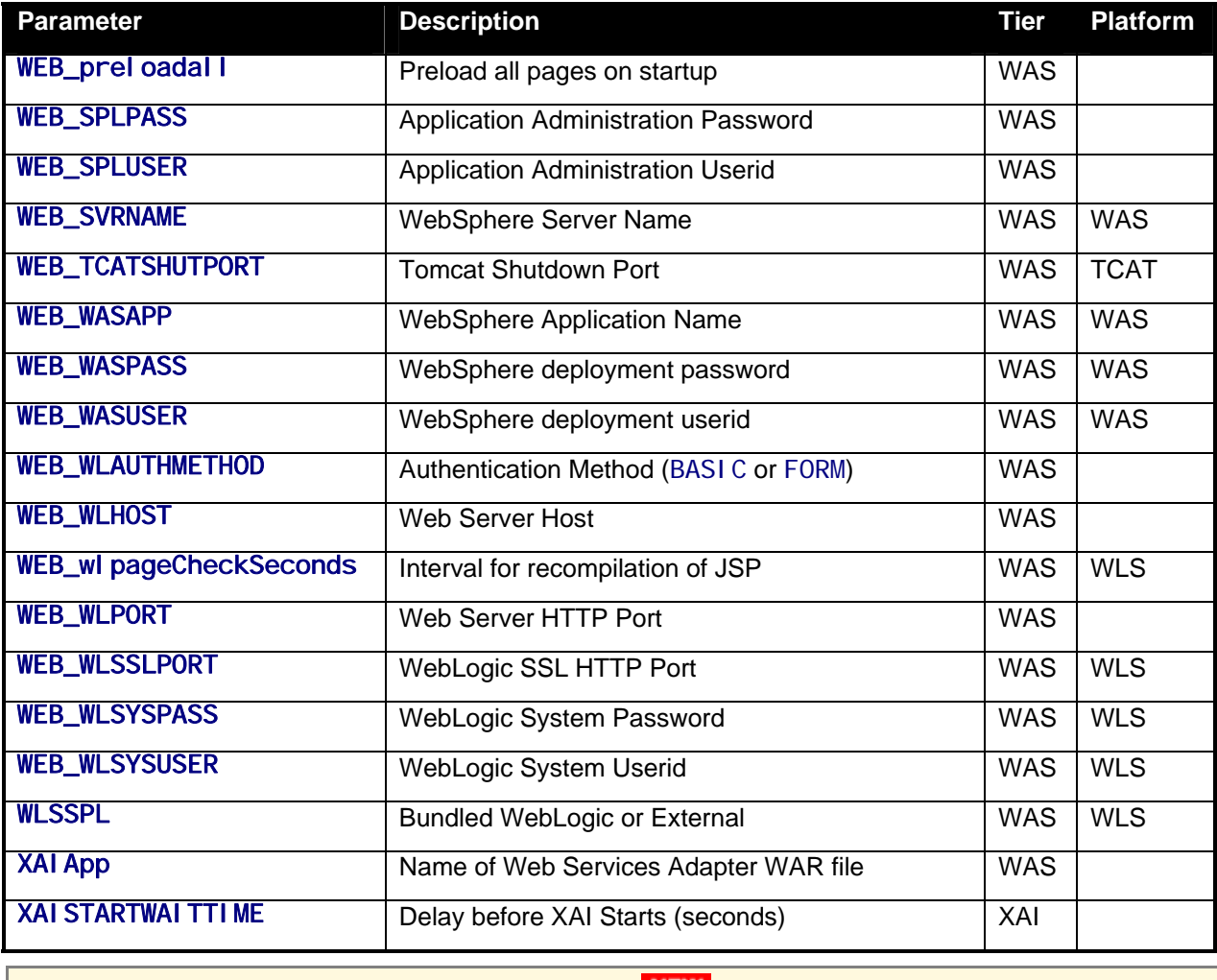

*Note:* All passwords are encrypted using the AES-128. NEW

## **Extracting Information from ENVIRON.INI for Scripts**

It is possible to write your own calls to the ENVI RON. I NI using the same utilities used by the product to get values of configuration parameters for your own utilities. Do not hardcode values that can be obtained from ENVI RON. I NI.

To obtain values of parameters use the command line:

#### Linux/Unix:

perl \$SPLEBASE/bin/getconfvalue.plx -k <parameter>

#### Windows:

perl %SPLEBASE%\bin\getconfvalue.plx -k <parameter>

where

<*parameter*> is the parameter from ENVI RON. I NI you wish to get the value of.

For example:

<span id="page-50-0"></span>ENVIRON.INI: … DBNAME=TRAIN … \$ **export DB=`perl \$SPLEBASE/bin/getconfvalue.plx –k DBNAME`** \$ **echo \$DB** TRAIN

*Note:* If the value is NOT set or the key is invalid the value of the call is null or blank.

## **Web Browser Configuration**

This section outlines additional settings that are not covered in the Installation Guide for your platform.

The product is browser based (browsers, versions and platforms are documented in the Installation Guide for your platform. Additionally the following settings are applicable to the browser:

 Cache settings need to be "Every visit to the page" or "Automatically". For non-production it is recommended to be set to "Every visit to the page" or "Automatically". For production it is recommended to be set to "Automatically" to fully exploit performance caching. See <http://www.microsoft.com/windows/ie/ie6/using/howto/customizing/clearcache.mspx> for more details on caching.

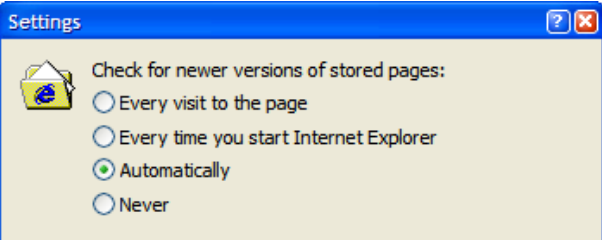

- Per-session cookies (not stored) need to be enabled. The Browser user interface uses a session cookie (in memory) for holding server credentials to be passed to the server for each transaction.
- The product requires support for the HTTP 1.1 protocol to support compression and client cache management.

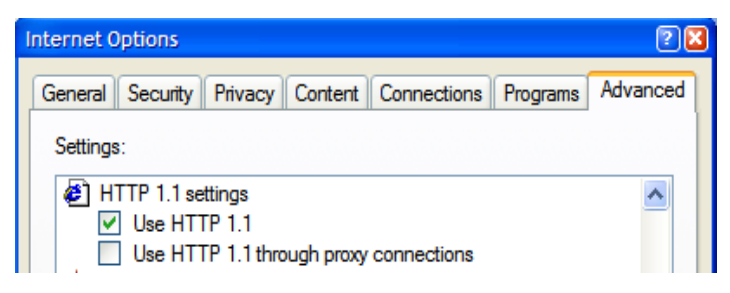

*Note:* If a network proxy is used then "Use HTTP 1.1 through proxy connections" may need to be selected as well.

<span id="page-51-0"></span>• The product uses Java scripting for user interactivity therefore "Scripting of Java Applets" must be enabled.

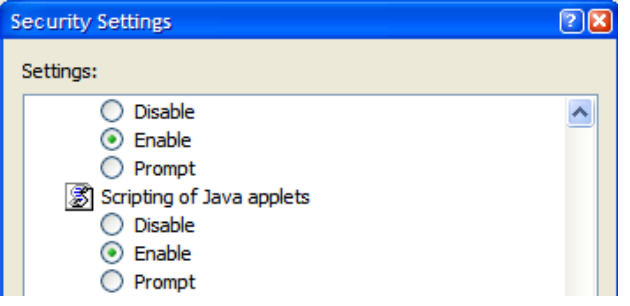

- The product uses popup windows for searches, therefore popup blockers must be configured to allow popups from Web application server hosts.
- Set your Internet Explorer cache size to a reasonable size to hold the cached pages as needed. See http://www.microsoft.com/windows/ie/ie6/using/howto/customizing/clearcache.mspx</u> for more details.

## <span id="page-51-1"></span>**pplication server Configuration Web a**

#### **Con tents**

Web application server Configuration Process Web Application Server Deployment Process **Caveat** [Web Server Concepts](#page-59-0)  [Web application server Web Applications](#page-62-0)  Web application server Configuration Files

## **Caveat**

is neutral to the differences of each J2EE Web application server. Refer to the documentation provided with the J2EE Web application servers for the location of specific configuration settings discussed in this section as well as advanced settings supported. The product supports a number of J2EE Web application servers. Each J2EE Web application server is configured differently and has additional options (clustering, logging etc) that can be used. This document

## **Web Server Concepts**

Each Web application server has a number of levels and each uses different terminology. The following "neutral" terminology will be used:

- The software exists on a physical machine.
- An installation of the Web Application Software is called an instance. Typically one instance of the software exists on a machine but you can have more than one installed.
- " Within an instance you can define a server. This is also called a Java "container" which will house one or more J2EE applications. You will have at least one server per environment. A server uses one Java Virtual Machine (JVM).
- Within a server is the J2EE application. It can be a single J2EE application or multiples depending on the Web application server supported.

<span id="page-52-0"></span>The Web application server you use may have different terminology for these same concepts. For the remainder of this section we will use the above terminology.

## **Web application server Web Applications**

The product is deployed as a set of Web applications within the Web applications server:

- **root** This is the product itself is installed.
- **XAI App**  $-$  This is the Web services adapter component.
- **EXECT Anno Anno Application Viewer which contains a data dictionary and source viewer.**
- **help** Online Help.

Each of these J2EE Web Applications has its own configuration files and are combined together when the product is "built" into a WAR/EAR file by the genupdatewar – Generate J2EE WAR and EAR files utility.

### **Web application server Configuration Files**

Within each J2EE Web Application within the J2EE Web application server has it's own configuration files. These files are typically "embedded" within the EAR/WAR files deployed with the product following the J2EE specification. In terms of configuration, the product structure within the EAR/WAR file looks like the following:

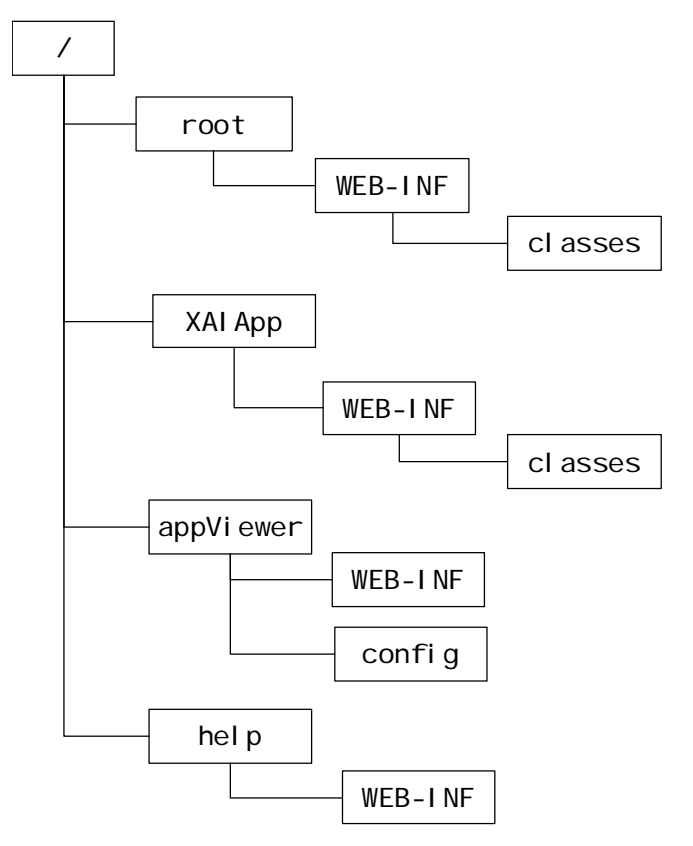

Copyright © 2007 - 2010, Oracle. All rights reserved. example the state of the Page 53

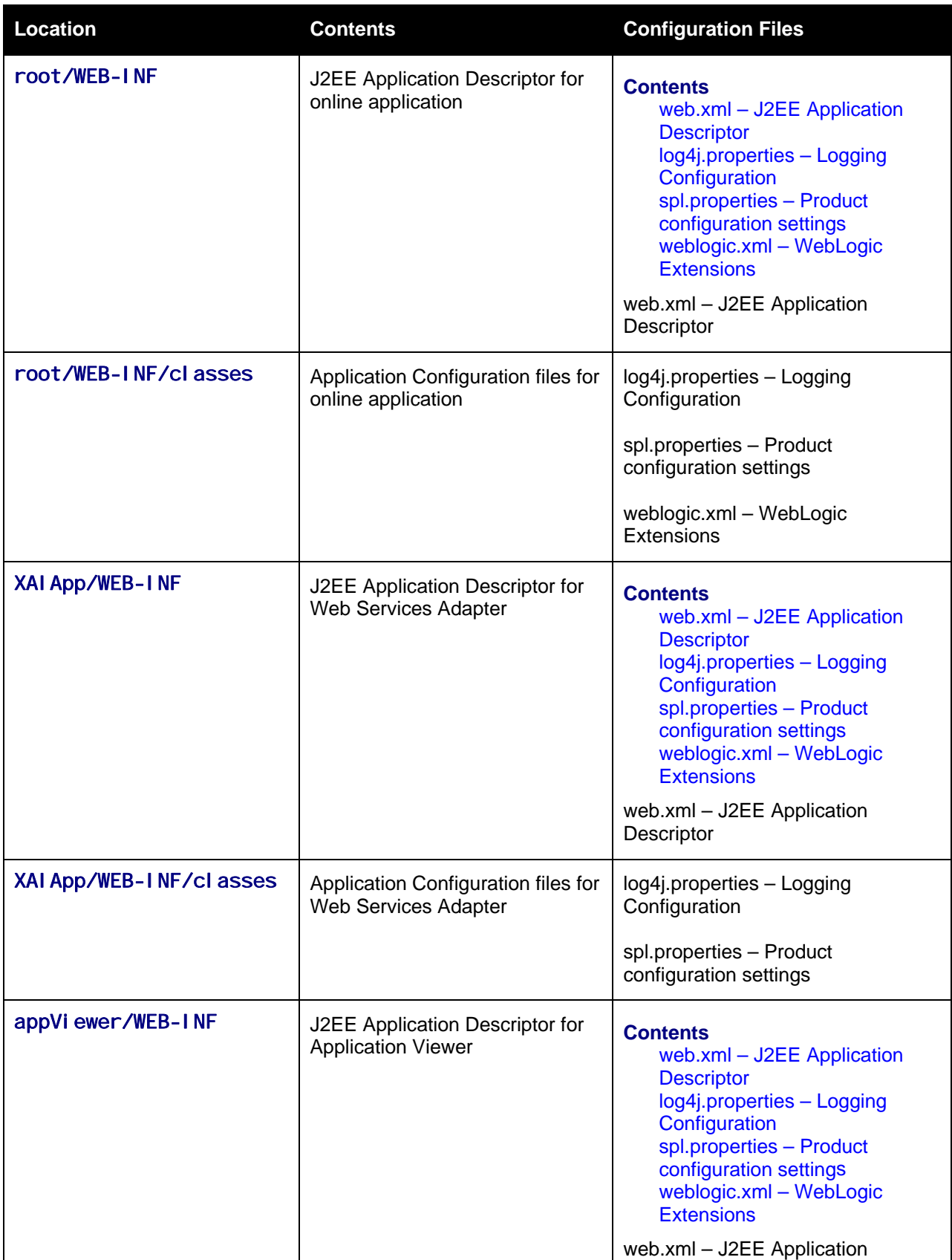

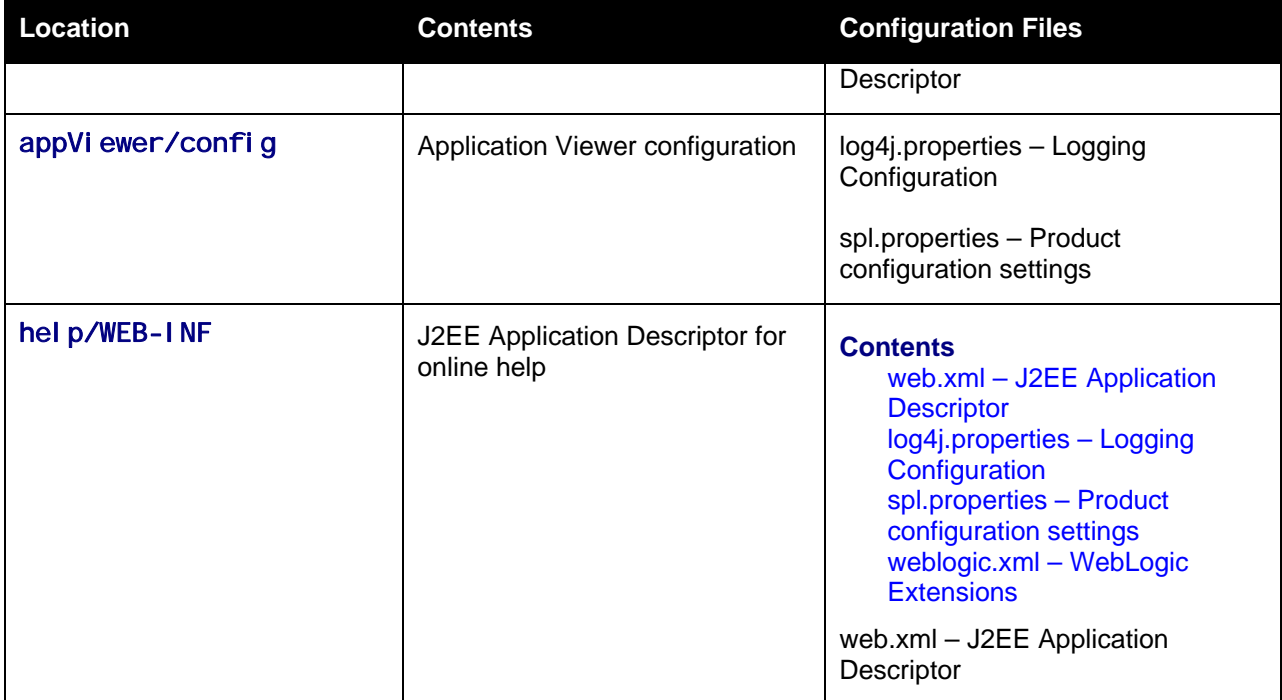

#### <span id="page-54-0"></span>**Con tents**

spl.properties - Product configuration settings [web.xml – J2EE Application Descriptor](#page-56-2)  [log4j.properties – Logging Configuratio](#page-57-0)[n](#page-56-2)  weblogic.xml – WebLogic Extensions

#### **web.xml – J2EE Application Descriptor**

Web project provides information necessary for deploying a Web application module. It is used in building The Web deployment descriptor editor lets you specify deployment information for modules created in the Web development environment. The information appears in the web. xml file. The web. xml file for a a WAR/EAR file from a project.

applications. Refer to *http://jcp.org/en/jsr/detail?id=109* for more details of the format. For example: The Web Application is controlled by a configuration file that holds behavioural information for the

```
<description>Value of HTTP 1.1 max-age header parameter for
<env-entry-type>java.lang.Integer</env-entry-type>
<description>How long to cache drop down values in seconds</description>
<env-entry-type>java.lang.Integer</env-entry-type>
<description>Is this a development environment</description>
… 
<env-entry> 
JSPs</description> 
      <env-entry-name>maxAge</env-entry-name> 
      <env-entry-value>28800</env-entry-value> 
    </env-entry> 
    <env-entry> 
      <env-entry-name>fieldValuesAge</env-entry-name> 
      <env-entry-value>3600</env-entry-value> 
    </env-entry> 
    <env-entry> 
       <env-entry-name>isDevelopment</env-entry-name>
```

```
 <env-entry-value>false</env-entry-value> 
<env-entry-type>java.lang.Boolean</env-entry-type>
<env-entry-value> false</env-entry-value>
<env-entry-type>java.lang.Boolean</env-entry-type>
<description>Disable preloading of Pages</description>
<env-entry-value> false</env-entry-value>
<env-entry-type>java.lang.Boolean</env-entry-type>
   </env-entry> 
   <env-entry> 
      <description>Preload ALL Pages</description> 
      <env-entry-name>preloadAllPages</env-entry-name> 
   </env-entry> 
   <env-entry> 
      <env-entry-name>disablePreload</env-entry-name> 
   </env-entry>
```
The following settings apply to Web Application Descriptor for Web application server:

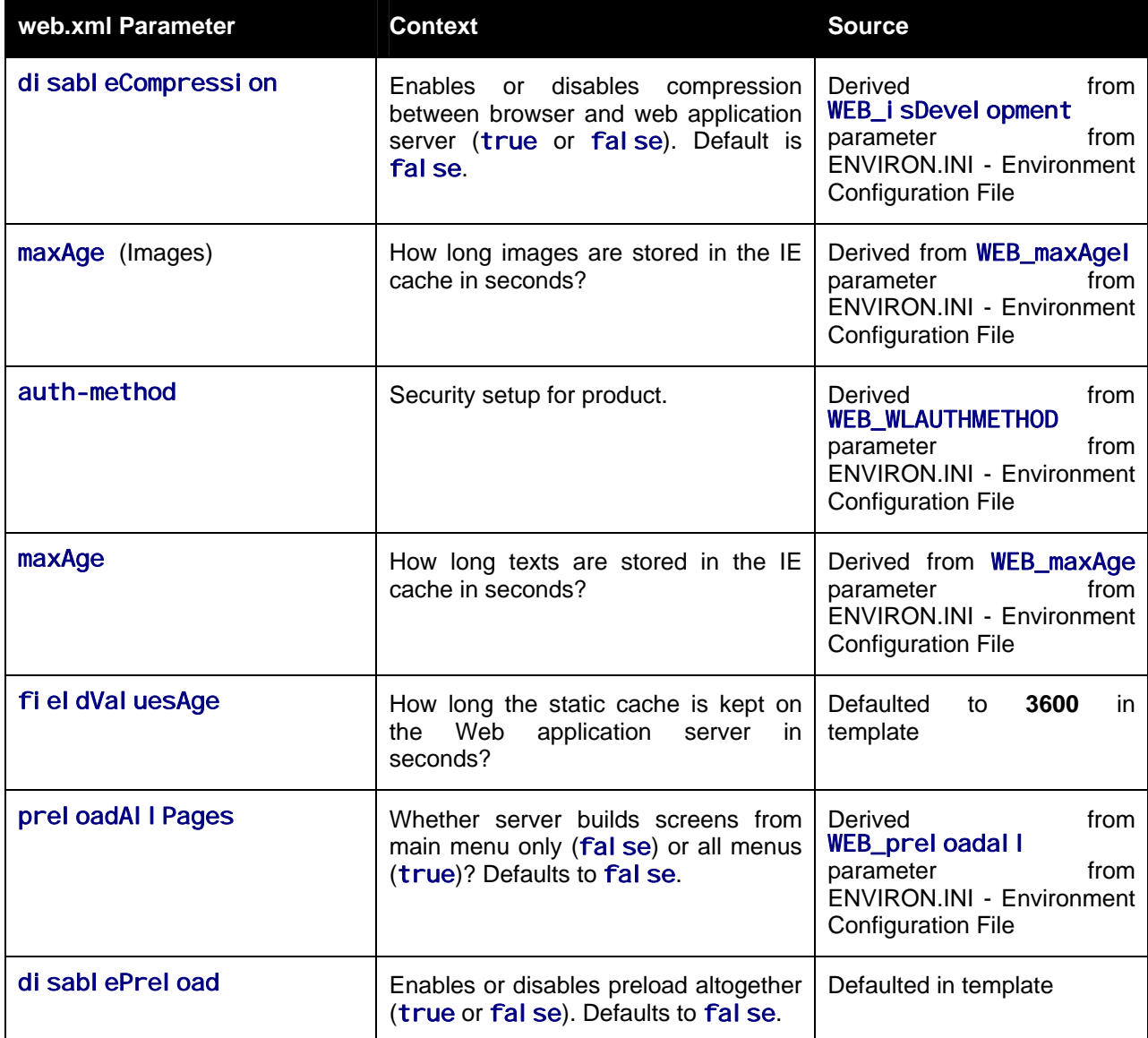

…

<span id="page-56-2"></span>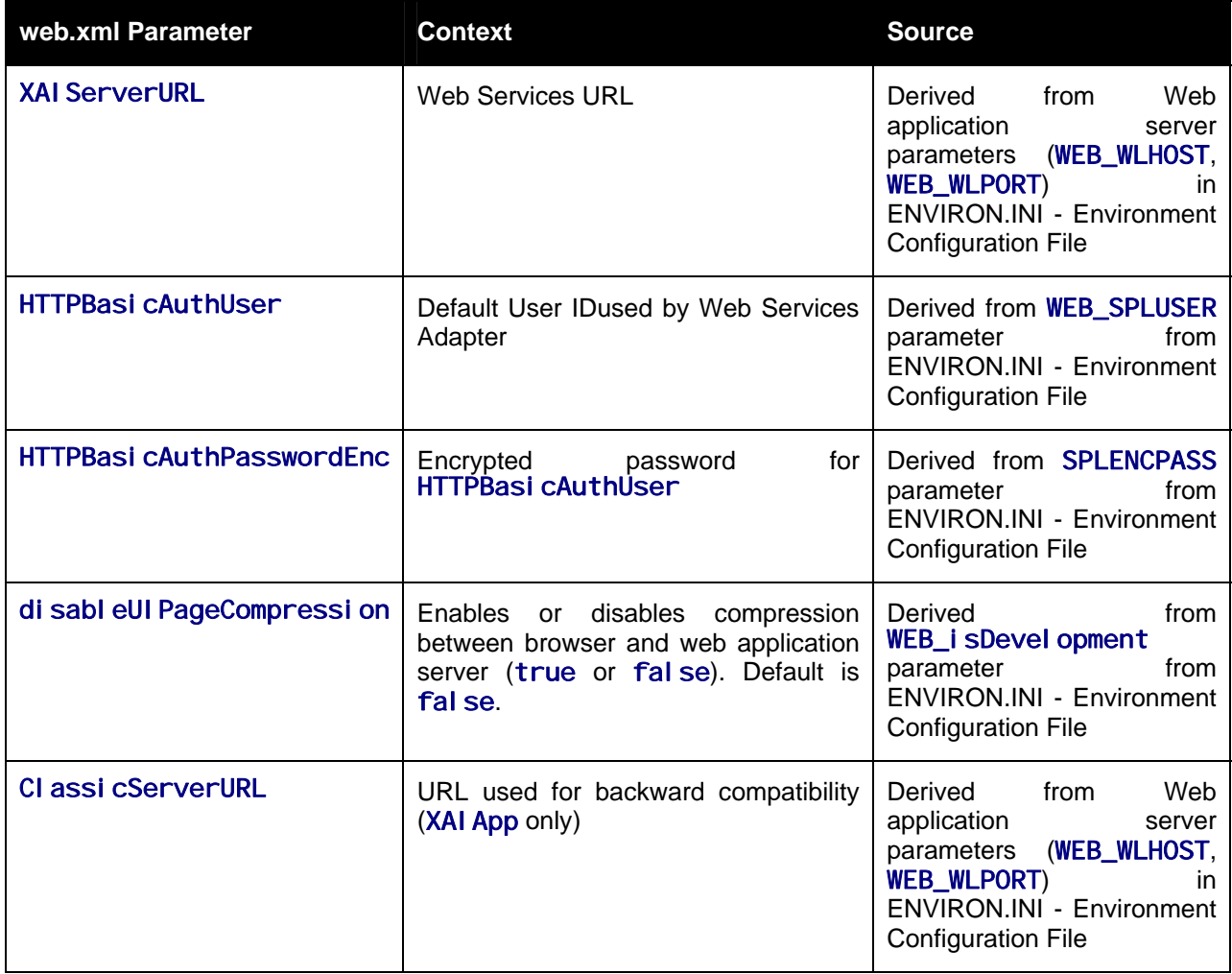

*Note:* It is *highly* recommended that you do *not* change this configuration file by extracting the configuration file from the EAR/WAR file using Java utilities, making the change manually and rebuilding the EAR/WAR file. Use genupdatewar – Generate J2EE WAR and EAR files to build the EAR/WAR file as documented in Web application server Configuration Process

#### <span id="page-56-0"></span>**log4j.properties – Logging Configuration**

*Note:* This log file should *not* be altered unless specified. The generated configuration file has *all* the recommended settings for *all* sites.

The product uses the log4j Java classes to centralize all log formats into a standard format. The details of the configuration settings and log4j itself are available at http://logging.apache.org/log4j/ or http://en.wikipedia.org/wiki/Log4j.

#### <span id="page-56-1"></span>**spl.properties – Product configuration settings**

<span id="page-57-0"></span>The product Web Application has a specific number of settings outside of the J2EE specification to control the internals of the product. This file exists as similar files exist for *all* modes of operation of the product (for example, Batch can be run outside the J2EE Web application server). Because of this a common configuration standard was adopted:

For the Web application server the spl. properties uses the following settings.

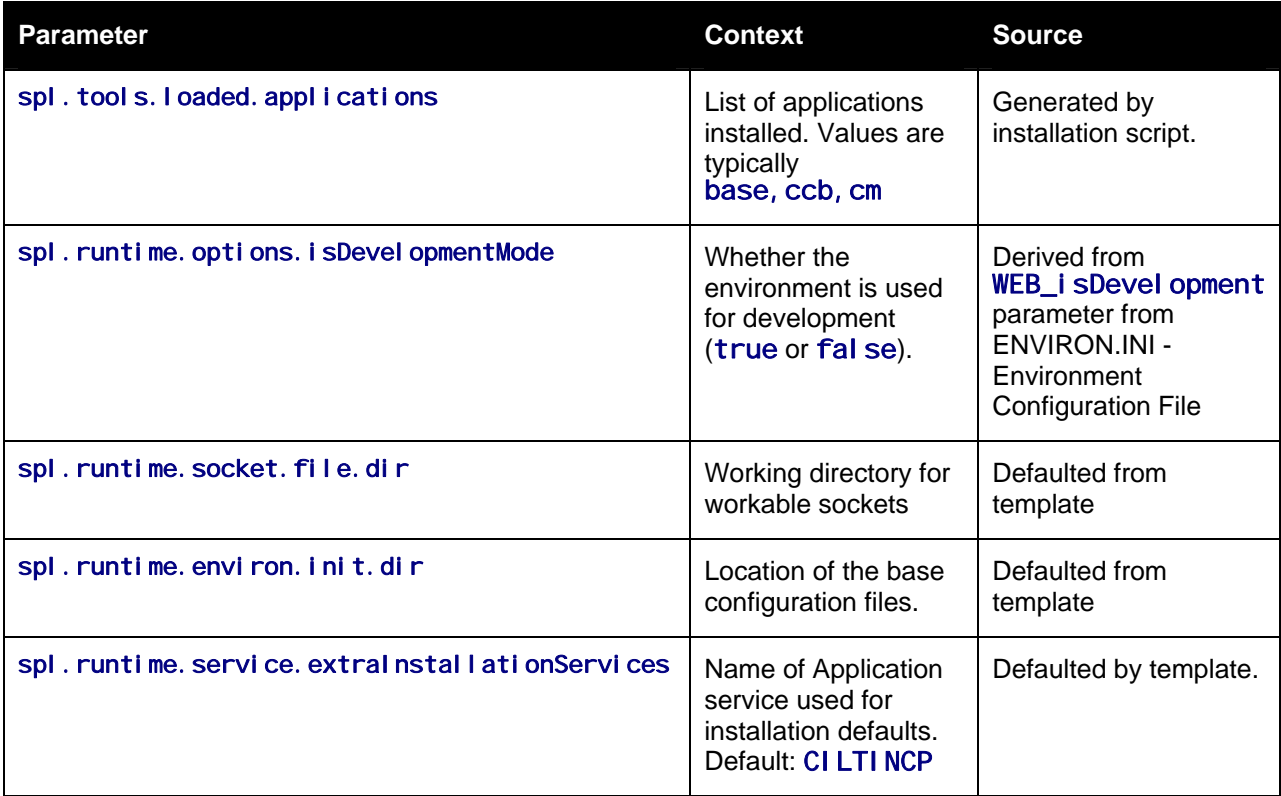

#### <span id="page-57-1"></span>**weblogic.xml – WebLogic Extensions**

*Note:* This configuration file only applies to ORACLE WebLogic implementations.

For backward compatibility with ORACLE WebLogic environments, an additional ORACLE WebLogic configuration file webl ogi c. xml is generated and used to influence the ORACLE WebLogic Server to exhibit additional behavior (targeted for development primarily).

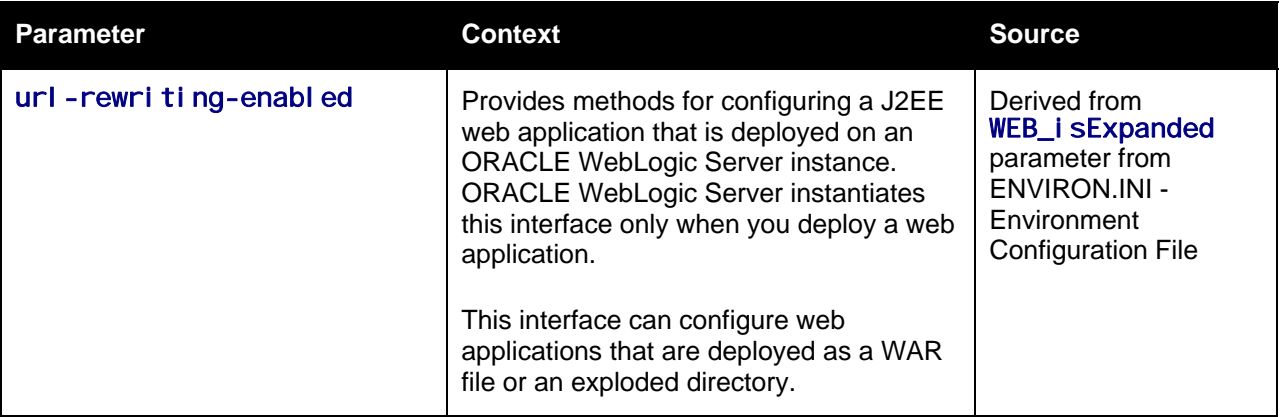

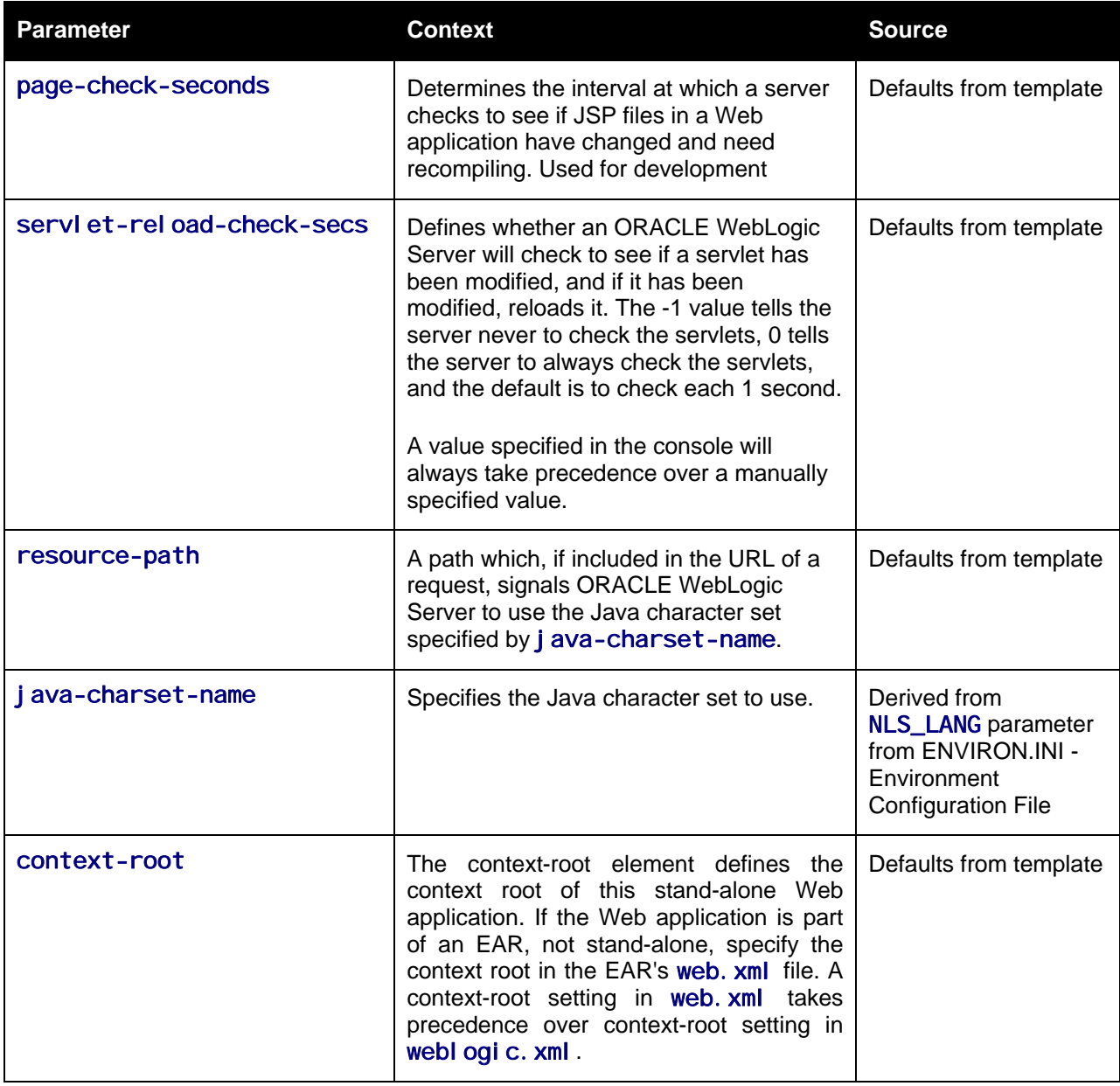

*Note:* This configuration file is not usually altered by an implementation as it applies to development (SDK) platforms only. It is documented for completeness here.

Example:

```
<weblogic-web-app xmlns="http://www.bea.com/ns/weblogic/90"> 
   <session-descriptor> 
      <url-rewriting-enabled>false</url-rewriting-enabled> 
   </session-descriptor> 
   <jsp-descriptor> 
       <page-check-seconds>43200</page-check-seconds> 
   </jsp-descriptor> 
   <container-descriptor> 
     <servlet-reload-check-secs>-1</servlet-reload-check-secs>
```
Copyright © 2007 - 2010, Oracle. All rights reserved. example the state of the Page 59

```
 <prefer-web-inf-classes>true</prefer-web-inf-classes> 
   </container-descriptor> 
   <charset-params> 
     <input-charset> 
       <resource-path>/*</resource-path> 
       <java-charset-name>UTF-8</java-charset-name> 
     </input-charset> 
   </charset-params> 
   <context-root>/</context-root> 
</weblogic-web-app>
```
## <span id="page-59-1"></span>**Web application server Configuration Process**

To configure the Web application server during the installation process and post-installation then the following process should be used:

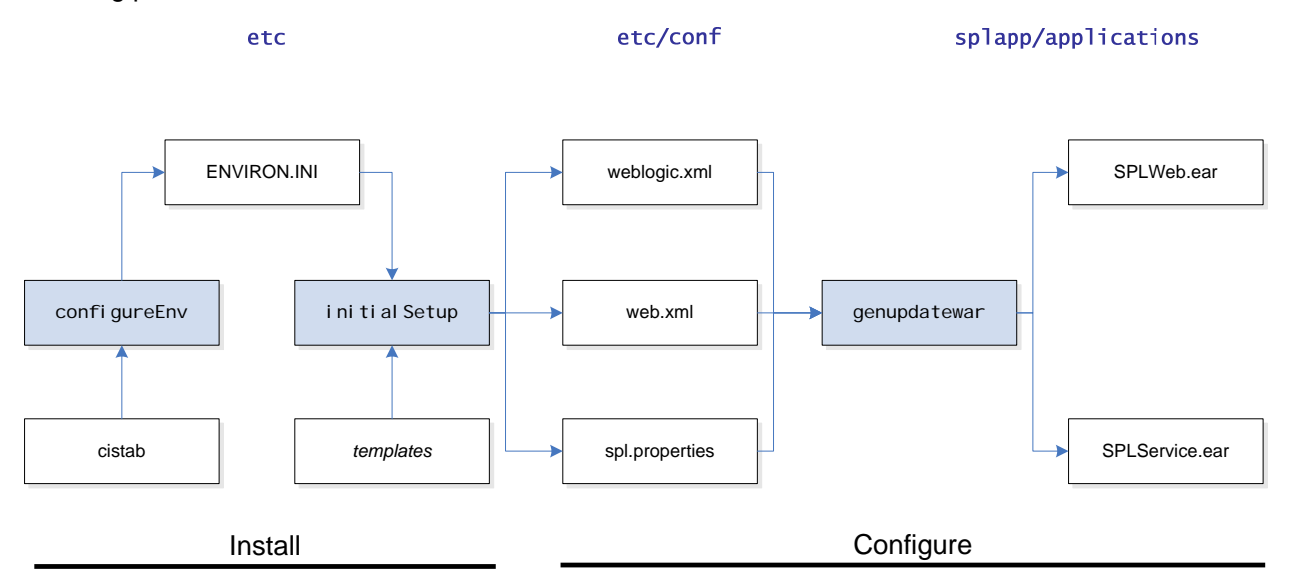

 The [configureEnv – Setup Environment settings](#page-21-1) utility is used during installation time and can be used post implementation to set parameters in the [ENVIRON.INI - Environment Configuration](#page-45-1)  [File](#page-45-1). If any parameters are derived or set from the [ENVIRON.INI - Environment Configuration File](#page-45-1) (see "Source" column in the relevant section) then the [configureEnv – Setup Environment](#page-21-1)  [settings](#page-21-1) should be used to maintain them.

*Note:* The [configureEnv – Setup Environment settings](#page-21-1) utility should be used to make *any* changes to the [ENVIRON.INI - Environment Configuration File](#page-45-1). Manual changes to this configuration file are not recommended.

- After the [ENVIRON.INI Environment Configuration File](#page-45-1) has been set or altered, the settings must be reflected in the relevant configuration files used by the Web application server by running the [initialSetup – Reset configuration to template](#page-28-0) utility:
	- o [log4j.properties Logging Configuration](#page-56-0)
	- o [spl.properties Product configuration settings](#page-56-1)
	- o [weblogic.xml WebLogic Extensions](#page-57-1)

• The utility uses the templates from the etc directory to create substituted copies of these files in a standard location:

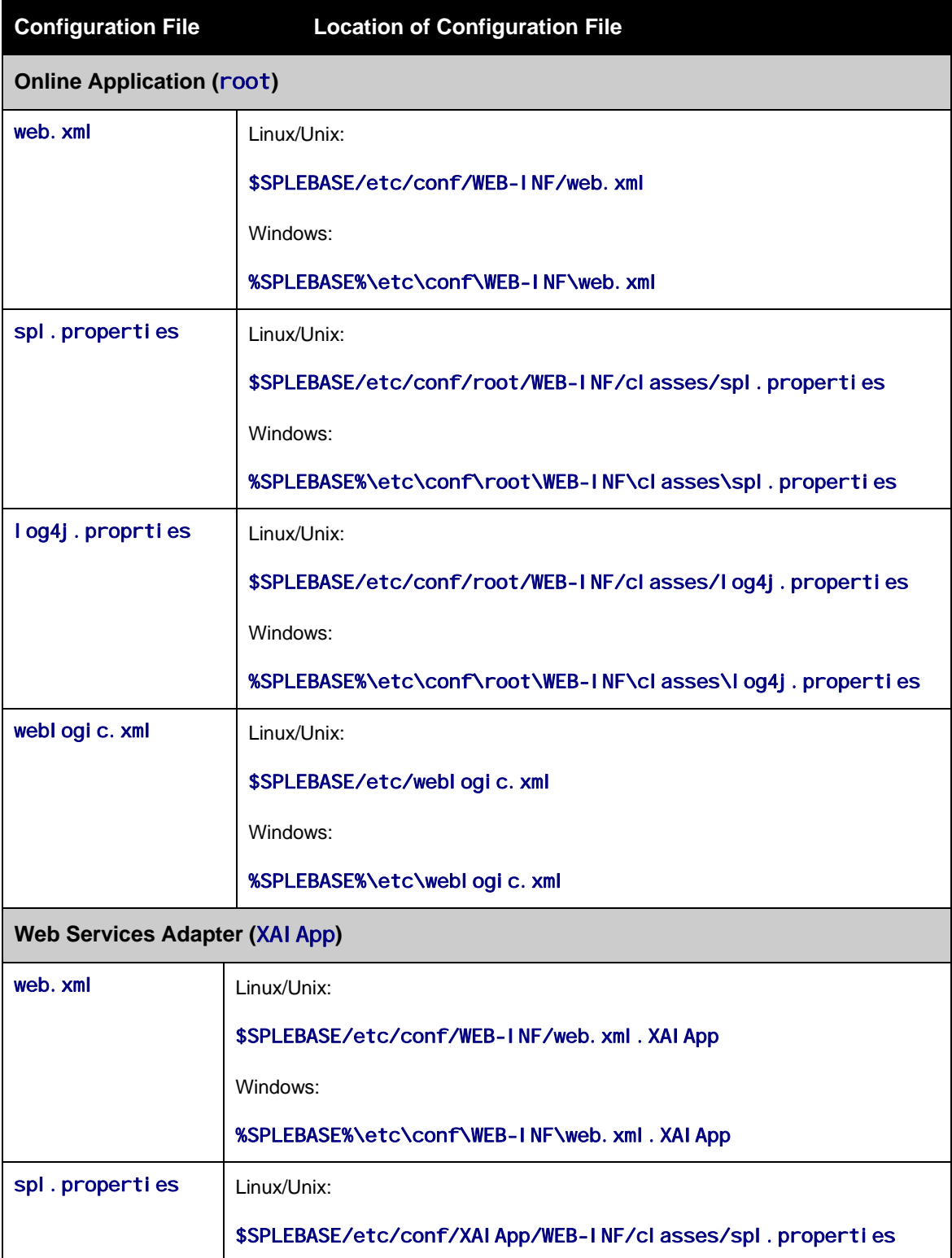

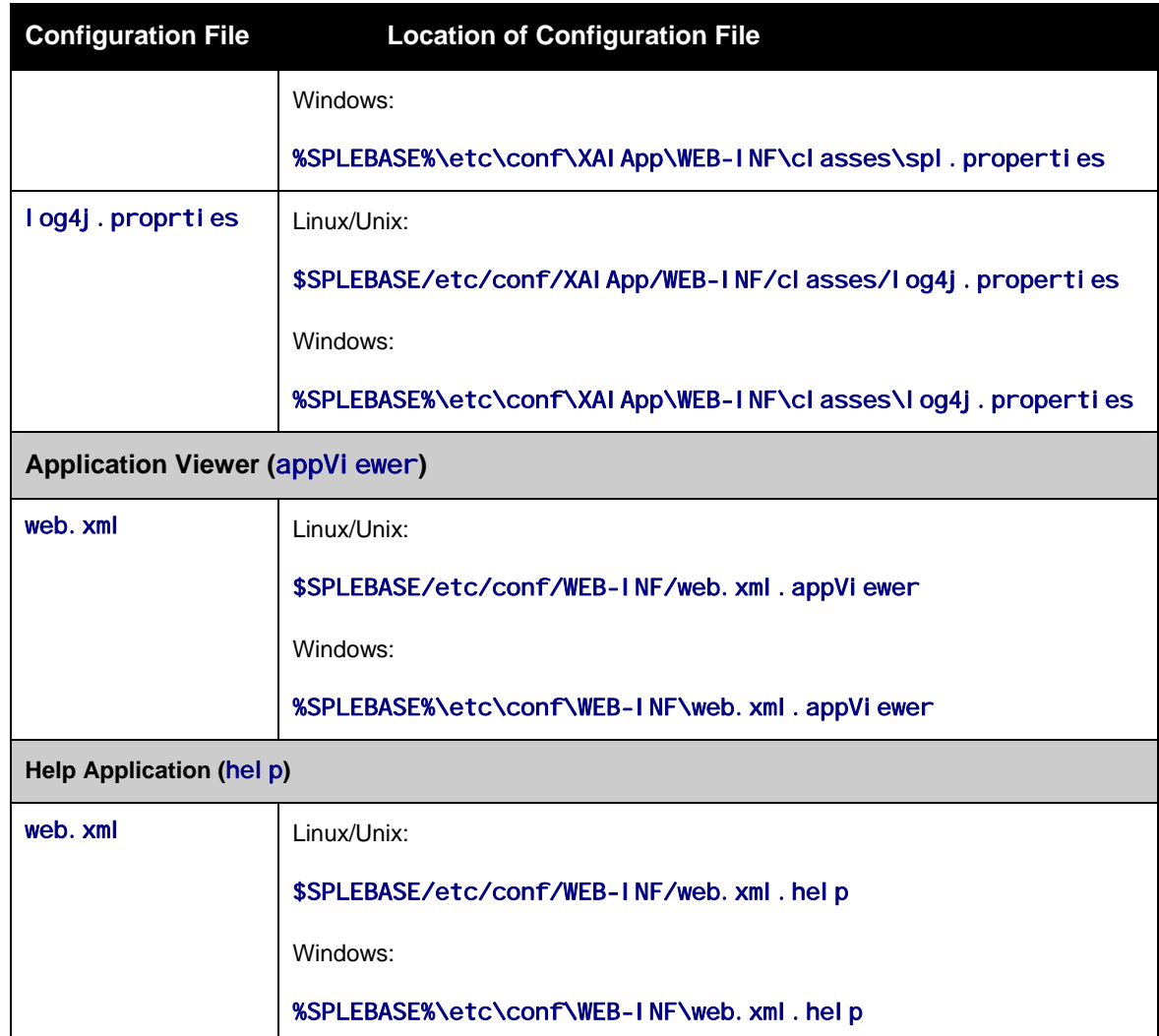

 At this point you may perform manual changes to the above files to parameters not implemented in the [ENVIRON.INI - Environment Configuration File.](#page-45-1)

*Note:* Any manual changes are overwritten after running the [initialSetup – Reset configuration to](#page-28-0)  [template](#page-28-0) utility. Backups should be made of any changes and then manually reapplied to reinstate all manual changes.

**To reflect configuration changes into the product Web Applications the genupdatewar - Generate** [J2EE WAR and EAR files](#page-25-0) utility must be executed. This will build the necessary EAR/WAR files to be deployed into the J2EE Web application server.

Depending on the architecture, the genupdatewar - Generate J2EE WAR and EAR files utility will generate one or more EAR files. Refer to [Business Application Server Configuration](#page-64-1) for a description of the EAR files.

At this point the product Web Applications are ready for deployment into the J2EE Web application server.

#### <span id="page-62-0"></span>**Quick Reference Guide for Web application server Configuration**

To make configuration changes to the Web application server component of the product uses the following Quick Reference Guide to identify which process should be used:

- If the change is to any setting contained in the [ENVIRON.INI Environment Configuration File](#page-45-1) for the Web application server then you must run the following utilities in the order indicated:
	- 1. Execute the [configureEnv Setup Environment settings](#page-21-1) utility to reflect the parameter change in the [ENVIRON.INI - Environment Configuration File](#page-45-1).
	- 2. Execute the [initialSetup Reset configuration to template](#page-28-0) utility to rebuild the configuration files using the [ENVIRON.INI - Environment Configuration File](#page-45-1) and provided template file. This will reset the configuration to the contents of the template files.
	- 3. (*Optional*) Make any manual changes to the configuration files potentially lost in Step 2.
	- 4. Execute the [genupdatewar Generate J2EE WAR and EAR files](#page-25-0) utility to implement the configuration files in the product Web Application files.
- If the change is to any setting not contained in the [ENVIRON.INI Environment Configuration File](#page-45-1) for the Web application server but is in the configuration files for the Web application server then you must run the following utilities in the order indicated:
	- 1. (*Optional*) Make any manual changes to the relevant configuration files.
	- 2. Execute the [genupdatewar Generate J2EE WAR and EAR files](#page-25-0) utility to implement the configuration files in the product Web Application files.

### <span id="page-62-1"></span>**Web Application Server Deployment Process**

After the configuration of the Web Application is complete (as outlined in [Web application server](#page-59-1)  [Configuration Process](#page-59-1)) the final step to implement the product technically is to deploy the product within the J2EE Web application server.

There are three methods of deploying the product within the J2EE Web application server:

1. Use the deployment utilities provided on the console of the J2EE Web application server. The EAR/WAR files that are available under \$SPLEBASE/splapp/applications (or %SPLEBASE%\splapp\applications for Windows) can be manually deployed using the console. Refer to the Installation Guide for specific platform instructions and the administration guide for the J2EE Web application server.

*Note:* This is the only method that can be used if virtual Web application servers are used with the product.

- 2. Use the deployment utilities provided on the command line of the J2EE Web application server. The EAR/WAR files that are available under \$SPLEBASE/spl app/appl i cations (or %SPLEBASE%\splapp\applications for Windows) can be manually deployed using the command line utilities supplied with your J2EE Web application server. Refer to the Installation Guide for specific platform instructions and the administration guide for the J2EE Web application server.
- 3. A number of specific utilities for J2EE Web applications are provided with the product to deploy the Web Application to the J2EE Web application server. These call the same utilities provided in Option 2 but are provided with the product.

This section will outline Option 3 only.

A number of utilities are provided in the bin directory of the product to deploy the product to the J2EE Web application server. These utilities are outlined below:

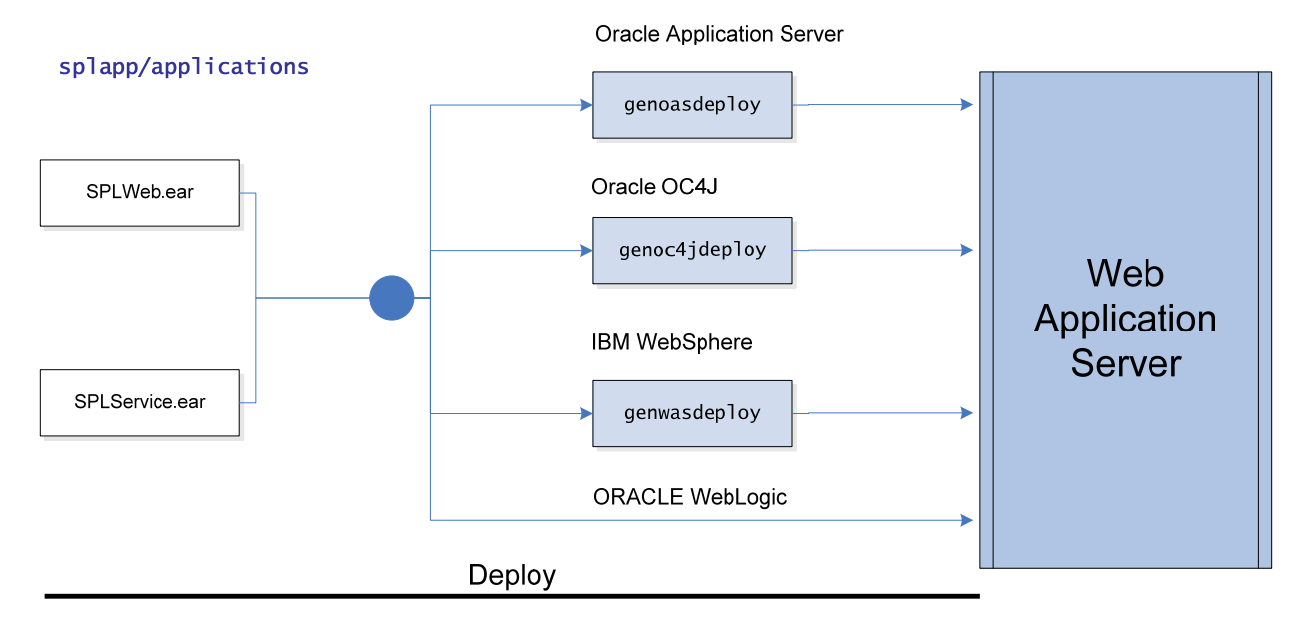

- For the ORACLE Application Server platform, use the [genoasdeploy Deploy on ORACLE](#page-24-0)  [Application Server](#page-24-0) utility.
- For the ORACLE OC4J platform, use the [genoc4jdeploy Deploy on OC4J](#page-25-1) utility.
- For the IBM WebSphere platform, use the [genwasdeploy Deploy on WebSphere](#page-26-0) utility.
- For ORACLE WebLogic, no additional deployment is necessary as the product automatically detects WebLogic and allows WebLogic to read the EAR/WAR files directly.

These utilities will attempt to deploy the Web Applications within the J2EE Web application server as follows:

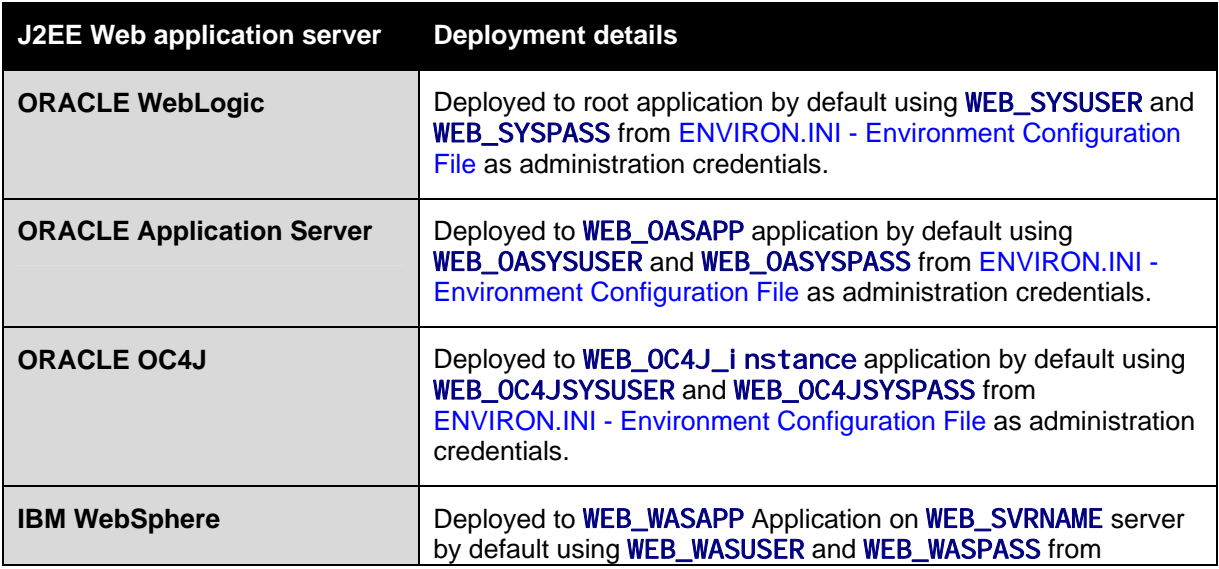

<span id="page-64-0"></span>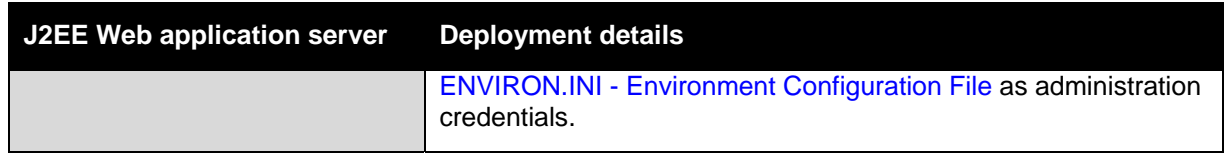

## <span id="page-64-1"></span>**Business Application Server Configuration**

In V2.2 the business application server logic can be separated from the Web application server component. Essentially the product has been split into TWO distinct EAR files:

- SPLWeb. EAR This contains the Web application server component for the product.
- SPLService. EAR This contains the business application server component for the product.

There are two modes of installation:

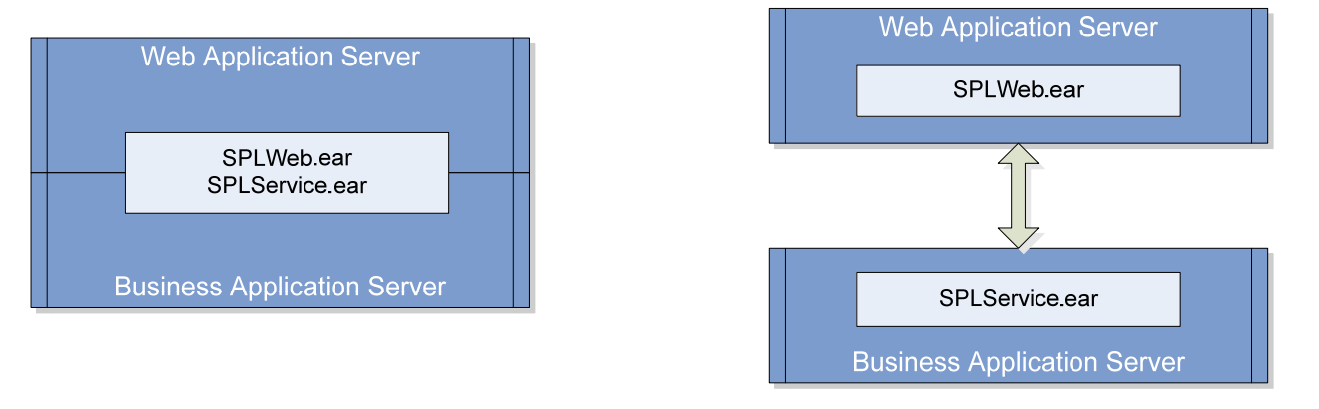

Local install (a.k.a. expanded install)

Decoupled install

 **"Local" Installation** (also applicable to "expanded" installations for Development environments) - The Web application server and Business Application are on the same instance of the J2EE Web application server. This is the default behavior of the product for backward compatibility. If this is the mode installed then for configuration the process is a combination of the Web application server and business application server configuration and deployment process.

*Note:* Local installations are only supported on development platforms and ORACLE WebLogic installations only.

- **Decoupled Installation** The business application server is on a separate instance of the J2EE Web application server. This may be the same machine or different machines. In this case the Web application server and business application server are managed and configured separately. To perform a decoupled installation the following must be performed:
	- 1. The product is installed on the machines housing the Web application server and business application server.
- <span id="page-65-0"></span>2. A set of "servers" within one or more instances of the J2EE Web Application server must be created to house the Web application server and business application server separately. This can be on the same machine or across machines.
- 3. The Web application server and business application server are configured as outlined in [Web application server Configuration](#page-51-1) and [Business Application Server Configuration.](#page-64-1)
- 4. The EAR/WAR files generated are deployed separately with the SPLWeb EAR file deployed to the Web application server as outlined in [Web Application Server](#page-62-1)  [Deployment Process](#page-62-1) and SPLService EAR file deployed to the business application server as outlined in [Business Application Server Deployment Process.](#page-68-0)

In terms of the product itself there are negligible performance differences between a local or decoupled installation.

#### **Contents**

[Business Application Server Concepts](#page-65-0)  [Business Application Server Configuration Process](#page-65-0)  [Business Application Server Deployment Process](#page-68-1)  [Business Application Server Configuration Files](#page-70-0) 

## **Business Application Server Concepts**

In V2.2 (and above) the business application server component can be deployed within a separate instance of the J2EE Web application server software. This effectively allows the business application server to be on separate hardware for architectures where this is a requirement. Typically this separation is implemented for a number of reasons:

- The site has an architectural principle for separating the business application server and Web application server.
- The site prefers to optimize the individual servers for the individual tiers rather than having to compromise when two or more tiers are on the same platform.

The business application server was designed to fit within the same concepts as the Web application server. The main differences are:

- Enterprise Java Beans (stateless) are used in the business application server instead of Java Server Pages as used in the Web application server. The name of the EJB is splservicebean-<version>. jar (where <version> is the version of the product e.g. 2.2.0).
- Database connectivity is configured in the business application server.

The rest of this section will outline the differences specifically for the business application server.

## <span id="page-65-1"></span>**Business Application Server Configuration Process**

To configure the business application server during the installation process and post-installation then the following process should be used:

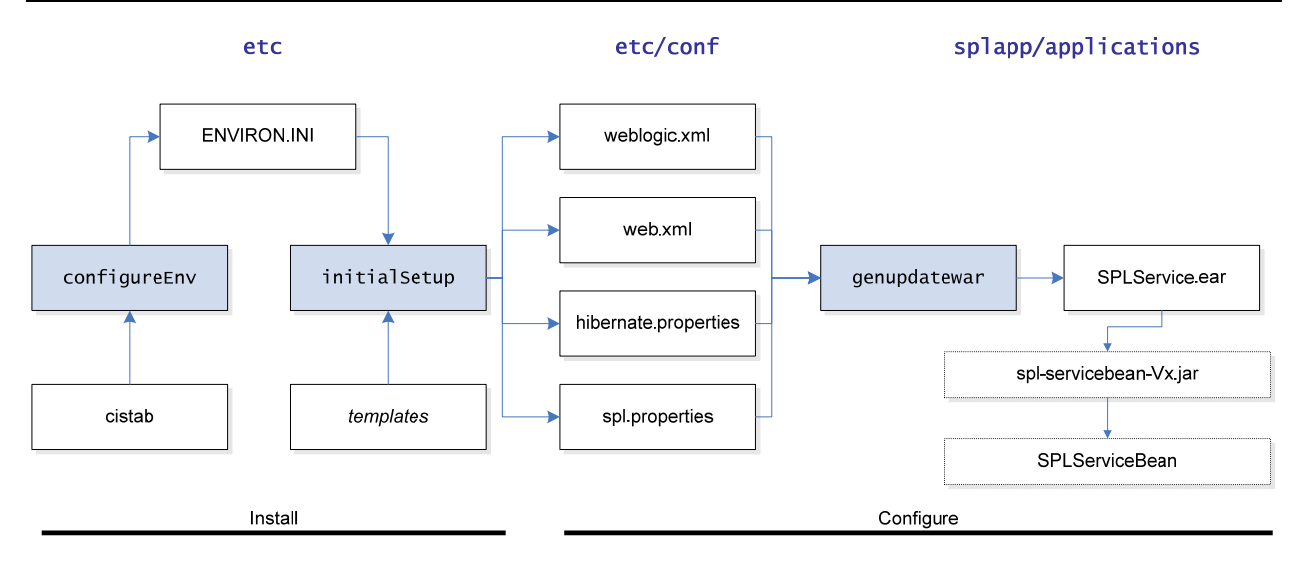

 The [configureEnv – Setup Environment settings](#page-21-1) utility is used during installation time and can be used post implementation to set parameters in the [ENVIRON.INI - Environment Configuration](#page-45-1)  [File](#page-45-1). If any parameters are derived or set from the [ENVIRON.INI - Environment Configuration File](#page-45-1) (see "**Source**" column in the relevant section) then the [configureEnv – Setup Environment](#page-21-1)  [settings](#page-21-1) should be used to maintain them.

*Note:* The [configureEnv – Setup Environment settings](#page-21-1) utility should be used to make ANY changes to the [ENVIRON.INI - Environment Configuration File](#page-45-1). Manual changes to this configuration file are not recommended.

- After the [ENVIRON.INI Environment Configuration File](#page-45-1) has been set or altered, the settings must be reflected in the relevant configuration files used by the business application server by running the [initialSetup – Reset configuration to template](#page-28-0) utility:
	- o [log4j.properties Logging Configuration](#page-71-0)
	- $\circ$  spl. properties Product configuration settings
	- $\circ$  [hibernate.properties Database connectivity properties](#page-74-0)

#### **[Contents](#page-70-1)**

[web.xml – J2EE Application Descriptor](#page-70-1)  [log4j.properties – Logging Configuration](#page-70-1)  [spl.properties – Product configuration settings](#page-70-1)  [hibernate.properties – Database connectivity properties](#page-70-1)  o [web.xml – J2EE Application Descriptor](#page-70-1) 

**The utility uses the templates from the etc directory to create substituted copies of these files in a** standard location:

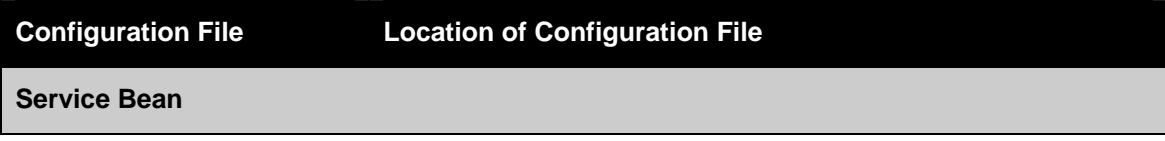

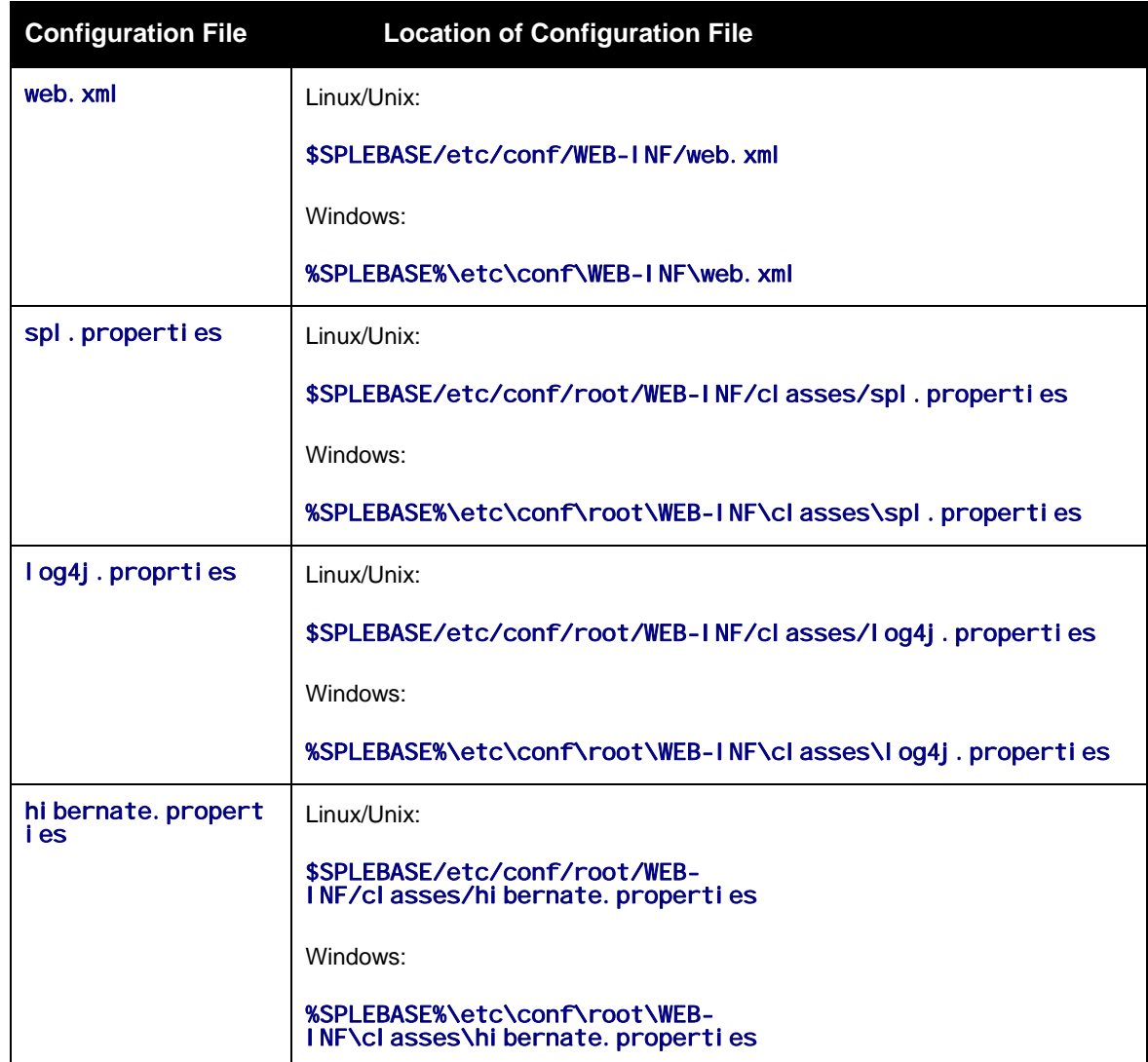

 At this point you may perform manual changes to the above files to parameters not implemented in the [ENVIRON.INI - Environment Configuration File.](#page-45-1)

*Note:* Any manual changes are overwritten after running the [initialSetup – Reset configuration to](#page-28-0)  [template](#page-28-0) utility. Backups should be made of any changes and then manually reapplied to reinstate all manual changes.

 To reflect configuration changes into the product EJB service beans the [genupdatewar –](#page-25-0)  [Generate J2EE WAR and EAR files](#page-25-0) utility must be executed. This will build the necessary EAR/WAR files to be deployed into the J2EE Web application server.

Depending on the architecture the [genupdatewar – Generate J2EE WAR and EAR files](#page-25-0) utility will generate the SPLService. EAR file which will contain a number of JAR files but primarily spl servicebean-<version>.jar (where <version> is the version of the product used) which will contain the service beans.

At this point the product business applications are ready for deployment into the J2EE Web application server.

#### <span id="page-68-1"></span>**Quick Reference Guide for business application server Configuration**

To make configuration changes to the business application server component of the product uses the following Quick Reference Guide to identify which process should be used:

- If the change is to any setting contained in the [ENVIRON.INI Environment Configuration File](#page-45-1) for the business application server then you must run the following utilities in the order indicated:
	- 1. Execute the [configureEnv Setup Environment settings](#page-21-1) utility to make the reflect the parameter change in the [ENVIRON.INI - Environment Configuration File](#page-45-1).
	- 2. Execute the [initialSetup Reset configuration to template](#page-28-0) utility to rebuild the configuration files using the [ENVIRON.INI - Environment Configuration File](#page-45-1) and provided template file. This will reset the configuration to the contents of the template files.
	- 3. (*Optional*) Make any manual changes to the configuration files potentially lost in the previous Step.
	- 4. Execute the [genupdatewar Generate J2EE WAR and EAR files](#page-25-0) utility to implement the configuration files in the product EJB Application files.
- If the change is to any setting not contained in the [ENVIRON.INI Environment Configuration File](#page-45-1) for the business application server but is in the configuration files for the business application server then you must run the following utilities in the order indicated:
	- 1. (*Optional*) Make any manual changes to the relevant configuration files.
	- 2. Execute the [genupdatewar Generate J2EE WAR and EAR files](#page-25-0) utility to implement the configuration files in the product EJB Application files.

### <span id="page-68-0"></span>**Business Application Server Deployment Process**

After the configuration of the business application server is complete (as outlined in [Business Application](#page-65-1)  [Server Configuration Process](#page-65-1)) the final step to implement the product technically is to deploy the product within the J2EE Web application server.

There are three methods of deploying the product within the J2EE Web application server:

- Use the deployment utilities provided on the console of the J2EE Web application server. The EAR/WAR files that are available under \$SPLEBASE/splapp/applications (or %SPLEBASE%\splapp\applications for Windows) can be manually deployed using the console. Refer to the Installation Guide for specific platform instructions and the administration guide for the J2EE Web application server.
- Use the deployment utilities provided on the command line of the J2EE Web application server. The EAR/WAR files that are available under \$SPLEBASE/spl app/appl i cations (or %SPLEBASE%\splapp\applications for Windows) can be manually deployed using the J2EE Web application server vendor supplied deployment command line utilities. Refer to the Installation Guide for specific platform instructions and the administration guide for the J2EE Web application server.
- A number of specific utilities for J2EE Web Application are provided with the product to deploy the EBJ Application to the J2EE Web application server. These call the same utilities provided in the previous option but are provided with the product.

This section will outline the latter option.

A number of utilities are provided in the bin directory to deploy the product to the J2EE Web application server. These utilities are outlined below:

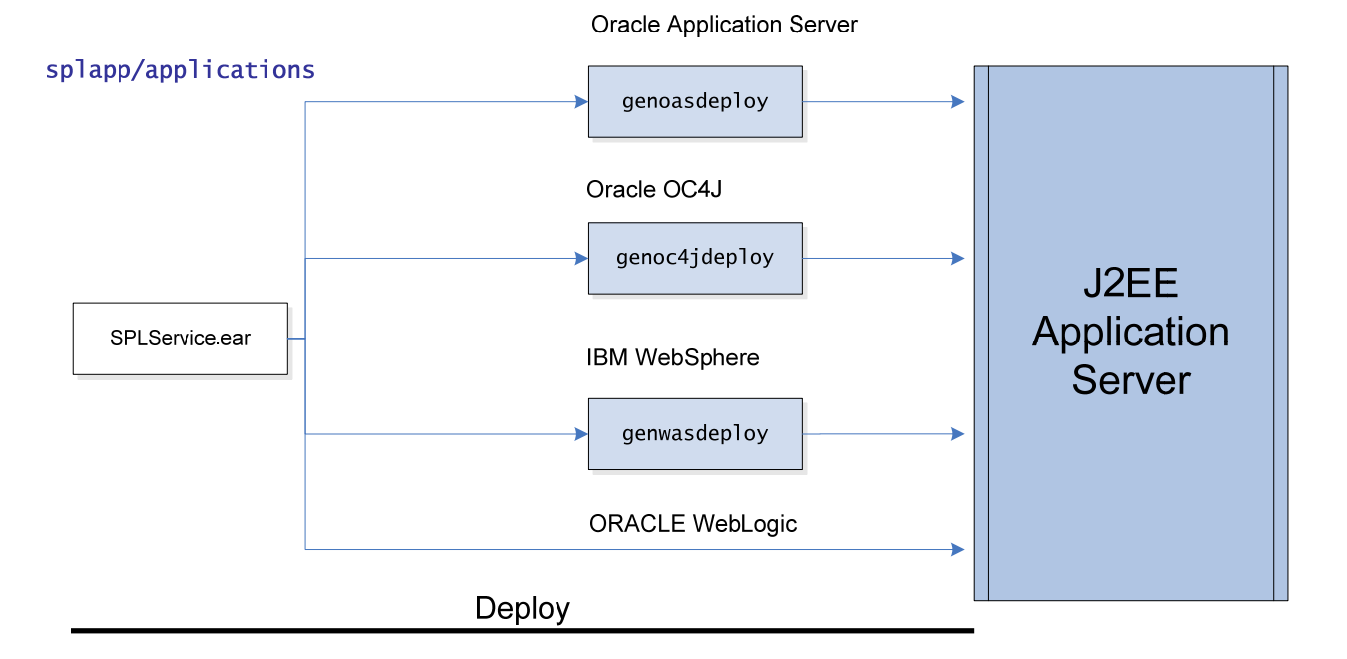

- **For the ORACLE Application Server platform, use the genoasdeploy Deploy on ORACLE** [Application Server](#page-24-0) utility.
- For the ORACLE OC4J platform, use the [genoc4jdeploy Deploy on OC4J](#page-25-1) utility.
- For the IBM WebSphere platform, use the [genwasdeploy Deploy on WebSphere](#page-26-0) utility.
- For ORACLE WebLogic, no additional deployment is necessary as the product automatically detects WebLogic and allows WebLogic to read the EAR/WAR files directly.

These utilities will attempt to deploy the EJB Applications within the J2EE Web application server as follows:

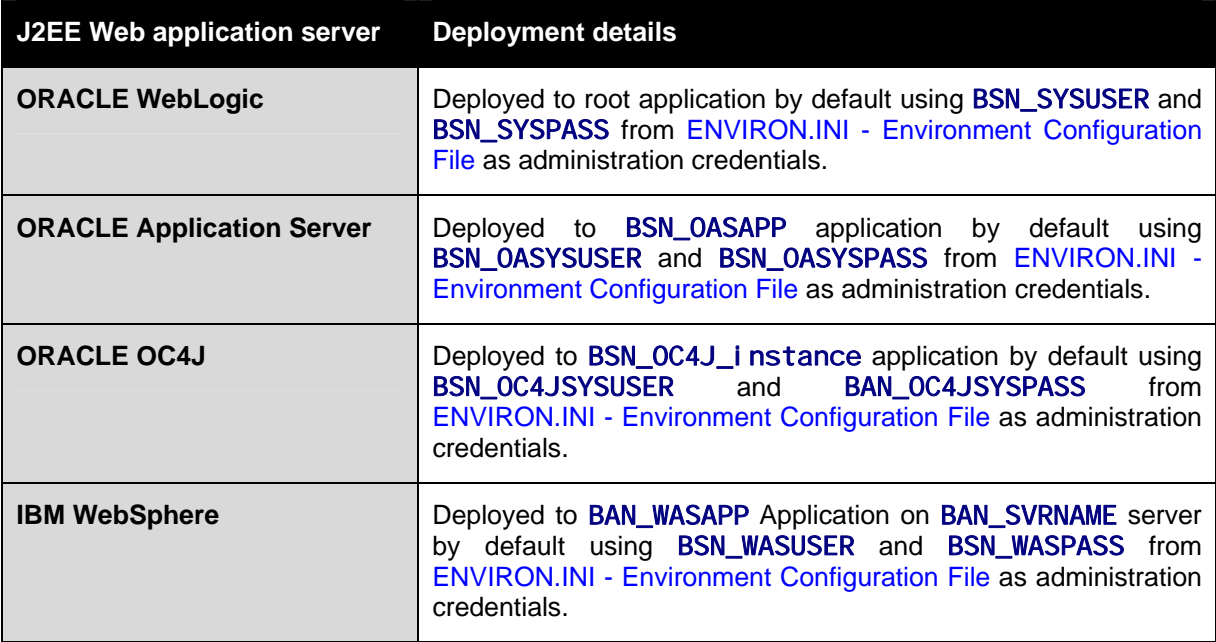

## <span id="page-70-0"></span>**Business Application Server Configuration Files**

Each J2EE Web Application within the J2EE Web application server has its own configuration files. These files are typically "embedded" within the EAR/WAR files deployed with the product following the J2EE specification. In terms of configuration, the product structure within the EAR/WAR file looks like the following:

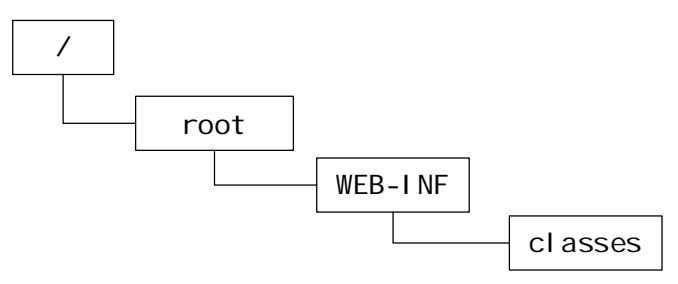

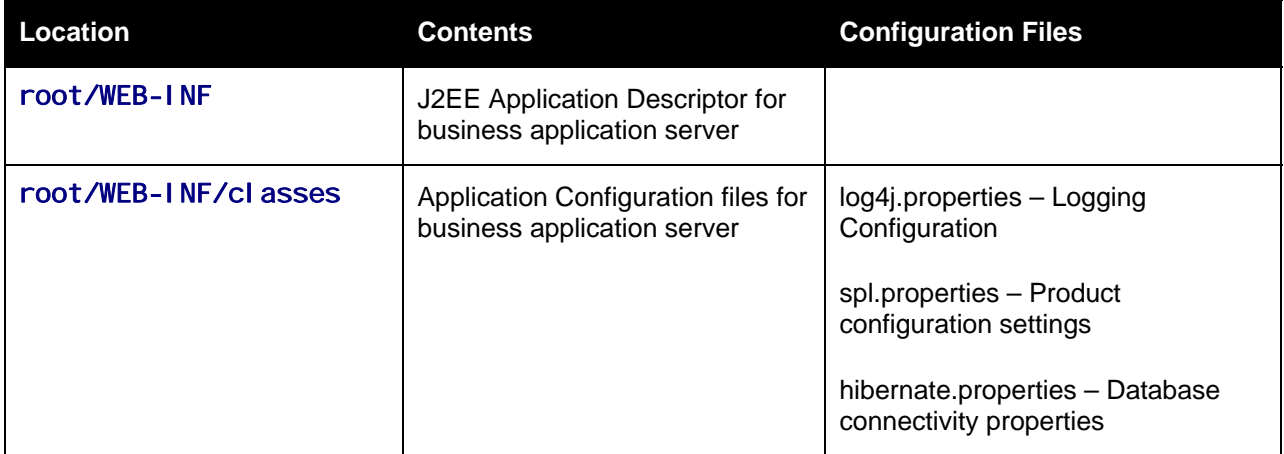

#### <span id="page-70-1"></span>**Contents**

…

[web.xml – J2EE Application Descriptor](#page-70-0)  [log4j.properties – Logging Configuration](#page-71-2)  [spl.properties – Product configuration settings](#page-71-2)  [hibernate.properties – Database connectivity properties](#page-74-1) 

#### **web.xml – J2EE Application Descriptor**

The Web deployment descriptor editor lets you specify deployment information for modules created in the Web development environment. The information appears in the web. xml file. The web. xml file for a Web project provides information necessary for deploying a Web application module. It is used in building a WAR/EAR file from a project.

The Business Application is controlled by a configuration file that holds behavioural information for the applications. Refer to **<http://jcp.org/en/jsr/detail?id=109>** for more details of the format. For example:

```
… 
   <env-entry> 
       <description>How long to cache drop down values in seconds</description> 
       <env-entry-name>fieldValuesAge</env-entry-name> 
       <env-entry-value>3600</env-entry-value> 
       <env-entry-type>java.lang.Integer</env-entry-type> 
   </env-entry>
```
The following settings apply to Web Application Descriptor for the business application server:

<span id="page-71-2"></span>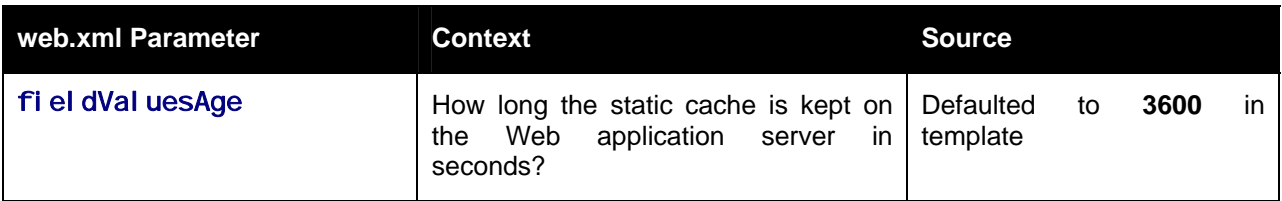

*Note:* It is *highly* recommended that you do *not* change this configuration file by extracting the configuration file from the EAR/WAR file using java utilities, making the change manually and rebuilding the EAR/WAR. Use the [genupdatewar – Generate J2EE WAR and EAR files](#page-25-0) utility to build the EAR/WAR file as documented in [Business Application Server Configuration Process](#page-65-1) 

#### <span id="page-71-0"></span>**log4j.properties – Logging Configuration**

*Note:* This log file should *not* be altered unless specified. The generated configuration file has *all* the recommended settings for *all* sites.

The product uses the log4j java classes to centralize all log formats into a standard format. The details of the configuration settings and log4j itself is available at <http://logging.apache.org/log4j/>or <http://en.wikipedia.org/wiki/Log4j>

#### <span id="page-71-1"></span>**spl.properties – Product configuration settings**

The product business application has a specific number of settings outside of the J2EE specification to control the internals of the product. This file exists as similar files exist for ALL modes of operation of the product (for example, Batch can be run outside the J2EE Web application server) so a common configuration standard was adopted.

For the business application server the spl. properties uses the following settings:

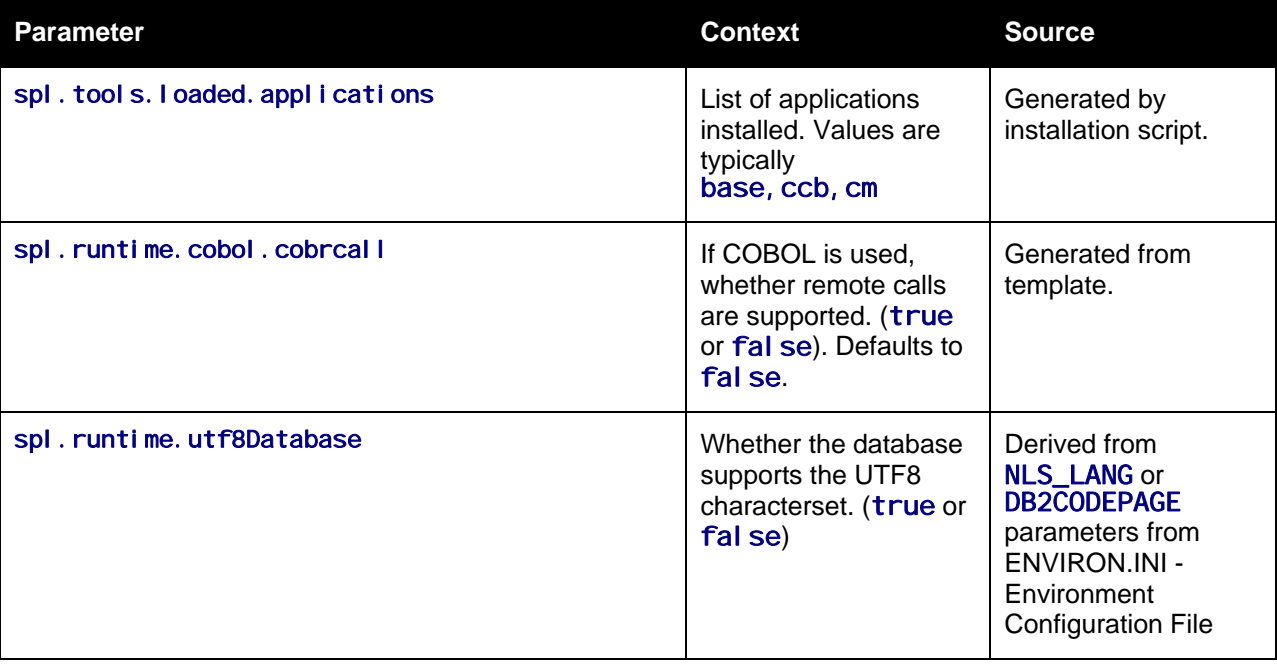
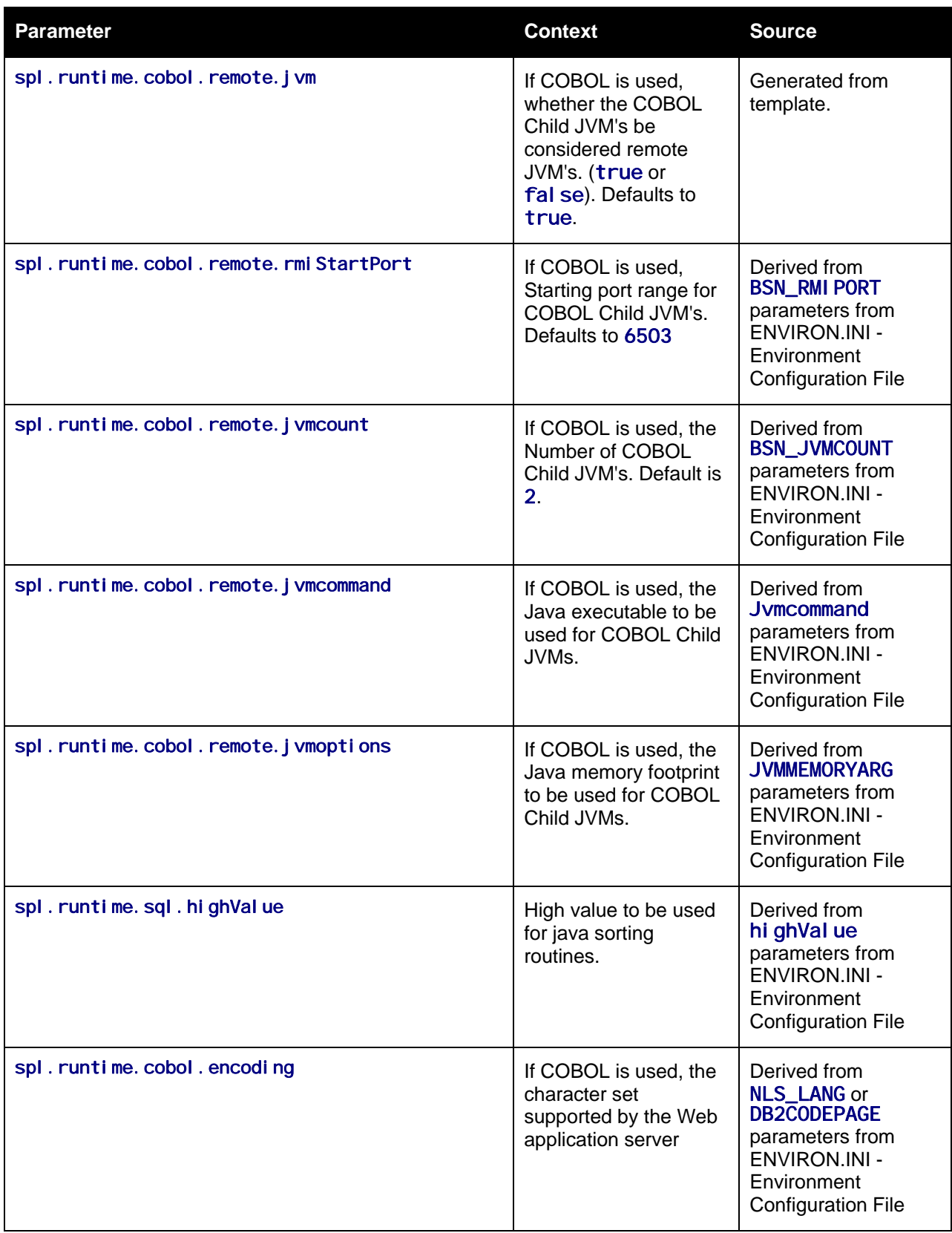

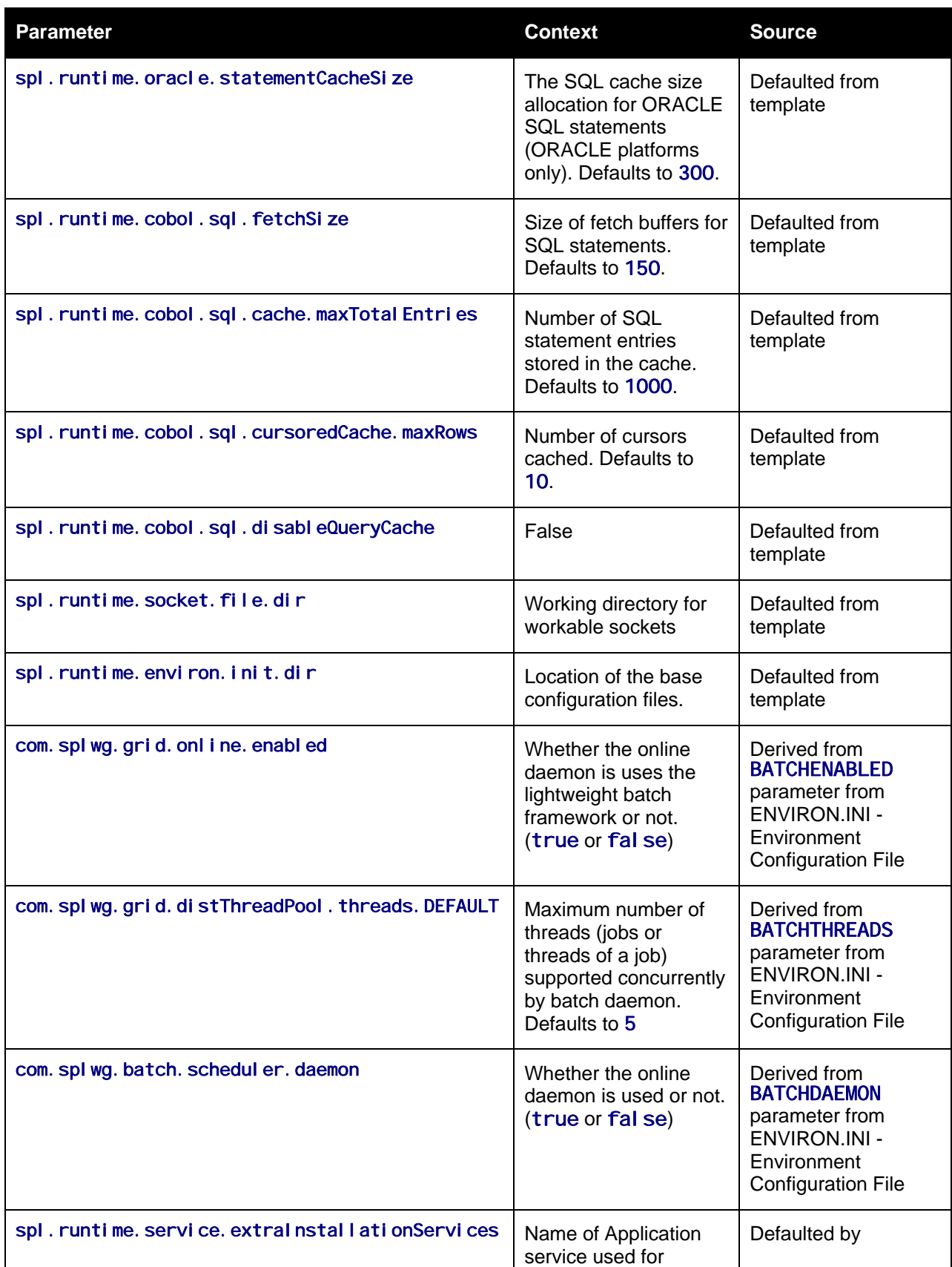

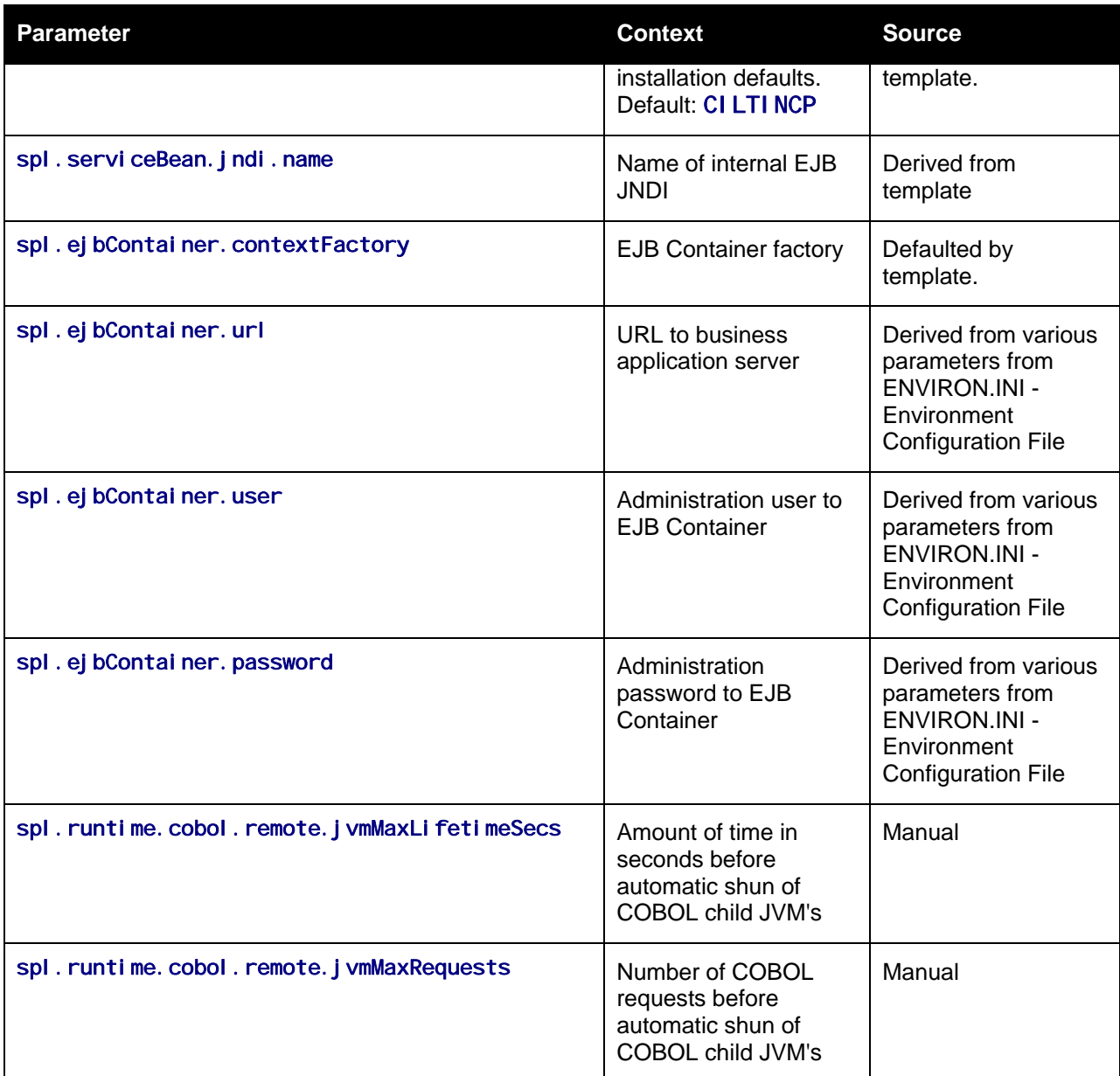

#### **hibernate.properties – Database connectivity properties**

Opening a connection to a database is generally much less expensive than executing an SQL statement. A connection pool is used to minimize the number of connections opened between application and database. It serves as a librarian, checking out connections to application code as needed. Much like a library, your application code needs to be strict about returning connections to the pool when complete, for if it does not do so, your application will run out of available connections. Hence, the need for having a connection pooling mechanism such as Hibernate using C3P0 connection pooling.

Hibernate is a powerful Object Relational Mapping (ORM) technology that makes it easy to work with relational databases. Hibernate makes it seem as if the database contains plain Java objects, without having to worry about how to get them out of (or back into) database tables. Coupled with the C3P0 connection pooler, it provides a comprehensive connectivity tool for the COBOL/java to operate effectively against the database.

The product uses the Hibernate and C3P0 libraries to create a connection pool and connect the java/COBOL objects to the database to store, update, delete and retrieve data. It is used for all the database access for online as well as batch.

Refer to [http://www.hibernate.org](http://www.hibernate.org/) and <http://sourceforge.net/projects/c3p0> for more information on the technology aspects of Hibernate and C3P0.

The product has a configuration file for the database connectivity and pooling called the hi bernate. properti es configuration file. This file contains the configuration settings for the database connections and the connection pool to be used by any of the SQL statements accessing the database.

The configuration settings contained in the hibernate. properties file are summarized in the following table:

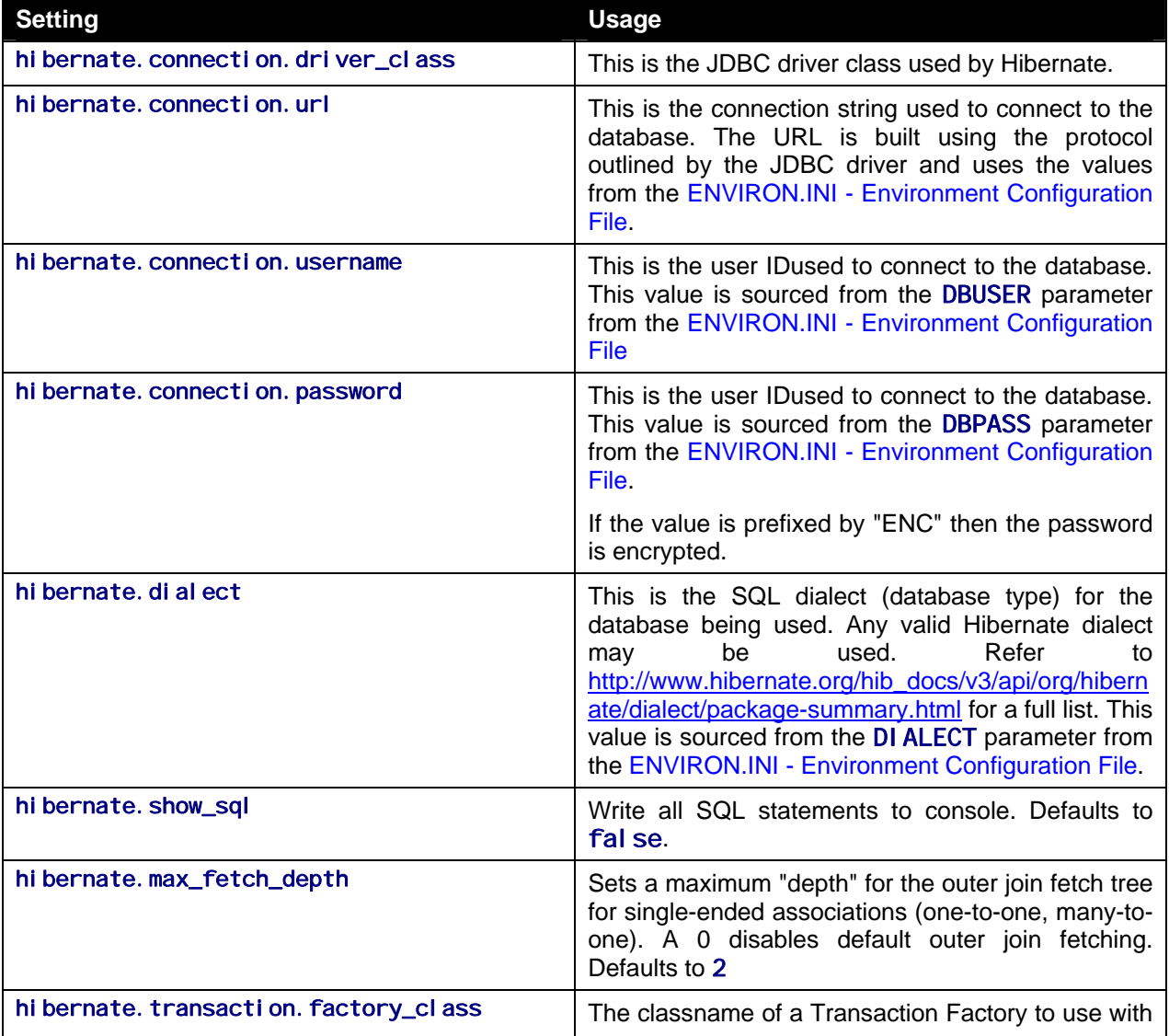

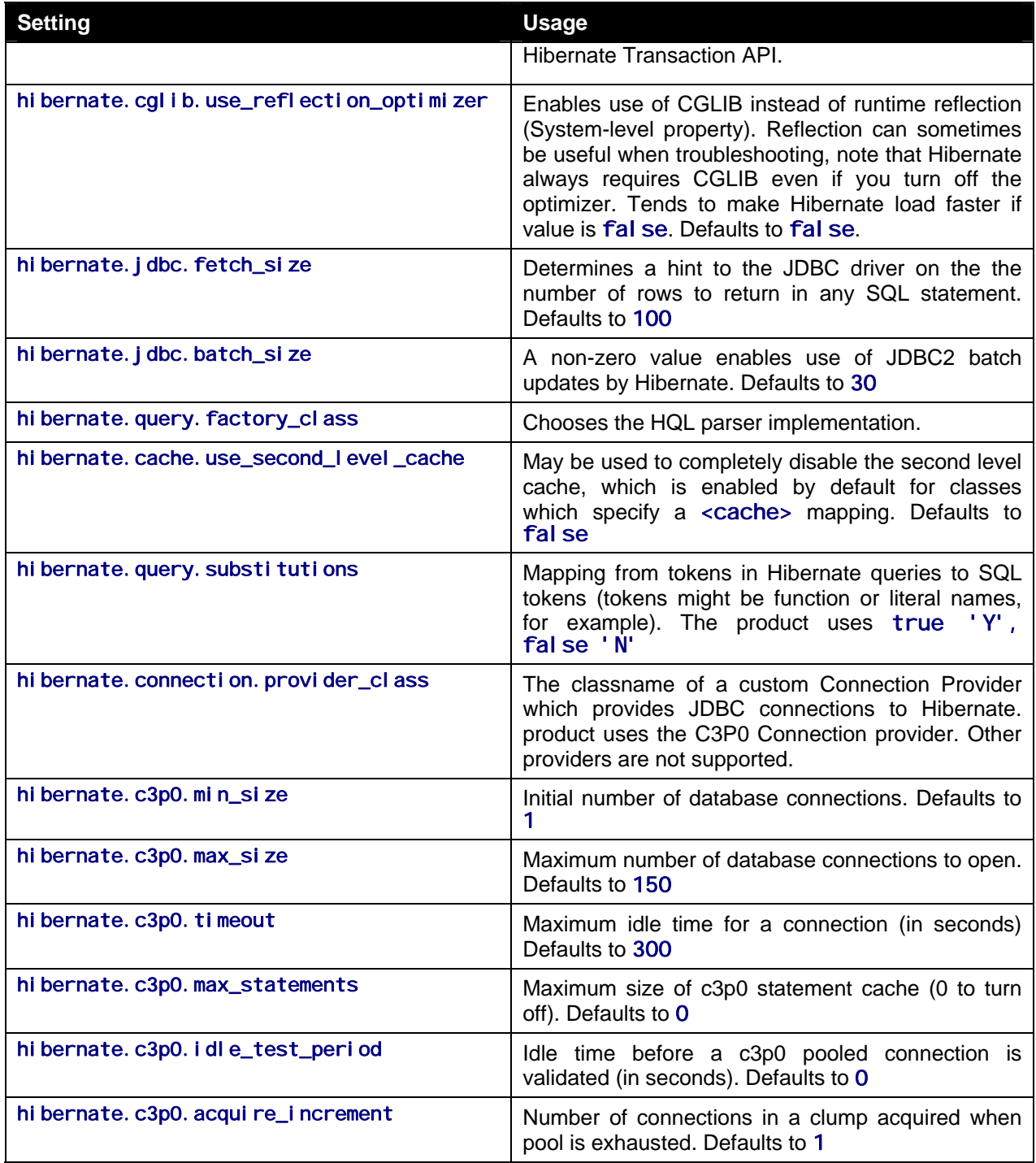

For a more indepth description of these parameters and others not included with the product see [http://www.hibernate.org](http://www.hibernate.org/) and <http://sourceforge.net/projects/c3p0>.

# **Miscellaneous Operations And Configuration**

## **Enabling Email Logging from Log4j**

The following sample configuration will enable email logging of ERROR level log messages in the product. When an error is encountered in startup and during operations of the product any ERROR message displayed on the console log file will be emailed to an Administrator's email account or email group.

*Note:* This change outlined below will make manual changes to a configuration file. Execution of [initialSetup – Reset configuration to template](#page-28-0) may overwrite these changes. Please ensure you make adequate backups to preserve this change. Refer to <http://logging.apache.org/log4j/1.2/apidocs/org/apache/log4j/net/SMTPAppender.html>for details of the appender.

The following changes are required to enable this.

- 1) Open the log4j.properties in the relevant \$SPLEBASE/etc/conf (%SPLEBASE%\etc\conf in Windows) subdirectory:
	- Web application server [log4j.properties Logging Configuration](#page-56-0)
	- business application server - [log4j.properties Logging Configuration](#page-71-0)
- 2) Add the following lines to the file:

```
### E1 is an EmailAppender 
log4j.appender.E1 = org.apache.log4j.net.SMTPAppender 
log4j.appender.E1.Threshold = ERROR 
log4j.appender.E1.layout = org.apache.log4j.PatternLayout 
log4j.appender.E1.layout.ConversionPattern = %d{ISO8601} [%t] %-5p %c %x - %m%n 
log4j.appender.E1.From = <from>
log4j.appender.E1.SMTPHost = <SMTPHost>
log4j.appender.E1.Subject = <subject>
log4j.appender.E1.To = <b>to</b>### 
### The following settings are optional 
### 
log4j.appender.E1.SMTPUsername = <SMTPUsername>
log4j.appender.E1.SMTPPassword = <SMTPPassword>
log4j.appender.E1.CC = <b>\langle CC \rangle</b>log4j.appender.E1.BCC = <br/>bcc>
```
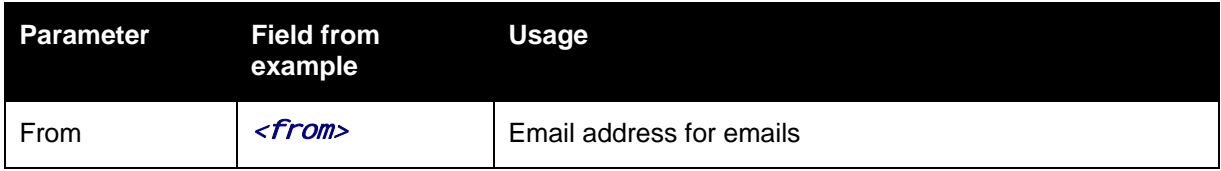

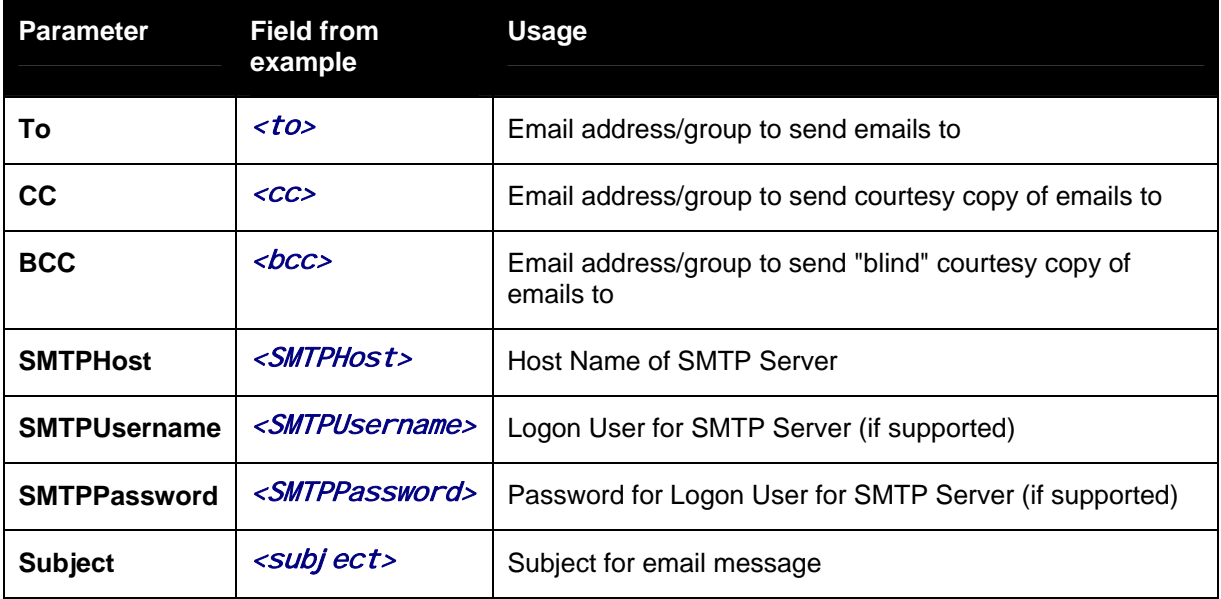

3) Modify the following lines in the log4j. properties file:

## System-wide settings # set log levels - for more verbose logging change 'info' to 'debug' ###

log4j.rootCategory=info, A1, F1**,** E1

- 4) Add activation.jar and mail.jar to \$SPLEBASE\etc\conf\root\WEB-INF\lib (%SPLEBASE%/etc/conf/root/WEB-INF/lib for Windows) for the Web application server (root application). These files can be obtained from <http://java.sun.com/javase/technologies/desktop/javabeans/jaf/downloads/index.html>and <http://java.sun.com/products/javamail/downloads/index.html> respectively.
- 5) Execute the [genupdatewar Generate J2EE WAR and EAR files](#page-25-0) utility to reflect the changes in the EAR/WAR file.
- 6) To deploy the application refer to the [Web Application Server Deployment Process](#page-62-0) or [Business](#page-68-0)  [Application Server Deployment Process](#page-68-0)

### **Installation of decoupled servers**

One of the options available with the V2.2 the product is the ability to split the Business Application Server from the Web Application Server. This facility requires an additional set of installation processes from the normal installation processes. This section will outline these additional steps.

*Note:* The guidelines below outline a generic process for installing the decoupled servers. Please refer to the Installation Guide for platform specific guidelines for each part of the process.

The following diagram illustrates the process:

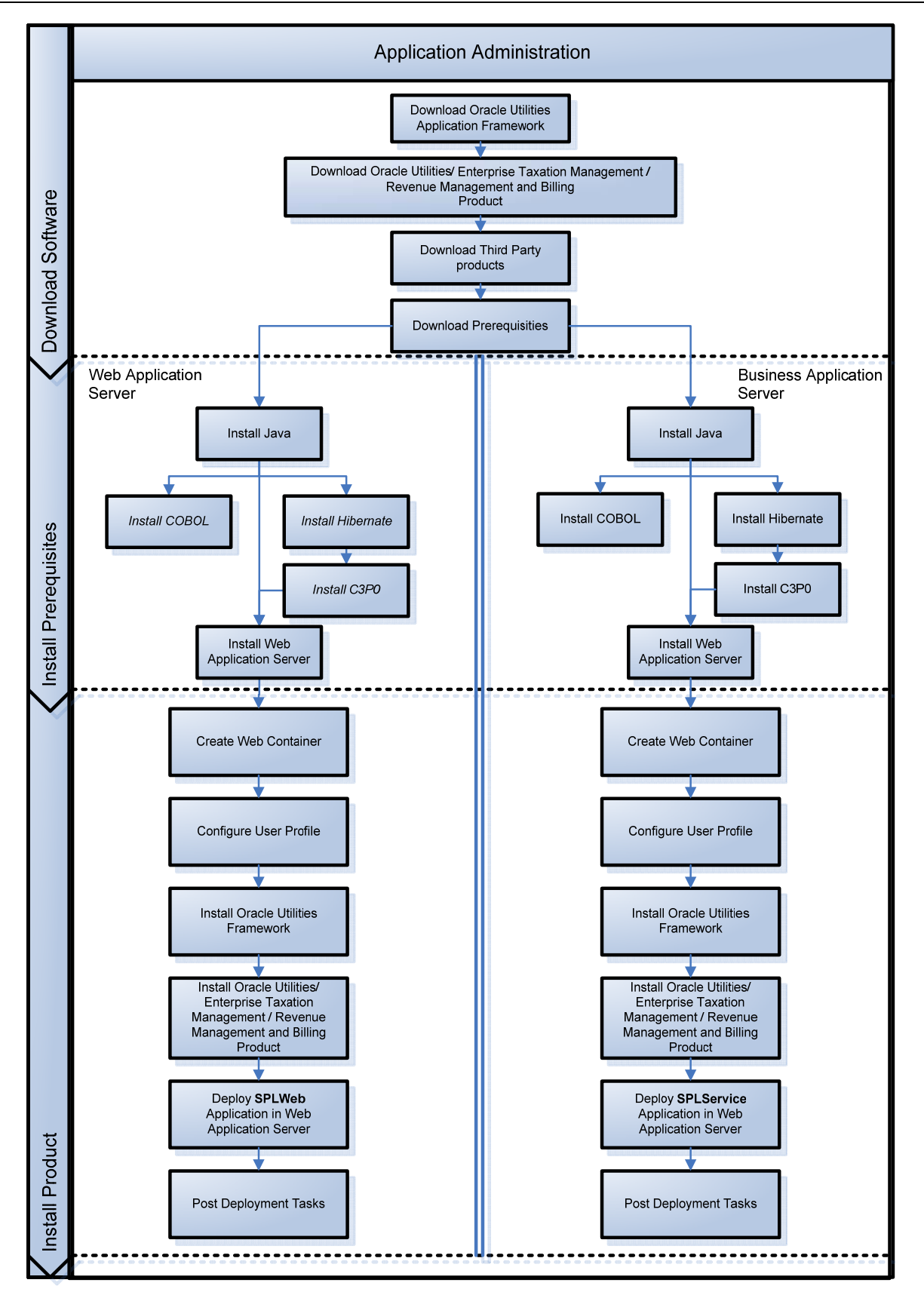

The installation of the decouple server configuration is performed in three phases:

- **Download Software** Download the required software packages from the relevant sources prior to installation. This process is documented in detail in the Installation Guide.
- **Install Prerequisites** Installation of the prerequisite software required by product. This process is documented in detail in the Installation Guide.
- **Install Product** Installation of the components of the model on each tier.

The installation of a decoupled server is similar in installing the default installation with the following differences:

- All the prerequisite software is installed on both Web Application Server and Business Application Server tiers. This also allows for the role of the tier to be decided at deployment time not installation time. The role of the tier can be modified using configuration only instead of requiring installation.
- Both tiers are housed in a J2EE Web Application Server. The failover and clustering facilities of the J2EE Web Application Server can be used to provide high availability. Refer to the J2EE Web Application server documentation supplied by your respective vendor for information about high availability configuration.
- **At deployment time the SPLWeb. EAR file is deployed to the Web Application Server and the** SPLServi ce. EAR file to be deployed to the Business Application Server either using the J2EE Web Application provided utilities or the deployment utilities documented in the previous sections of this document.
- The configuration settings for the Web Application Server must refer to the appropriate settings for the Business Application Server. Refer to the Business App Server Configuration in the Installation documentation for the settings applicable for your product.

Refer to the relevant sections of the Installation Guide for all the details for each of the tasks of the process.

## **Overriding the default Oracle database connection information**

*Note:* Single Fix 7924537 must be applied prior to using this configuration facility.

By default the database connection information configured by the product is of the format:

jdbc: oracle: thin: @<hostname>: <dbport>: <database>

where

- <*hostname>* Database hostname
- <*dbport>* Database Listener portname

<database> Database Name

The URL format is described at http://www.oracle.com/technology/tech/java/sqlj\_jdbc/htdocs/jdbc\_faq.html#05\_03 This configuration setting is sufficient for the majority of the environments at a site. If your site requires a specialist URL for RAC support then you must override the default URL.

To enable the use of this functionality, you must create a file called **dbconn\_override.** txt in the environment under the \$SPLEBASE\etc for Linux/UNIX (or %SPLEBASE%/etc for Windows) folder containing the override string. This setting will replace the database connection URL used by all modes of access at configuration time.

To reflect the change into the product you must:

Execute configureEnv[.sh] to detect the override file when using the "**p**" option to process the configuration file.

*Note:* The dbconn\_override.txt must exist each time you run configureEnv[.sh]

Execute i ni ti al Setup[. sh] to place the override in the appropriate hi bernate. properti es files.

*Note:* When running *i* ni ti al Setup[. sh] any manual customization (outside of the normal configuration process) will need to be manually reapplied.

Redeploy the Web Applications using the appropriate deploy commands.

### **Examples of dbconn\_override.txt file**

These are a few examples of database connection overrides.

Example contents of dbconn\_override. txt using Oracle JDBC thin client (for Oracle Real Application Clustering):

```
jdbc:oracle: thin: @(DESCRIPTION =(ADDRESS = (PROTOCOL = TCP)(HOST = machine-
name)(PORT = 1251)) 
 (ADDRESS = (PROTOCOL = TCP)(HOST = machine-name)(PORT = 1251) 
 (LOAD_BALANCE = yes) 
      (FAILOVER=YES) 
     \text{COMNECT}\_\text{DATA} =(SERVER = DEDI CATED) (SERVICE_NAME = SID.WORLD) 
     ) 
\lambda
```
Example contents of dbconn\_override.txt Oracle JDBC thick client:

#### j dbc: oracle: oci: @SID. WORLD

*Note:* For thick client to work, the Oracle client library directory must be added to the library search path. Oracle client libraries are installed under ORACLE\_HOME/I i b and ORACLE\_HOME/I i b32 directories. Add this directory to the library search path environment variable. The library search path environment for AIX is LIBPATH, for HP-UX is SH\_LIB\_PATH for Linux is LD\_LIBRARY\_PATH and for Windows is PATH.

## **Automatic shunning of Child COBOL JVM's**

For products that use COBOL there are a series of COBOL Child JVMs created for products that support COBOL using the Oracle Utilities Application Framework for backward compatibility. This is primarily used to transfer data between the java based framework and any remaining COBOL based business objects.

There are instances when the COBOL processes hosted in "child" Java virtual machines can consume too many resources, e.g. running out of "native" memory. In the event that such a situation obtains, and cannot be resolved by e.g. identifying a problematic COBOL module, it is necessary to shutdown ("shun") the OS process that hosts COBOL in order to reclaim the resources.

In these situations is possible to configure the system to automatically "shun" a COBOL child JVM in order to forestall a possible situation where the process consumes too many resources. This facility allows both time-based and request-based scheduling for an automated rollover to a standby JVM.

Optionally a facility has been created that allows for an automatic rollover from the active COBOL child JVM to a standby JVM, without disrupting any system processing. In order to allow this, the system must be configured to use at least two (2) child JVMs, to assure a near-instantaneous switchover to the standby JVM.

The feature is activated by placing either, or both, of the following properties into the spl. properties that govern the child JVM:

#### spl.runtime.cobol.remote.jvmMaxLifetimeSecs=[number of seconds]

#### spl.runtime.cobol.remote.jvmMaxRequests=[number of COBOL requests]

Set either property to zero (or leave it out) to disable the relevant rollover policy.

- If the JVM max lifetime seconds parameter is set to e.g. 3600 for one hour, then one hour after the first request is made to that child JVM, it will be automatically "shunned", completing all inflight requests normally, while transferring all new work to the standby child JVM.
- If the JVM max requests parameter is set to e.g. 50000, then after 50000 COBOL commands have been sent to the child JVM, it will be automatically "shunned" as above.
- When both parameters are provided, the child JVM will be shunned automatically when either condition obtains, e.g. shun after one hour, or 20000 COBOL commands, whichever comes first

It is recommended starting with the values of 3600/50000 if you are encountering problems with the COBOL child JVM exhausting its resources (e.g. COBOL-level memory allocation failures).

These policies are not active in the default configuration as part of the installation process.

The system creates log file entries when a rollover condition has been satisfied.

### **Cache Management**

A great deal of information in the system changes infrequently. In order to avoid accessing the database every time this type of information is required by an end-user, the system maintains a cache of static information on the web server. In addition to the web server's cache, information is also cached on each user's browser.

#### **Server Cache**

The cache is populated the first time any user accesses a page that contains cached information. For example, consider a control table whose contents appear in a dropdown on various pages. When a user opens one of these pages, the system verifies that the list of records exists in the cache. If so, it uses the values in the cache. If not, it accesses the database to retrieve the records and saves them in the cache. In other words, the records for this control table are put into the cache the first time they are used by any user. The next user who opens one of these pages will have the records for this control table retrieved from the cache (thus obviating the database access).

The following points describe the type of data that is cached on the web server:

- Field labels. This portion of the cache contains the labels that prefix fields on the various pages in the system.
- System information. This portion of the cache contains installation and license key information as well as basic information about the various application services (e.g., the URL's that are associated with the various pages).
- Menu items. This portion of the cache contains the menu items.
- Dropdown contents. This portion of the cache contains the contents of the various dropdowns that appear throughout the system.
- XSL documents. This portion of the cache contains each page's static HTML.
- Portal information. This portion of the cache contains information about which zones are shown on the various pages.

The contents of the cache are cleared whenever the web server is "bounced". This means that fresh values are retrieved from the database after the application server software is restarted.

If you change the database after the cache is built and the information you changed is kept in the cache, users may continue to see the old values. If you don't want to bounce your web server, you can issue one of the following commands in your browser's URL to immediately clear the contents of the cache (a separate command exists for each type of data that is held in the cache):

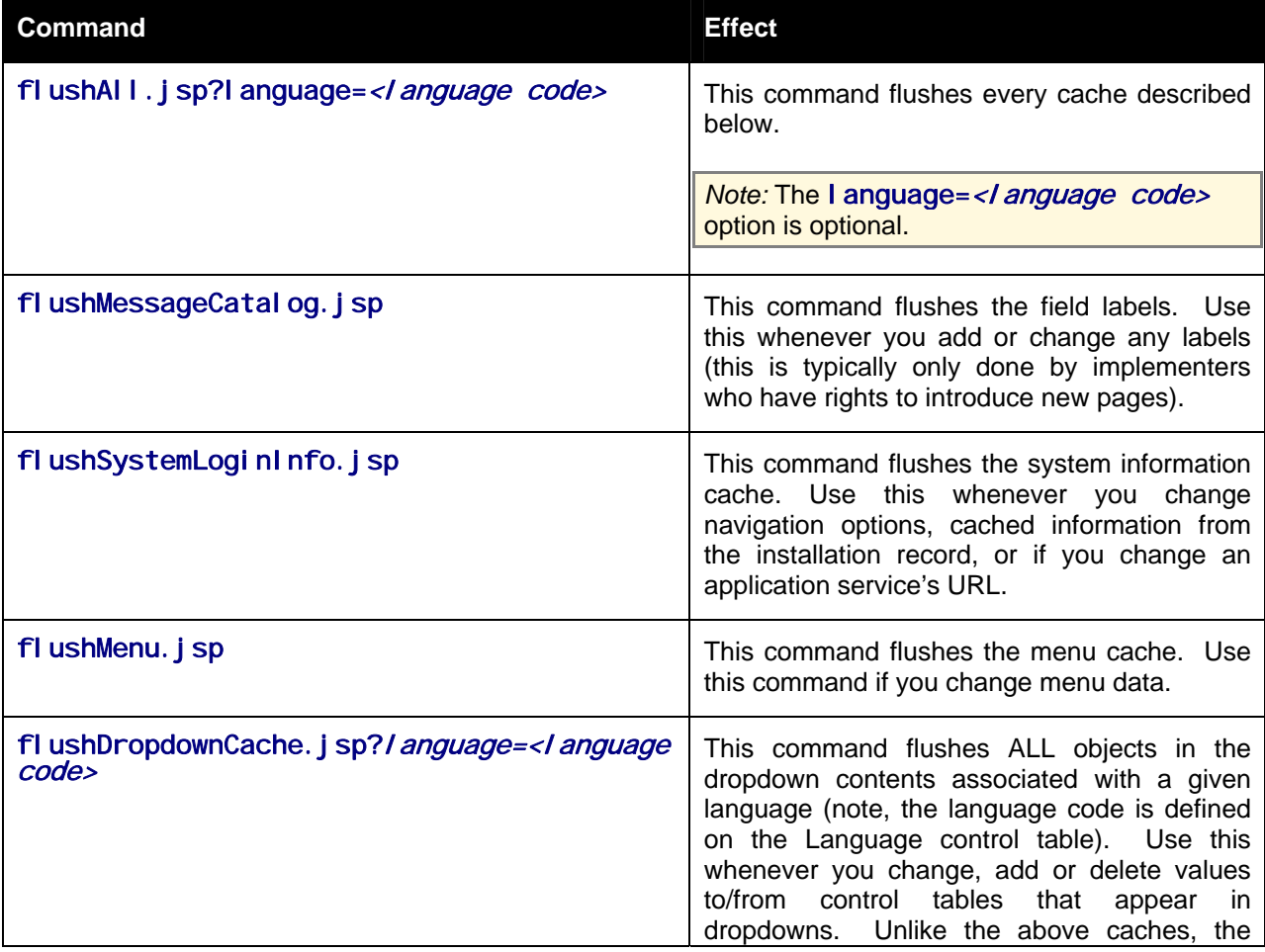

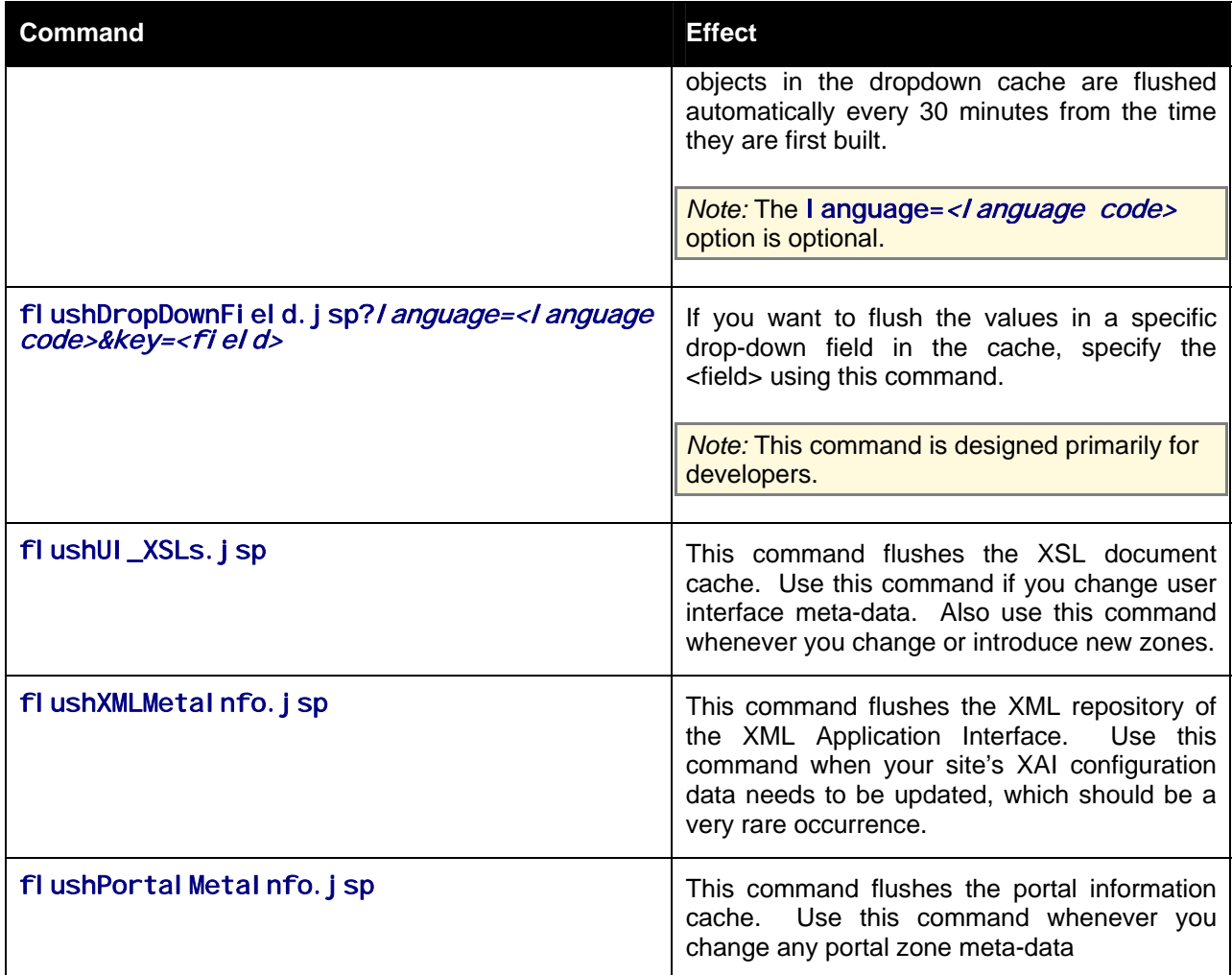

### **Client Cache**

In addition to the web server's cache, information is also cached on each user's browser. After clearing the cache that's maintained on the web server, you must also clear the cache that's maintained on your client's browser. To do this, follow the following steps:

- **Select Tools on your browser's menu bar**
- Select Internet Options ... on the menu that appears.
- **Click the Delete Files button on the pop-up that appears.**
- **Turn on Delete all offline content on the subsequent pop-up that appears and then click OK.**
- **And then enter the standard URL to re-invoke the system.**

*Note:* Each user's cache is automatically refreshed based on the maxAge parameter. We recommend that you set this parameter to 1 second on development / test environments and 28800 seconds (8 hours) on production environments.